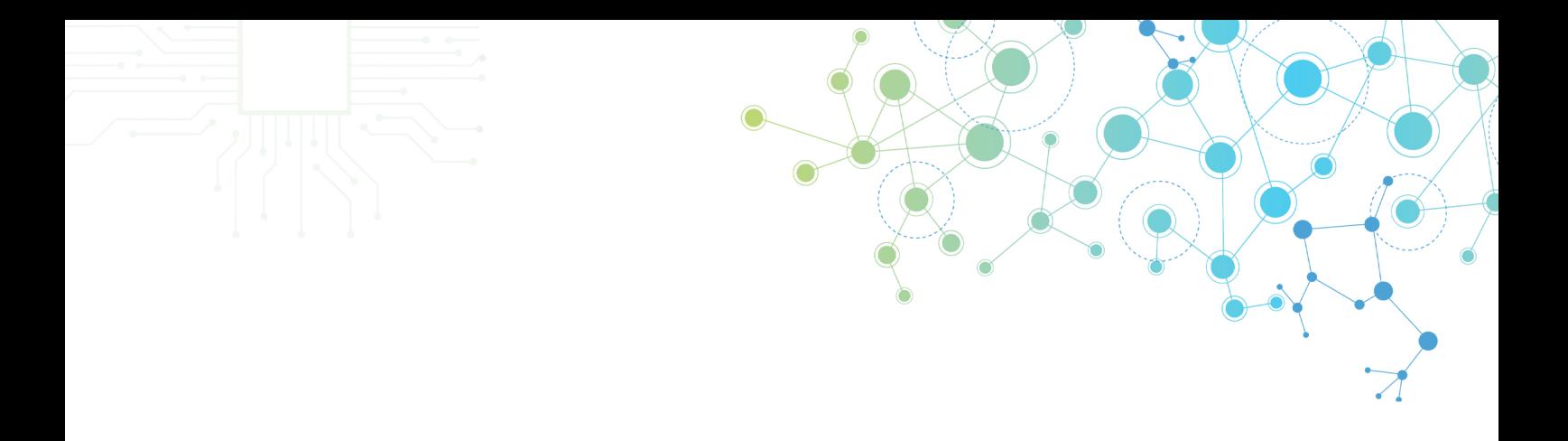

## Guia de Tecnologias Digitais para o Ensino Remoto

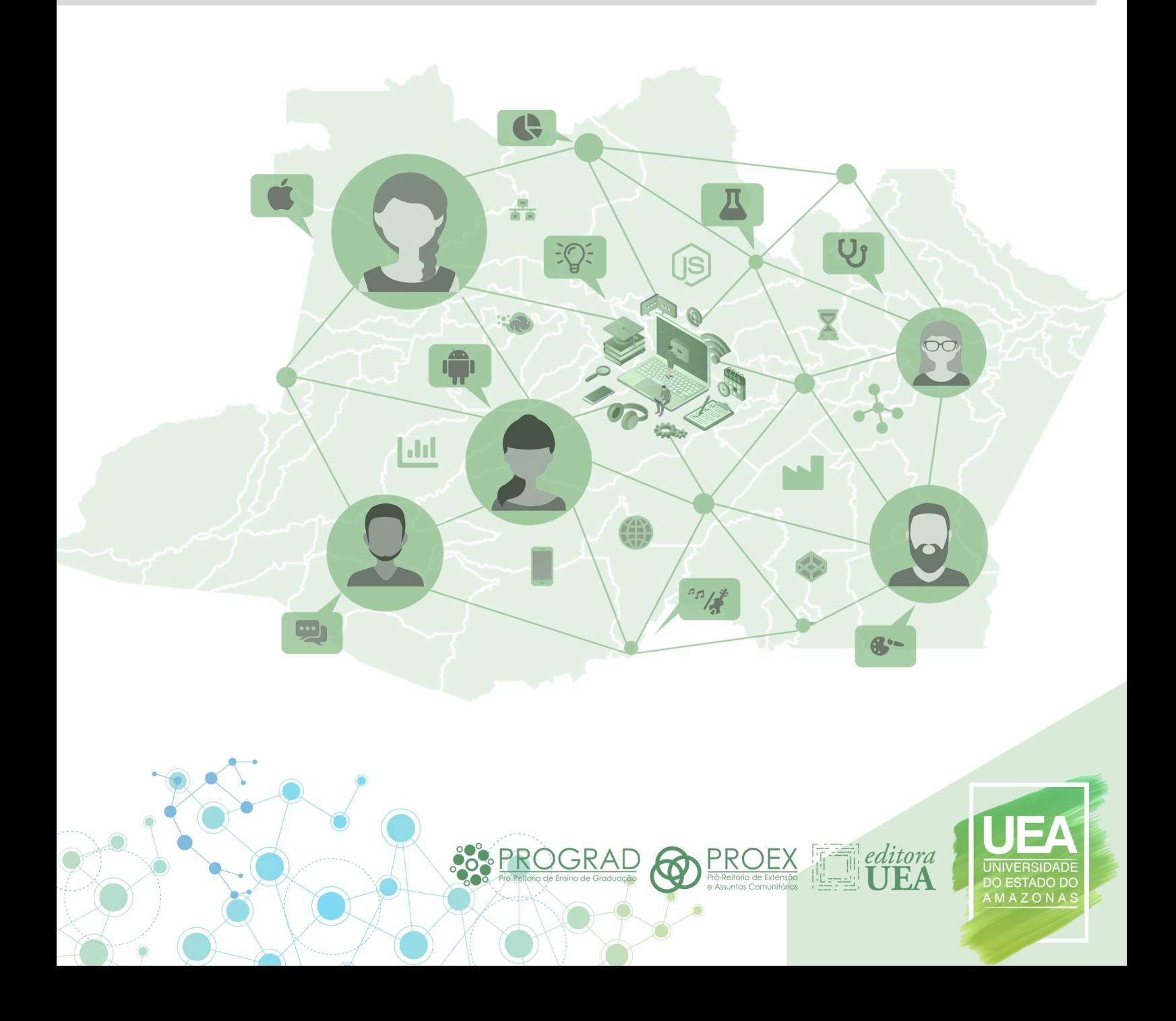

**Docentes**

Almir de Oliveira Costa Junior Andrezza Belota Lopes Machado Elloá Barreto Guedes da Costa Joab Grana Reis

#### **Discentes (Licenciatura em Computação)**

João Paulo Felizardo Lima e Silva Lucimara Cruz de Souza Willian David Martins de Almeida

#### **Organizadores**

#### **Guia de Tecnologias Digitais para o Ensino Remoto**

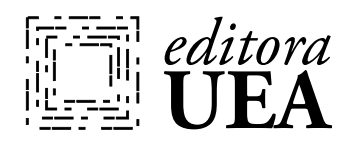

Governo do Estado do Amazonas

Wilson Miranda Lima **Governador**

Universidade do Estado do Amazonas

Cleinaldo de Almeida Costa **Reitor**

Cleto Cavalcante de Souza Leal **Vice-Reitor**

editoraUEA

Maristela Barbosa Silveira e Silva **Diretora**

Maria do Perpétuo Socorro Monteiro de Freitas **Secretária Executiva**

Sindia Siqueira **Editora Executiva**

Samara Nina **Produção Editorial** Danny Neisel Lima Gutarra Flávia Roberta Ferreira de Souza Mônica Soares Guimarães **Colaboradores**

Carolina Alves Ferreira de Abreu **Revisão**

Samara Nina **Diagramação**

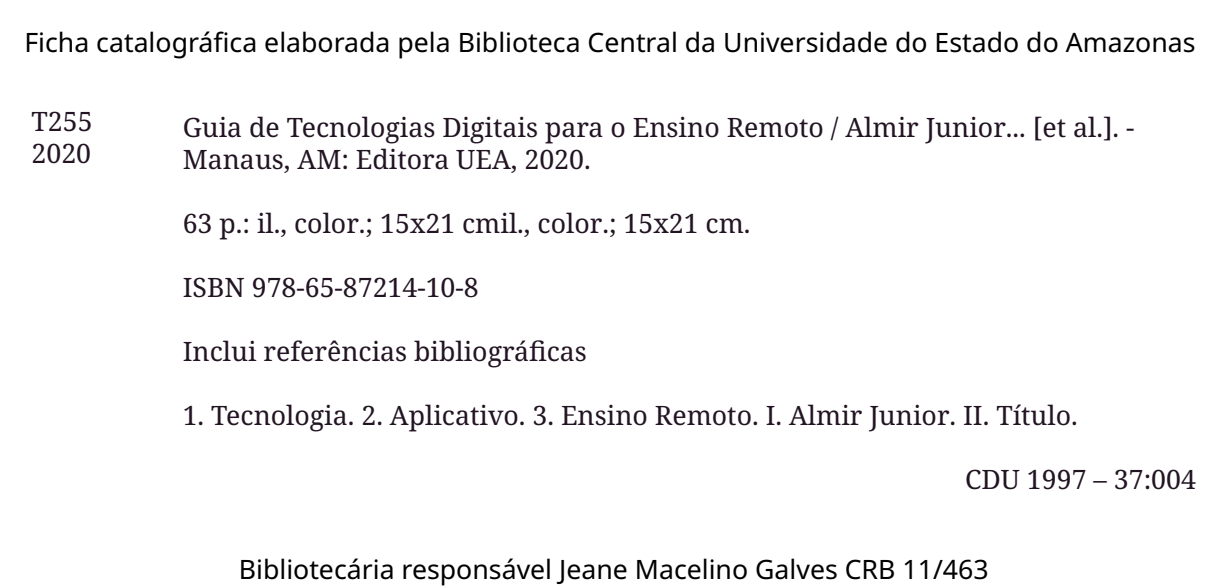

#### **Índice**

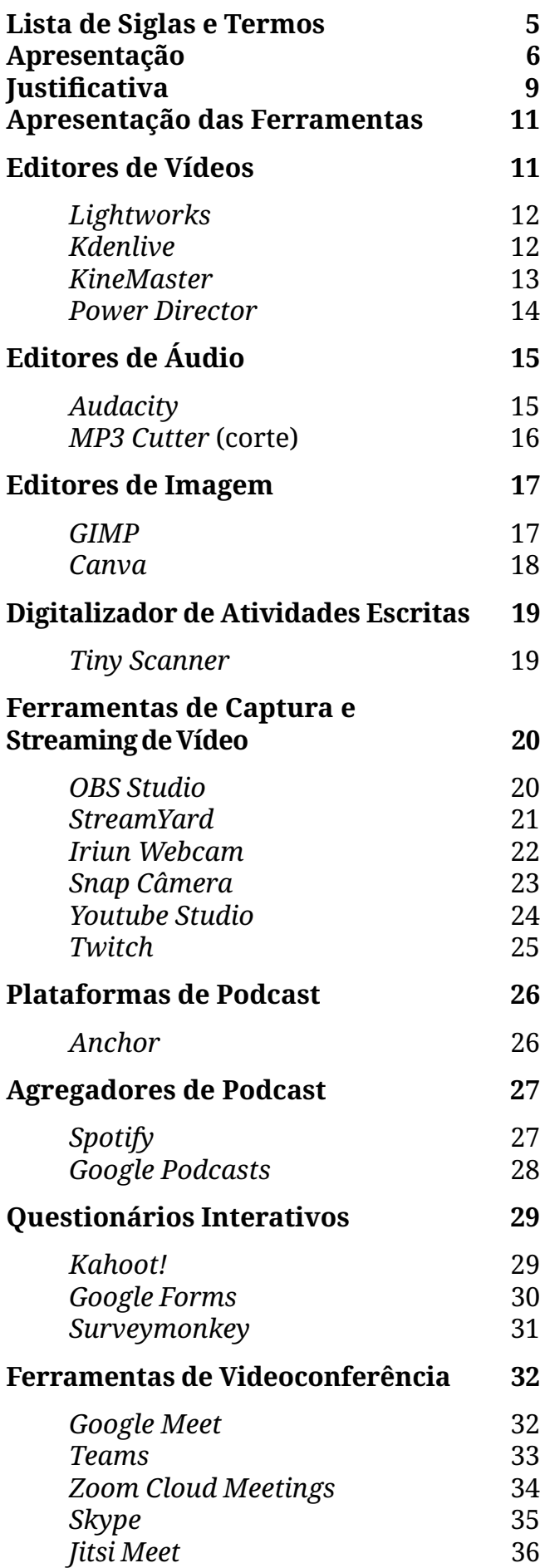

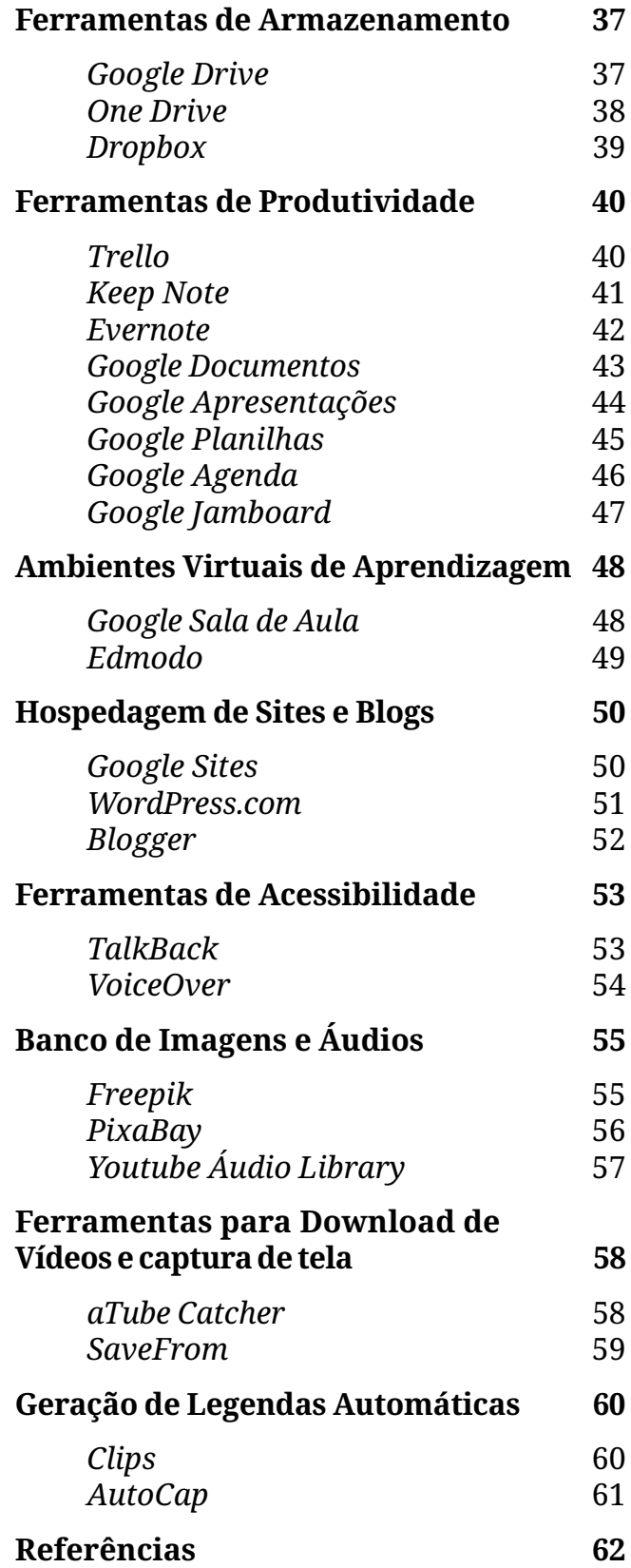

#### **Lista de Siglas e Termos**

**.ai -** Extensão de arquivos gerados através do *Adobe Illustrator* **.apk -** Pacote de instalação de aplicativos para o sistema operacional *Android* **.avi -** *Audio Video Interleave* - formato encapsulador de áudio de vídeo criado pela *Microsoft* **.docx -** Extensão atual dos arquivos de texto do *Microsoft Office Word* **.epub -** *Electronic Publication* - Extensão de livros digitais **.html -** *HyperText Markup Language* - Linguagem de marcação utilizada na construção de páginas na *Web* **.jpeg -** *Joint Photographics Experts Group* - Formato de arquivo de imagem comprimido **.jpg -** *Point Photographics Experts Group* - Formato de arquivo de imagem sem compressão **.MOV -** Formato de arquivos de vídeos suportados pelo *QuickTime* **.mp3 -** Formato de compressão de arquivos de áudio **.mp4 -** Formato de vídeo que utiliza a especificação MPEG-4 **.odt -** *Open Document Format* - Extensão de arquivo de texto específico para *LiberOffice* **.pdf -** *Portable Document Format* - Formato de arquivos de documentos desenvolvido pela *Adobe Systems* **.PNG -** *Portable Network Graphics* - Formato de arquivos de imagens **.rtf -** *Rich Text Format* - Extensão de arquivo de texto desenvolvido pela *Microsoft* **.txt -** Extensão de arquivos de texto simples ou puro **.VCD -** *Video Compact Disc* -Extensão de arquivo em vídeo para CD **.WMV -** Formato de vídeo desenvolvido pela *Microsoft* **.xls -** Extensão de arquivo para documentos do tipo planilha **AVCHD -** *Advanced Video Codec High Definition* **C -** Linguagem de programação compilada, estruturada, imperativa, procedural **C++ -** Linguagem de programação compilada multi-paradigma **CD -** *Compact disc* **e-sports -** *Electronic Sports* **FREE -** Versão de um produto ou serviço gratuito **FREEMIUM -** Modelo de negócio proprietário, mas com a oferta de uma versão limitada gratuita **GB -** *Gigabyte* **GNU GPL -** *GNU General Public License* **HD -** *High Definition* **HDV -** Formato de gravação de vídeo em alta definição **INC -** *Incorporation* ou *Incorporated* **KDE -** Comunidade internacional de desenvolvimento de *softwares* livres **LLC -** *Limited Liability Company* **MPEG -** *Moving Picture Expert Group* **NTSC -** *National Television System Committee* **OPEN-SOURCE -** Licença de código aberto **PAL -** *Phase Alternating Line* **PC -** *Personal Computer* **PDF -** *Portable Document Format* **PIN -** *Personal Identification Number* **Playthroughs -** São trechos em vídeo de jogadas (jogos eletrônicos) **PREMIUM -** Serviço que requer pagamento **QR code -** *Quick Response Code* **On-demand -** Serviço onde você pode ter o produto a qualquer momento **RTMP -** *Real Time Messaging Protocol*

#### **Apresentação**

<span id="page-5-0"></span>Em 11 de Março de 2020, a Organização Mundial de Saúde (OMS) declarou o surto de uma pandemia em nível global causada pelo Coronavírus SARS-CoV-2, o qual foi identificado inicialmente na China, em Dezembro de 2019 [1]. O vírus é responsável pela COVID-19, que apresenta um espectro clínico variando de infecções assintomáticas a quadros graves, manifestando-se desde uma Síndrome Gripal (sensação febril ou febre, dor de garganta, cefaleia, tosse e coriza) até uma pneumonia severa [2]. De acordo com dados da OMS, em 17 de Julho de 2020, em nível global, foram registrados mais de 13,5 mi de casos e 584.940 óbitos reportados, cuja distribuição geográfica é mostrada na Fig. 1 logo abaixo.

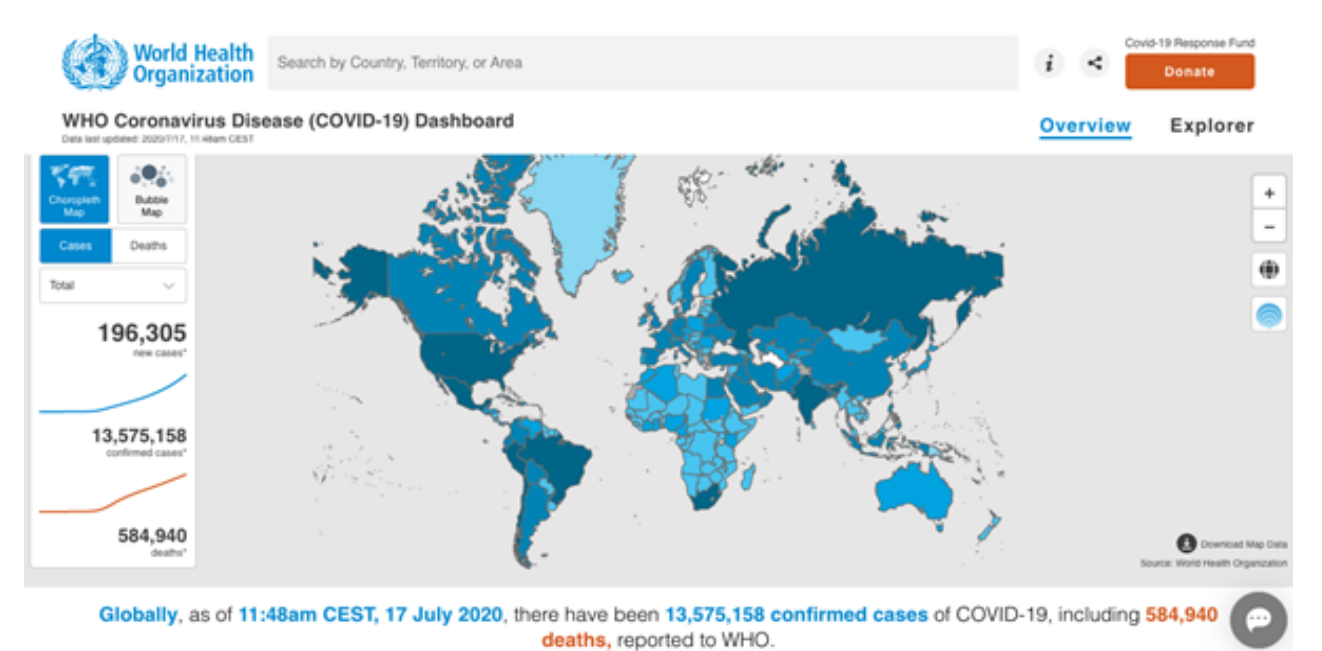

**Figura 1:** *Dashboard* da OMS para monitoramento dos casos de COVID-19 **Fonte:** Organização Mundial de Saúde (OMS)

No Brasil, o Ministério da Saúde declarou situação de transmissão comunitária em 20 de Março de 2020, em face de 904 casos confirmados em 24 estados e 11 óbitos, com o intuito de que todos os gestores nacionais adotassem medidas para promover o distanciamento social e evitar aglomerações [3]. Em 17 de Julho de 2020, o Brasil já ultrapassava a marca de 2 milhões de casos, 76 mil óbitos e 1,2 milhões de casos recuperados, registrando taxa de letalidade de 3,8%, conforme painel de casos do Ministério da Saúde, com distribuição geográfica ilustrada na Fig. 2 [4].

<span id="page-6-0"></span>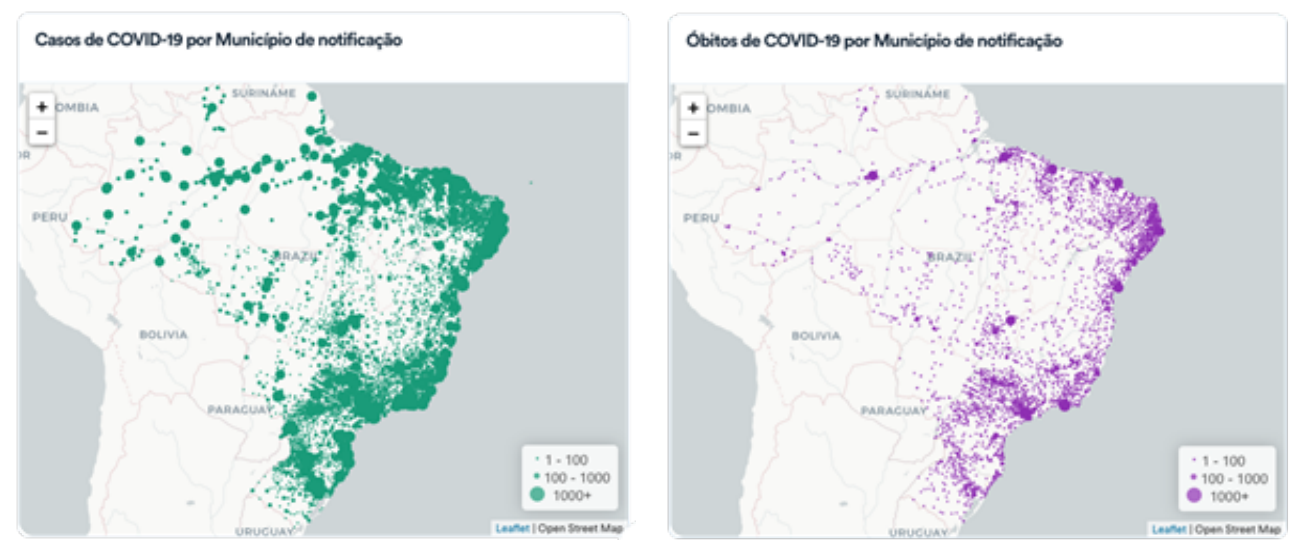

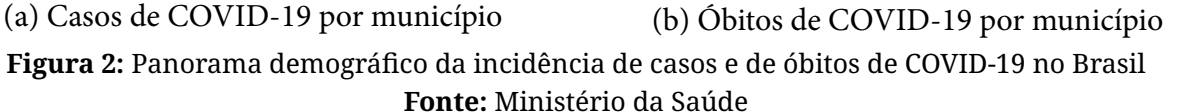

O comportamento e a capacidade de transmissão da doença propõem desafios físicos e emocionais para a população e exige uma grande reorganização das estruturas tradicionais dos órgãos públicos e privados [5]. Segundo a Organização das Nações Unidas, para a Educação, a Ciência e a Cultura (Unesco), o fechamento das Instituições de Ensino, em todo o mundo, afetou mais de 60% da população estudantil [6]. A decisão de reabrir escolas e universidades é complexa e, segundo a OMS, é necessário ponderar o bem-estar social e o psicológico; a manutenção de serviços essenciais ao público-alvo, tais como nutrição e prevenção à violência doméstica; a redução dos riscos associados ao não retorno; os benefícios sociais, tais como o retorno às atividades de trabalho dos pais e dos cuidadores; o acesso às informações e aos meios para o cuidado consigo e com os outros; a importância dos discentes completarem seus estudos e progredirem para os próximos níveis, dentre outros [7].

Dados mais recentes afirmam que o impacto na educação possui maiores proporções do que o inicialmente estimado, tendo já afetado 1,6 bilhões de estudantes em nível global, dos quais 10 milhões provavelmente não retornarão aos estudos em decorrência das consequências financeiras sobre si próprios ou suas famílias, aprofundando as desigualdades sociais para os grupos mais vulneráveis [8].

No Brasil, o fechamento temporário das universidades e dos institutos e a substituição das aulas presenciais por aulas em meios digitais estiveram respaldados em medidas globalmente adotadas. Apenas considerando dados da rede federal de ensino (Universidades Federais, Institutos Federais, Centros Federais de Educação Tecnológica e o Colégio Pedro II), houve um impacto direto para 2,36 milhões de pessoas, entre discentes, docentes e técnicos administrativos [5]. No Brasil, uma pesquisa envolvendo 33.688 jovens revelou que quase 30% destes pensam em deixar a escola e, dentre os que planejam fazer o Enem (Exame Nacional do Ensino Médio), 49% já pensaram em desistir [9]. Este é um sério alerta para os gestores educacionais.

Por meio da homologação de diretrizes do Conselho Nacional de Educação (CNE), o Ministério da Educação (MEC) sugere que as instituições de ensino mantenham um fluxo de atividades não presenciais enquanto durar a situação de emergência para o cumprimento da carga horária, buscando alternativas para minimizar a necessidade de reposição presencial de dias letivos após a pandemia [10].

O texto autoriza os sistemas de ensino a computarem atividades não presenciais para o cumprimento da carga horária, tais como: videoaulas, plataformas virtuais, redes sociais, programas de televisão e rádio e material didático impresso entregue aos responsáveis. As sugestões abrangem o ensino infantil, fundamental, médio, superior, educação de jovens e adultos, educação especial, educação indígena, educação do campo e do quilombola [11]. O Parecer 11/2020 do CNE, ainda em fase de homologação, dentre outros, visa oferecer sugestões e recomendações de cunho organizacional e pedagógico que podem ser desenvolvidos pelas escolas e pelos sistemas de ensino [12]. Neste sentido, o documento ressalta a importância da formação de professores para o uso de novas tecnologias.

Em face dos desafios que se apresentam e da importância de empoderar os docentes para a condução de atividades de ensino não presencial, o objetivo desta nota técnica é prover aos professores dos mais diferentes níveis e modalidades de educação uma compilação de diversas ferramentas digitais gratuitas, seus nichos de aplicação e registros de sua utilização em diferentes contextos para que possam, assim, propiciar experiências de ensino e de aprendizagem eficazes e eficientes para o cenário que se apresenta. Neste sentido, a presente nota técnica contempla programas, aplicativos, recursos *Web* e afins para auxiliar nas múltiplas demandas para a elaboração de recursos digitais didáticos e pedagógicos.

A elaboração da nota técnica é resultado da colaboração de docentes e de discentes vinculados ao curso de Licenciatura em Computação da Escola Superior de Tecnologia em parceria com docentes da Licenciatura em Pedagogia da Escola Normal Superior, todos vinculados à Universidade do Estado do Amazonas (UEA). Os autores acreditam que as informações aqui contidas também podem ser úteis na execução do Plano de Retomada Segura das Atividades Acadêmicas e Administrativas da UEA [13], colaborando na condução das atividades não presenciais de ensino, conforme dispostas na Nota Técnica 001/2020 PROGRAD/UEA, especialmente considerando o fato desta ser uma Instituição de Ensino Superior Pública, multicampi, presente por meio de cursos de graduação de oferta regular e especial em todo os municípios do estado do Amazonas com diferentes contextos de acessibilidade à internet [14].

#### **Justificativa**

As mudanças requeridas pela sociedade para enfrentar a pandemia do COVID-19 culminou com a eclosão de um desafio sem precedentes no âmbito educacional para a pronta adoção do ensino remoto ou emergencial, no qual a incorporação do uso de tecnologias digitais passam a fazer parte indiscutivelmente do trabalho pedagógico durante suas atividades curriculares, na perspectiva de garantir acesso ao conhecimento e à continuidade nos estudos pelos discentes. Neste contexto, surgem múltiplas problemáticas já pontuadas por diversos trabalhos, as quais encontram-se associadas às condições de acessibilidade e de estudo, da formação de professores e de estudantes quanto ao uso das tecnologias para mediar de forma adequada o processo de ensino-aprendizagem, da produção de materiais, das estratégias pedagógicas, da flexibilização curricular, dentre outras [16-18].

Apesar da interação com diversos recursos digitais já ser uma realidade na sociedade contemporânea, há uma enorme preocupação quanto às necessidade da formação docente, tendo em vista que um pleno domínio da utilização das Tecnologias Digitais de Informação e Comunicação (TDICS) possibilita que a prática docente seja dinâmica, baseada em mobilidade, ubiquidade, autoria, conectividade, colaboração e interatividade, propiciando oportunidades de múltiplas experimentações e expressões, vindo a disponibilizar uma montagem de conexões em rede que permita múltiplas ocorrências e provoque situações de inquietação criadora e colaborativa [15].

No âmbito da UEA, neste momento de retorno às aulas de forma síncrona e assíncrona, conforme sugerem as orientações da Nota Técnica n. 001/2020 PROGRAD/ UEA, desponta a emergência de colaborar com os docentes a partir da produção de um material de apoio, para que possam ampliar seus conhecimentos para utilizar e acessar tecnologias digitais gratuitas e/ou abertas, de modo que possam escolher aquelas que melhor se adequem às necessidades pedagógicas dos componentes curriculares que ministram, em consonância com as necessidades de aprendizagem dos estudantes, prezando pela equidade. Esse conhecimento poderá norteá-los a explorar diversas ferramentas tecnológicas que irão possibilitar criar e recriar estratégias pedagógicas por meio do uso das TDICS.

Cabe destacar, ainda, os recursos sugeridos que possibilitam a garantia do acesso e permanência dos estudantes com necessidades educacionais especiais, indígenas e demais discentes que apresentem dificuldades no acesso às ferramentas tecnológicas. Daí a contribuição do material para que a experimentação com o uso das tecnologias digitais e acessíveis possam ser ressignificadas no fazer e no pensar por meio das vivências e experiências cotidianas de cada docente.

#### <span id="page-9-0"></span>**Apresentação das Ferramentas**

Ao longo desta seção você irá encontrar a lista de ferramentas sugeridas. Sobre cada uma delas, encontra-se uma descrição do objetivo ou finalidade, o tipo de licença, quem desenvolve e distribui, última versão disponível (até a data de publicação desta nota) e as plataformas suportadas. Além disso, também apresentamos uma sugestão de uso da ferramenta, assim como uma sugestão de leitura complementar e um vídeo tutorial apresentando funcionalidades ou exemplos de aplicações das ferramentas.

#### <span id="page-10-0"></span>**Editores de Vídeos**

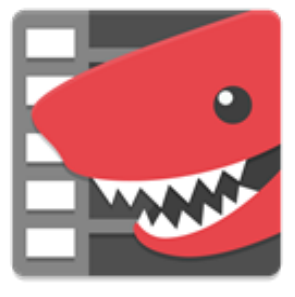

#### **Onde baixar:**

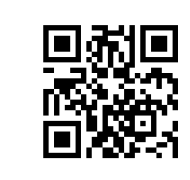

Sugestão de Leitura

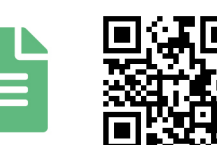

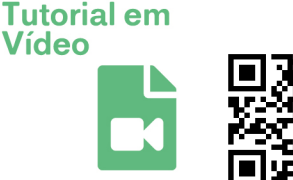

### *Lightworks*

**Finalidade/Objetivo:** É um sistema que permite realizar a edição e a masterização de vídeo digital em vários formatos, incluindo resoluções de 2K e 4K, e televisão nos formatos PAL, NTSC e de alta definição.

**Licença:** Freemium

**Quem desenvolve:** *EditShare LLC* **Versões:** *Lightworks* 2020.1 (14.6) **Plataformas:** *Windows, Linux* e *Mac*.

#### **Sugestões de uso:**

Trata-se de um dos primeiros sistemas desenvolvidos para a edição não linear baseados em computador. O Lightworks possui diversos usuários em todo o mundo devido ao *software* estar disponível para diferentes sistemas operacionais. O desenvolvimento de uma versão de código aberto foi anunciada em maio de 2010. Com uma interface simples e intuitiva, você poderá utilizar essa ferramenta para você realizar a edição e produção de suas videoaulas. Ela te permite realizar cortes, unir videos distintos, inserir filtros, fundo musical, legendas e transições. Além disso, ela possibilita que você realize a conversão da sua videoaula para diferentes formatos de arquivos multimídia, tais como: .mp3, .mov, .mpeg, .mp4 entre outros. Isso pode tornar o trabalho de compreensão do seu vídeo mais simples, para que você possa disponibilizá-lo no *Youtube, Vimeo* etc.

# <span id="page-11-0"></span>**Editores de Vídeos Onde baixar:**  Sugestão de **Tutorial em** Leitura Vídeo

#### *Kdenlive*

**Finalidade/Objetivo:** Trata-se de um editor de vídeo *open-source* para computador. **Licença:** *GNU* **Quem desenvolve:** KDE **Versões:** 20.04.1 **Plataformas:** *Windows Linux, FreeBSD* e *Mac OS X*

#### **Sugestões de uso:**

Com esta ferramenta você poderá realizar a edição em *multitrack* com *tracks* de áudio e vídeo. Em outras palavras, ela permite que você sobreponha vídeos e áudios em um único arquivo, e assim, deixar suas produções audiovisuais com aquela "pegada" mais profissional. Além disso, é claro, ela te permite criar, mover, cortar e apagar partes de um vídeo, áudios, clipes de textos e clipes de imagens. A ferramenta disponibiliza ainda um conjunto de filtros, efeitos e transições para deixar sua produção mais dinâmica. Por fim, o *software* apresenta suporte para todos os formatos derivados do *FFmpeg* ou *libav*  (tais como *QuickTime*, AVI, WMV, MPEG e *Flash Video*, entre outros), e também suporta formatos de imagem 4:3 e 16:9 para PAL, NTSC e vários padrões HD, incluindo HDV e AVCHD. Acreditamos que esta ferramenta poderá satisfazer todas as suas necessidades básicas de produção de videoaulas, além, é claro, de ser uma ótima escolha para você indicar aos seus alunos produções de vídeo como atividade.

<span id="page-12-0"></span>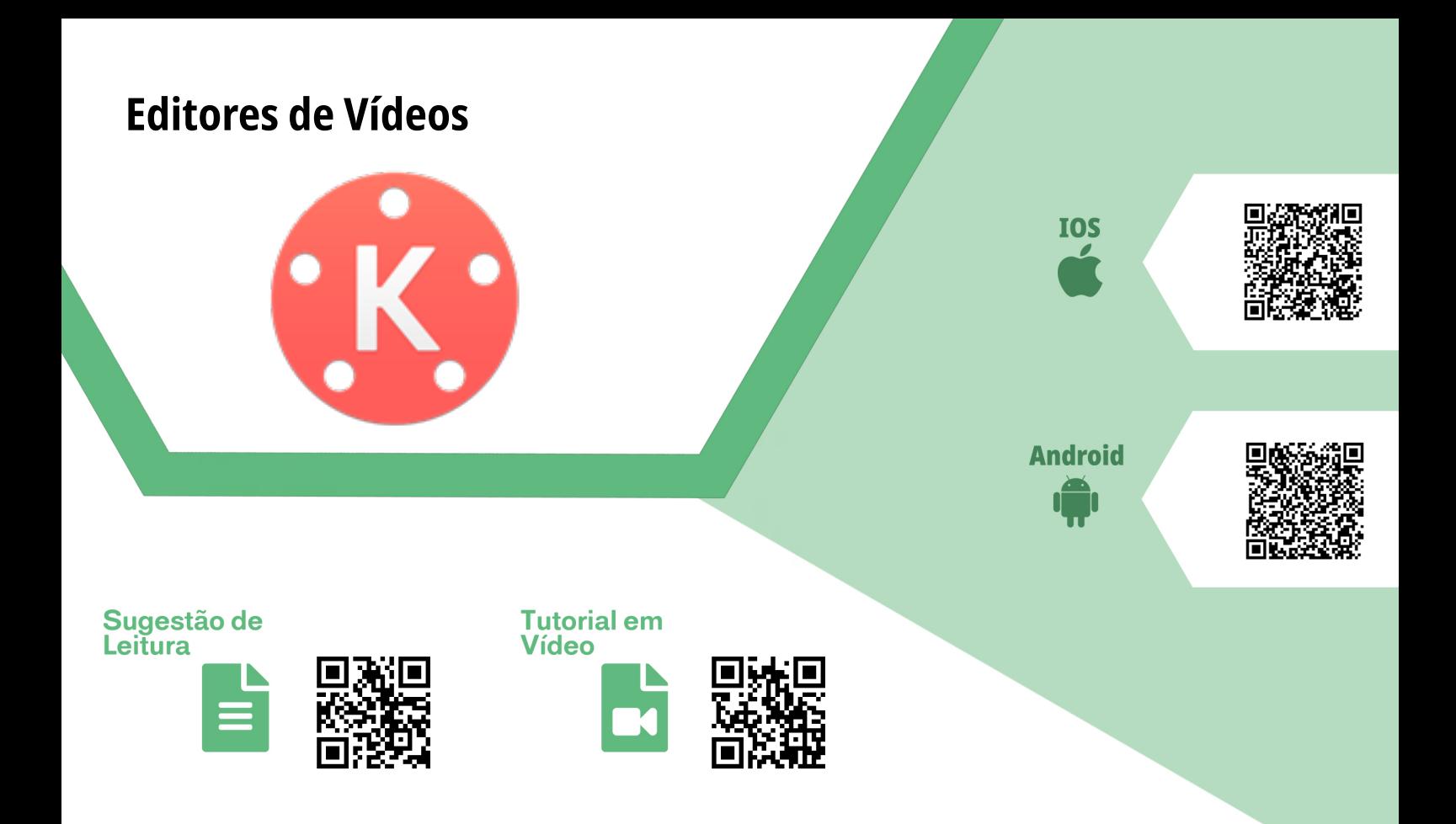

#### *KineMaster*

**Finalidade/Objetivo:** *KineMaster* é um editor de vídeos para dispositivos móveis que permite ao usuário criar vídeos profissionais com filmagens, fotos e músicas que estejam no aparelho.

**Licença:** Gratuito (Com anúncios)

**Quem desenvolve:** *KineMaster Corporation*

**Versões:** 4.13.7.15948.GP (*Android* - 27 de maio de 2020) 4.13.5 (*iOS* - 19 de maio de 2020) **Plataformas:** *Android* e *iOS*

#### **Sugestões de uso:**

Caso não se sinta à vontade em realizar o processo de edição de vídeo por meio de um computador, a ferramenta serve como uma ótima opção para dispositivos móveis. Além de realizar o processo de corte, de união, de inserção de legendas e de fundo musical, este aplicativo também permite que você realize a captura das suas fotos e vídeos diretamente por ela. Isto pode acabar facilitando o processo de importação dos arquivos de mídia na hora de realizar a edição. Produza suas videoaulas de forma rápida e prática, ou sugira uma atividade para que os seus alunos produzam vídeos utilizando esta ferramenta.

<span id="page-13-0"></span>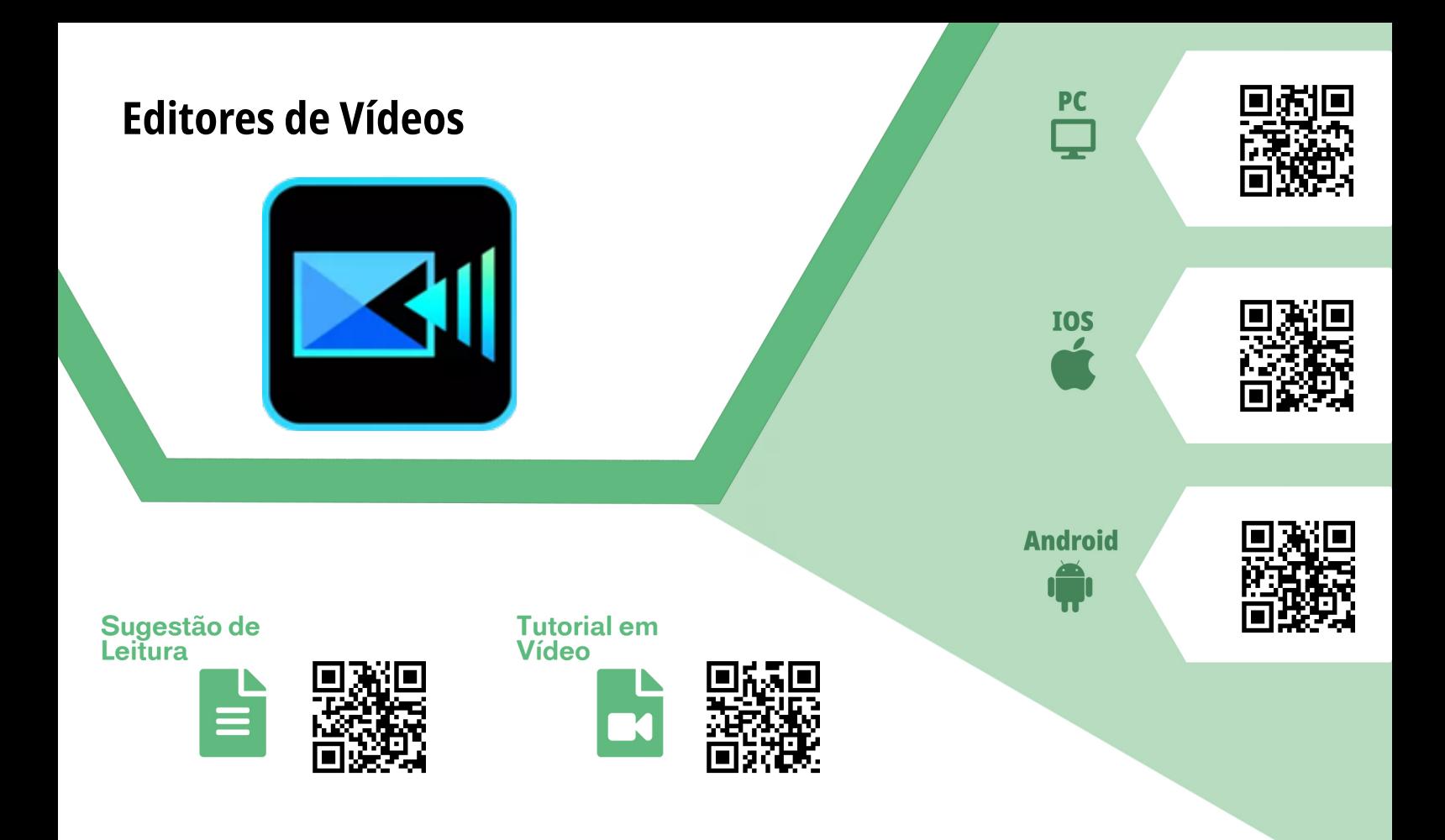

#### *Power Director*

**Finalidade/Objetivo:** O *PowerDirector* é um editor de vídeos e de criação de filmes multiplataforma que permite criar vídeos em qualidade 4K, editar vídeos com recursos de múltiplas linhas do tempo e compartilhá-los no *YouTube, Instagram* e *Facebook*. **Licença:** *Free* (com limitações) e *Premium*

**Quem desenvolve:** *Cyberlink Corp*

**Versões:** 18.0 (09/2019) / *Android*: 7.0.0 (1 de julho de 2020) / *iOS*: 3.0.2 (03 de julho de 2020) **Plataformas:** *Windows*, *Android* e *iOS*

#### **Sugestões de uso:**

Com este *software* multiplataforma, você poderá produzir suas videoaulas utilizando um computador ou dispositivo móvel. Trata-se de uma ferramenta amplamente utilizada para realizar recortes, inserir legendas, fundos musicais, fotos e muito mais. Algumas limitações poderão ser encontradas na versão *free*, tais como: inserção de marca d'água na produção, limite de efeitos e transições disponíveis para o seu vídeo, etc. A versatilidade dessa ferramenta irá permitir que você desenvolva suas produções audiovisuais de maneira prática e objetiva. Sugerimos que você também possa utilizá-la como recurso onde os alunos possam desenvolver uma produção audiovisual como resultado de uma atividade acadêmica. Não esqueça de dar uma conferida na sugestão de leitura e no tutorial em vídeo sobre a ferramenta.

#### <span id="page-14-0"></span>**Editores de Áudio**

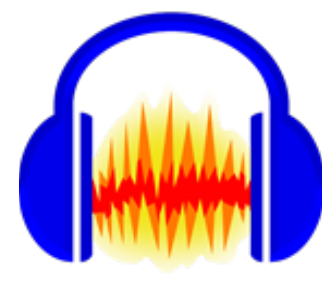

#### **Onde baixar:**

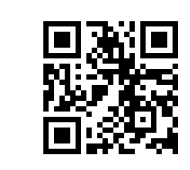

Sugestão de Leitura

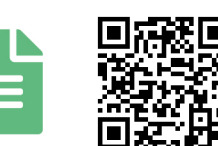

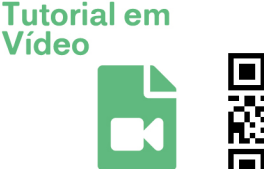

## *Audacity*

**Finalidade/Objetivo:** *Audacity* é um *software* de edição de áudio. Com ele, é possível gravar sons externos (microfone) e internos (outros *software*s), tratar sons, mixar faixas e converter formatos de áudios.

**Licença:** *Software* livre (*GNU* GPL) **Quem desenvolve:** *The Audacity Team* **Versões:** 2.3.2 (22 de novembro 2019) **Plataformas:** *Windows, Linux* e *Mac*

### **Sugestões de uso:**

Uma das grandes preocupações de quem trabalha com áudio é a qualidade, seja daquela entrevista com alguém importante, do conteúdo em áudio da aula ou simplesmente daquela voz que parece que foi gravada na frente de uma turbina de um avião. Infelizmente é muito difícil ter uma captação perfeita, por isso recomendamos a ferramenta *Audacity*. Se você planeja produzir um podcast (Leia sobre a ferramenta *Anchor*) para a sua disciplina, ela é a ferramenta perfeita para editar o seu áudio. Ela possui muitas funcionalidades que vão desde gravar, cortar, mudar volume, tirar ruído, alterar velocidade, adicionar novas faixas (perfeito para músicas de fundo) até tratar e exportar áudios. Para os educadores que pretendem criar conteúdo em formato de áudio, o *Audacity* é um dos melhores do mercado e mesmo sem experiência, o usuário não encontrará grandes dificuldades. Caso queira aprender como utilizar essa ferramenta, confira nossas sugestões de leitura e de vídeo desta ferramenta.

#### <span id="page-15-0"></span>**Editores de Áudio**

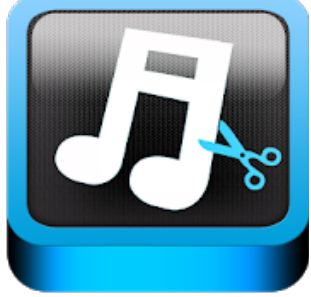

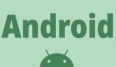

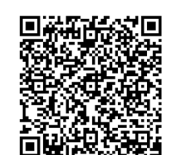

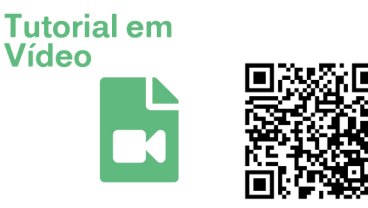

### *MP3 Cutter* **(corte)**

**Finalidade/Objetivo:** Esta ferramenta permite que você realize edição em arquivos de áudio utilizando o seu dispositivo móvel. **Licença:** Freemium **Quem desenvolve:** *Accountlab*

**Versões:** Variada **Plataformas:** *Android*

#### **Sugestões de uso:**

Com esta ferramenta você poderá realizar cortes e mesclagens de áudio de forma rápida e prática em seu dispositivo móvel. Utilize este aplicativo para realizar a edição de seus *podcasts*. Não deixe de conferir o vídeo tutorial explicando passo a passo como utilizar este aplicativo.

#### <span id="page-16-0"></span>**Editores de Imagem**

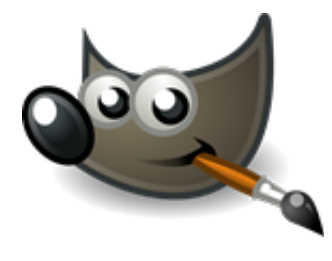

#### **Onde baixar:**

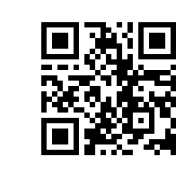

Sugestão de Leitura

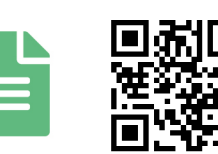

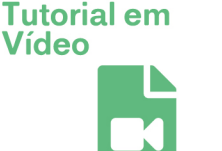

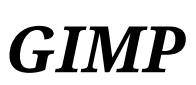

**Finalidade/Objetivo:** Gimp é um *software* livre para a edição de imagens. **Licença:** *GNU* GPLv3+ **Quem desenvolve:** The GIMP *Development Team* **Versões:** 2.10.20 (07 de junho de 2020) **Plataformas:** *Linux, Mac OS X, Microsoft Windows, FreeBSD, Solaris*, AmigaOS 4

#### **Sugestões de uso:**

Uma boa apresentação requer também uma boa ilustração, por isso o *Gimp* é extremamente recomendado. Tendo quase todas as funcionalidades do *Adobe Photoshop*, o *Gimp* é uma ferramenta completa para a criação e edição de imagens, diagramas, ilustrações e até vetorização. Além de gratuito, o *Gimp* também é multiplataforma, o que facilita a utilização em laboratórios de informática que possuem vários sistemas operacionais diferentes. Para saber mais sobre a utilização do *Gimp*, não deixe de conferir nossa dica de leitura e o vídeo tutorial.

<span id="page-17-0"></span>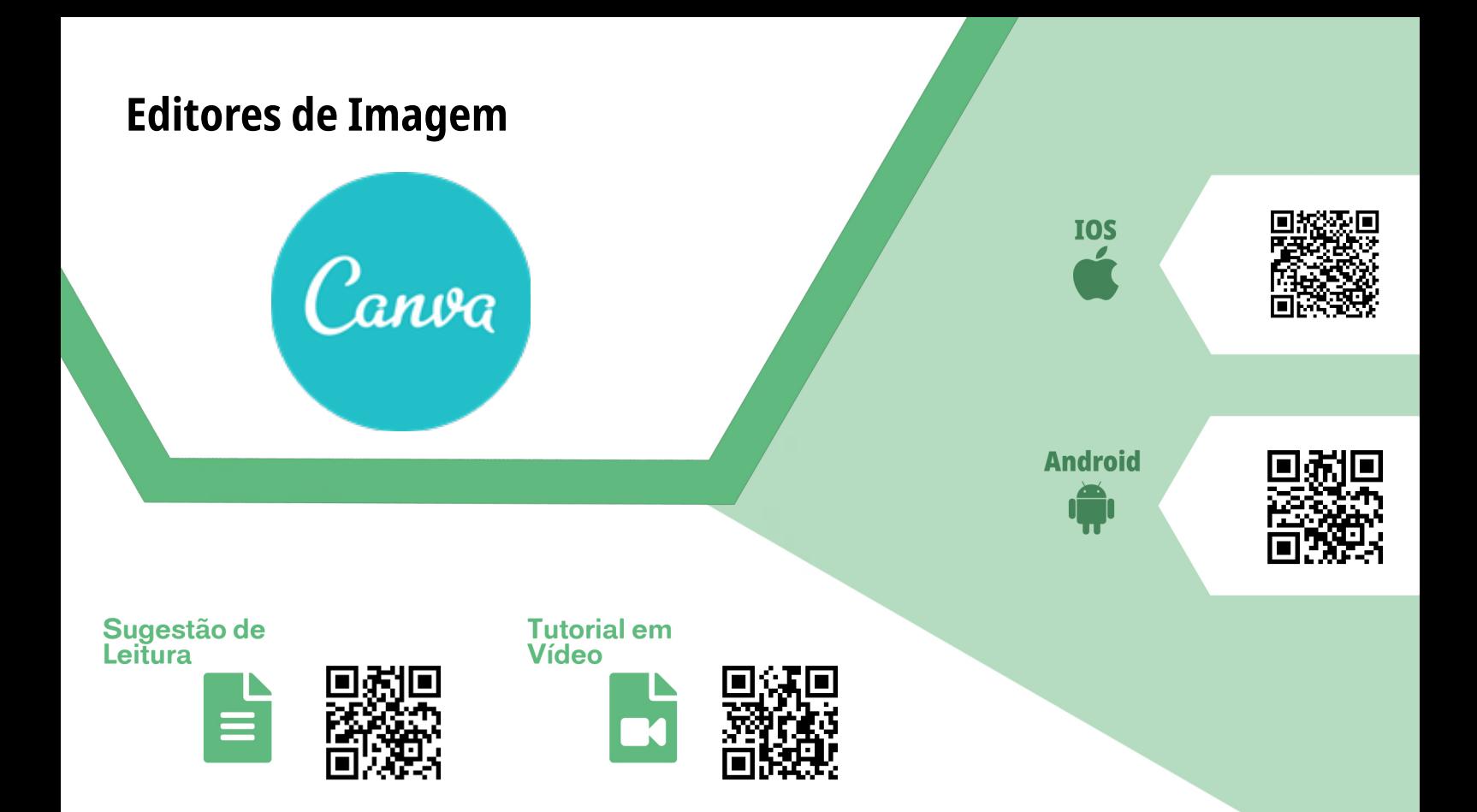

#### *Canva*

**Finalidade/Objetivo:** O canva é um editor de imagens com design pré-fabricados. **Licença:** Freemium **Quem desenvolve: Canva Pty Ltd Versões:** *iOS*: 3.60.0 (02 de julho de 2020) / *Android*: 2.68.0 (08 de julho de 2020) **Plataformas:** *PC*, *Android* e *iOS*

#### **Sugestões de uso:**

Com uma interface baseada em "Arrastar e Soltar", a ferramenta poderá lhe ajudar a dar um ar mais profissional na criação de posts, edição de imagens, criação de banners, etc. Com o aumento de palestras e eventos *online*, ter um post bem elaborado e atrativo é essencial para engajar o seu público-alvo. Neste sentido, sugerimos a utilização do Canva como uma ferramenta que irá facilitar o seu processo de criação de mídia digital, utilizando centenas de *templates* prontos, ilustrações, filtros, formas, imagens, ícones, figurinhas, fontes e vídeos, tudo isso disponível em um repositório disponibilizado pela própria ferramenta. O Canva é perfeito para aqueles que pretendem criar apresentações, banners e conteúdos visuais para redes sociais. Além disso, também está disponível para os educadores o *Canva for Education*, uma extensão virtual onde você pode criar uma sala de aula interativa e colaborativa entre você e seus alunos. Caso queira saber mais sobre o *Canva for Education*, veja as sugestões de leitura e um tutorial de como utilizá-lo.

<span id="page-18-0"></span>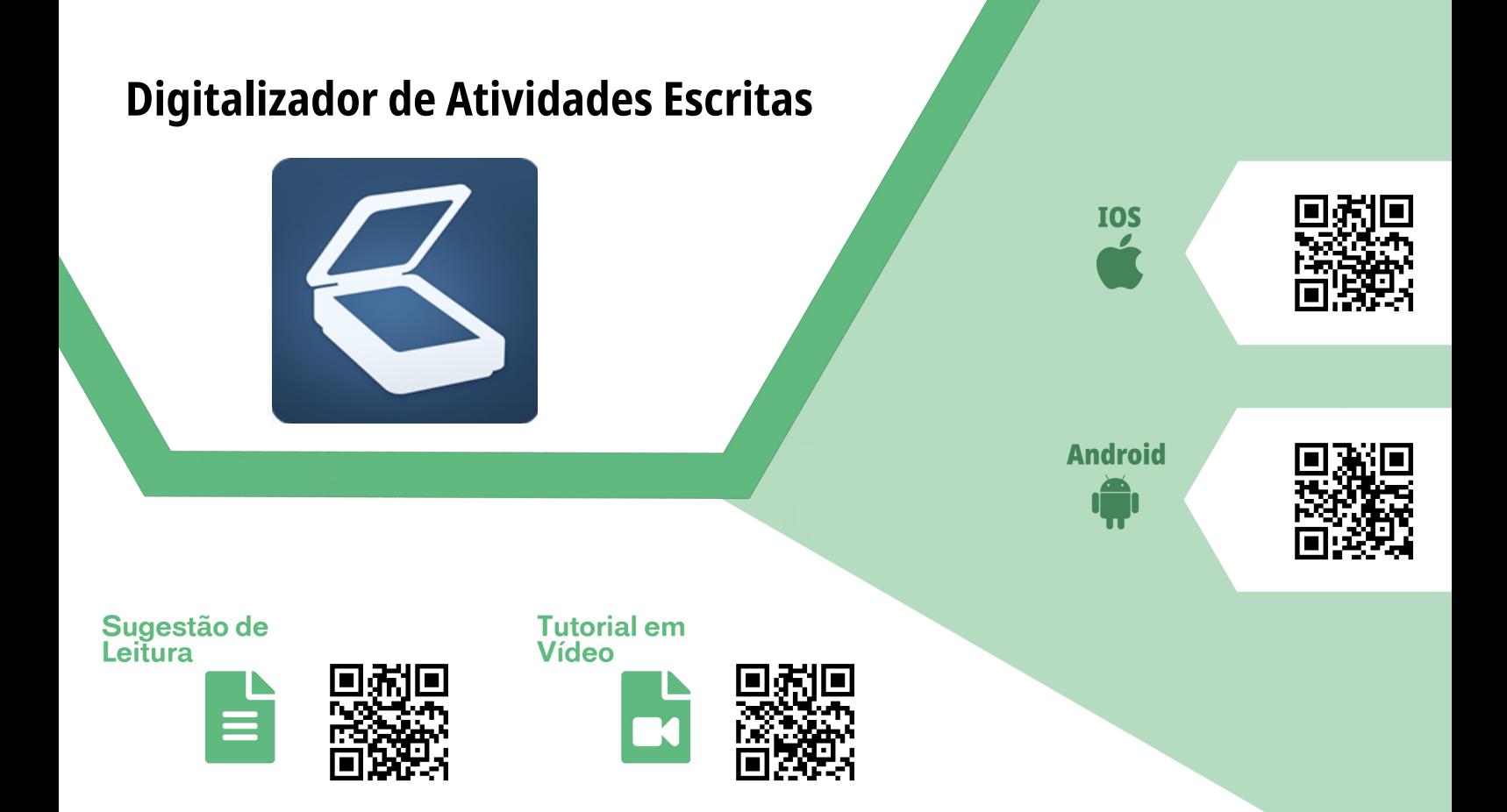

### *Tiny Scanner*

**Finalidade/Objetivo:** Aplicativo de scanner de documento escrito e exportação para formatos digitais. **Licença:** Licença gratuita **Quem desenvolve:** Appx **Versões:** *Android*: 4.2.10 (29 de junho de 2020) / *iOS*: 6.0.3 (02 de junho de /2020) **Plataformas:** *Android* e *iOS*

#### **Sugestões de uso:**

Caso você necessite escanear um documento escrito ou impresso para enviar em formato digital, sugerimos a utilização deste aplicativo para dispositivos móveis. Com esse aplicativo, é possível digitalizar documentos impressos e transformá-los em arquivos do tipo PDF. Para utilizar o *Tiny Scanner*, você deve baixar o aplicativo na *Apple Store* ou na *Play Store* e instalar no seu dispositivo móvel; em alguns casos, ele pedirá permissão para acessar a câmera e a galeria do seu *SmartPhone*. Após todo esse processo, aparecerá um ícone de câmera no canto inferior da tela do aplicativo, no qual você poderá tirar a foto do documento impresso. Em seguida, o aplicativo lhe dará opção de editar as dimensões da foto, da cor da página e do tom das letras. Se tudo estiver certo, basta clicar no ícone de *check* e o aplicativo irá "renderizar" o seu documento. Também é possível juntar vários documentos digitalizados em um mesmo PDF. Caso queira saber mais sobre o *Tiny Scanner*, veja a nossa sugestão de leitura e um tutorial em vídeo.

#### <span id="page-19-0"></span>**Ferramentas de Captura e** *Streaming* **de Vídeo**

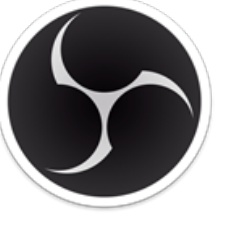

#### **Onde baixar:**

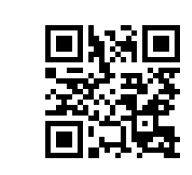

Sugestão de Leitura

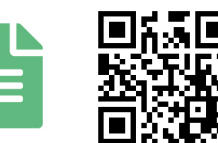

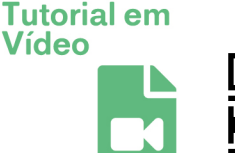

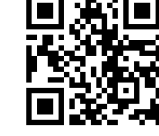

### *OBS Studio*

**Finalidade/Objetivo:** O OBS é uma suíte de *software* gratuita e de código aberto para gravação e transmissão ao vivo. **Licença:** *Software* livre (*GNU* GPL) **Quem desenvolve:** *OBS Project* **Versões:** 25.08 (26 de abril de 2020) **Plataformas:** *FreeBSD, Linux, MacOS, Windows*

### **Sugestões de uso:**

Esta ferramenta com certeza irá dar um upgrade nas suas aulas remotas. Desenvolvido em C e C ++, o OBS fornece captura de fonte e dispositivo em tempo real, composição de cena, codificação, gravação e transmissão. Além dela permitir que você poupe tempo evitando uma edição posterior do seu material audiovisual, você pode transmitir todo o conteúdo capturado por ela para o *Youtube, Twitch, Facebook* e *Instagram* em tempo real. Suas aulas vão ficar com um aspecto mais profissional se você utilizar os efeitos e recursos disponíveis nesta ferramenta. Sabe aquela hora em que você precisa de mais de uma câmera ao mesmo tempo para mostrar uma anotação no papel no mesmo instante em que outra câmera enquadra você no vídeo? Ou aquele vídeo tutorial onde você gostaria de apresentar a construção de um objeto sob diferentes perspectivas de enquadramento? Que tal pensar em apresentar seus slides no vídeo ao mesmo tempo que uma outra câmera captura o seu rosto na mesma tela? Pois então, essa ferramenta gratuita vai te ajudar a produzir e transmitir suas aulas com essas e muitas outras possibilidades. Separamos duas dicas interessantes para que você possa conhecer um pouco mais sobre a ferramenta e suas possibilidades. Não deixe de conferir a sugestão de leitura e o tutorial em vídeo.

#### <span id="page-20-0"></span>**Ferramentas de Captura e** *Streaming* **de Vídeo**

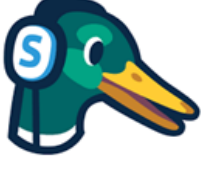

**Onde acessar:**

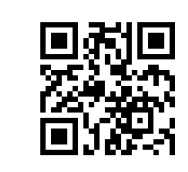

Sugestão de Leitura

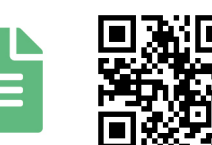

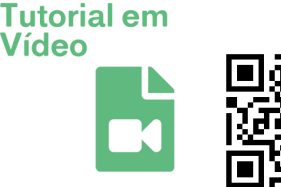

#### *StreamYard*

**Finalidade/Objetivo:** A ferramenta *StreamYard* via *Web* permite a criação de conferências com compartilhamento de tela, de áudio e de vídeo e a possibilidade de realizar o *streaming* no *Youtube, Facebook* e *Twitch*. **Licença:** Freemium **Quem desenvolve:** *StreamYard inc*

**Versões:** Não disponível **Plataformas:** *Web*

#### **Sugestões de uso:**

Se você é uma daquelas pessoas que não tem tanta intimidade com as ferramentas computacionais e que sente dificuldade em lidar com inúmeros recursos ao mesmo tempo, esta ferramenta *Web* tornará as suas reuniões e as suas transmissões de aulas remotas mais simples e mais práticas. A ferramenta está disponível de forma gratuita e também tem uma versão paga, que disponibiliza a transmissão em mais de uma plataforma e as edições na imagem de fundo da tela. Apesar disso, sua versão gratuita é bem versátil e supre a maior parte das necessidades de seus usuários, variando no limite de 20 horas de transmissão mensais. Talvez, um grande inconveniente na utilização da versão gratuita desta ferramenta seja a inserção automática de uma marca d'água em todos as reuniões e transmissões realizadas com ela. Apesar da plataforma estar em inglês, ela é extremamente intuitiva e simples, além disto, é possível convidar mais seis pessoas. Confira nossa sugestão de leitura e o vídeo tutorial sobre a ferramenta.

<span id="page-21-0"></span>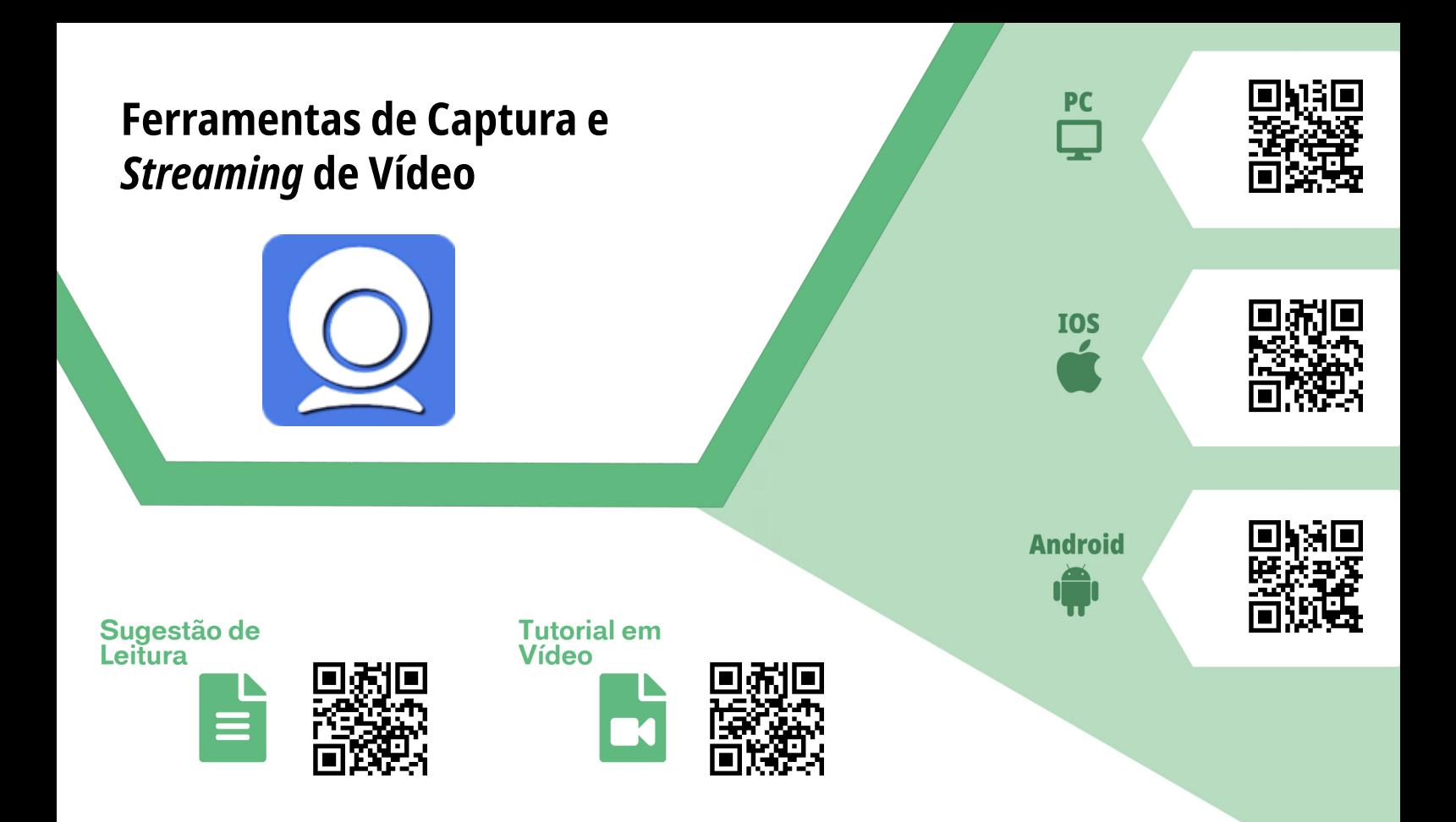

#### *Iriun Webcam*

**Finalidade/Objetivo:** Este aplicativo permite que você utilize a câmera do seu celular como uma *Web*cam sem fio em seu computador para transmitir suas *lives* ou participar de salas de reuniões remotas.

**Licença:** Gratuito

**Quem desenvolve:** *Iriun*

**Versões:** *Windows, Linux* e *Mac* - 2.5, *Android* 2.2 (20 de junho de 2020) *iOS* - 1.4 (24 de dezembro de 2019) **Plataformas:** *Windows, Linux, Mac os, iOS* e *Android*

#### **Sugestões de uso:**

Você tem vontade de melhorar a qualidade da sua imagem nas suas *lives* e reuniões remotas e não tem recursos para comprar uma *Webcam* com especificações mais robustas? Este aplicativo permite que você utilize a câmera do seu celular via rede *Wi-Fi* como *webcam* em seu computador. Neste sentido, você poderá utilizar a câmera do seu dispositivo móvel em reuniões do *Google Meet, Teams*, além de poder utilizála como uma fonte de captura no OBS studio para produzir e transmitir seus vídeos em plataformas de *streaming* como *Youtube e Facebook*. O aplicativo multiplataforma permite que você conecte até quatro câmeras de celulares diferentes para usar como *Webcam* em seu computador, isso pode deixar as suas produções audiovisuais com aquele aspecto profissional de câmeras múltiplas. Não deixe de conferir a nossa dica de leitura e o tutorial em vídeo explicando como utilizar este aplicativo no *OBS studio*.

#### <span id="page-22-0"></span>**Ferramentas de Captura e** *Streaming* **de Vídeo**

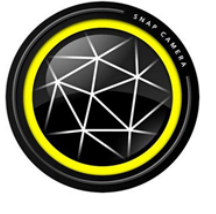

**Onde baixar:**

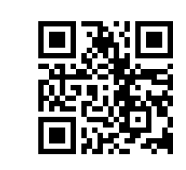

Sugestão de Leitura

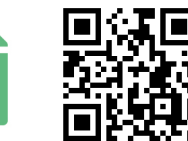

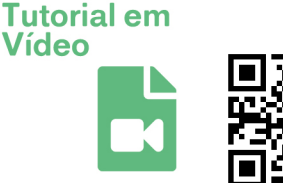

**Vídeo** 

## *Snap Câmera*

**Finalidade/Objetivo:** Trata-se de um *software* que permite aplicar filtros e efeitos visuais em tempo real na imagem gerada pela *Webcam* do seu computador.

**Quem desenvolve:** Snap Inc. **Versões:** 1.8.0 ( 11 de junho de 2020) **Plataformas:** *Windows* ou *MacOS*

### **Sugestões de uso:**

Não quer que os alunos vejam os cômodos da sua casa durante as suas lives ou videoconferências? Quer evitar alguma situação inusitada durante as suas aulas remotas? Este aplicativo vai te ajudar a remover em tempo real informações visuais desnecessárias da imagem capturada por sua *Webcam*. Assim, você poderá adicionar um cenário virtual a imagem da sua *Web*cam no *Google Meet, Zoom, Teams* etc. Separamos uma dica de leitura e um vídeo tutorial que poderão ajudar você a utilizar a ferramenta.

<span id="page-23-0"></span>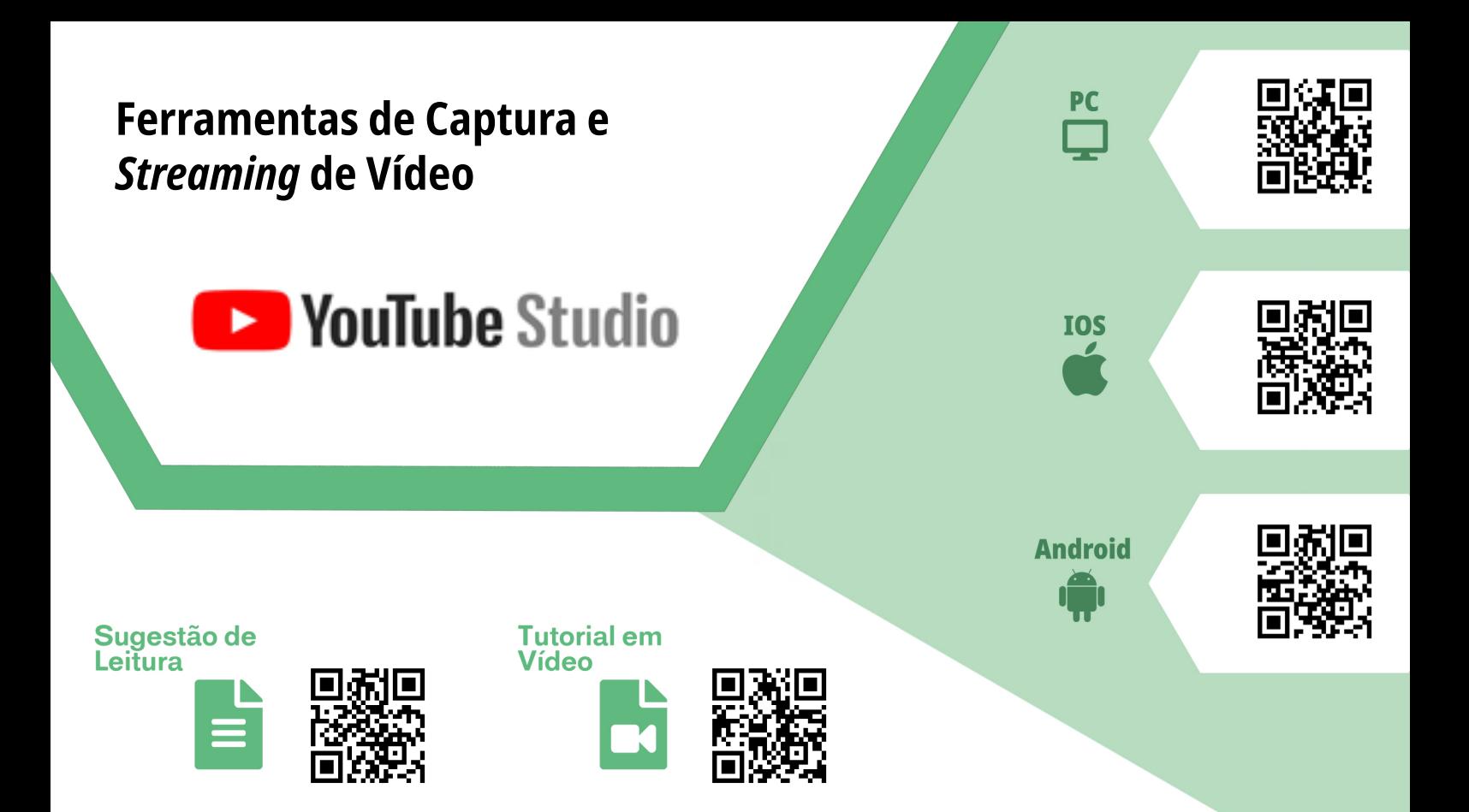

#### *Youtube Studio*

**Finalidade/Objetivo:** O *Youtube* Studio é a nova central para criadores de conteúdo do *Youtube*. Com ela, você poderá realizar pequenas edições, distribuir e transmitir suas produções audiovisuais.

**Licença:** Gratuito

**Quem desenvolve:** *Google LLC*

**Versões:** *iOS* - 20.22.101 (4 de junho de 2020), *Android* - Variadas (11 de junho de 2020) **Plataformas:** *WEB, Android* e *iOS*

#### **Sugestões de uso:**

Quer criar um canal na internet para disponibilizar suas produções audiovisuais e visualizar os dados de acessos e públicos atingidos por suas produções? O *Youtube Studio* permite fazer isso e muito mais. Nele você ainda tem a possibilidade de remover partes de um vídeo que você acreditava já estar pronto e, na última hora, identificou alguma parte com erros. Além disso, se você deseja iniciar uma *live* sem muitos recursos de produção, ela te permite criar uma transmissão rapidamente apenas com a imagem de sua *Webcam*. A ferramenta permite, ainda, que você possa ganhar aquele dinheirinho extra com a monetização das suas produções. Confira nossa sugestão de leitura e o vídeo tutorial apresentando os recursos da versão *Web* da ferramenta.

<span id="page-24-0"></span>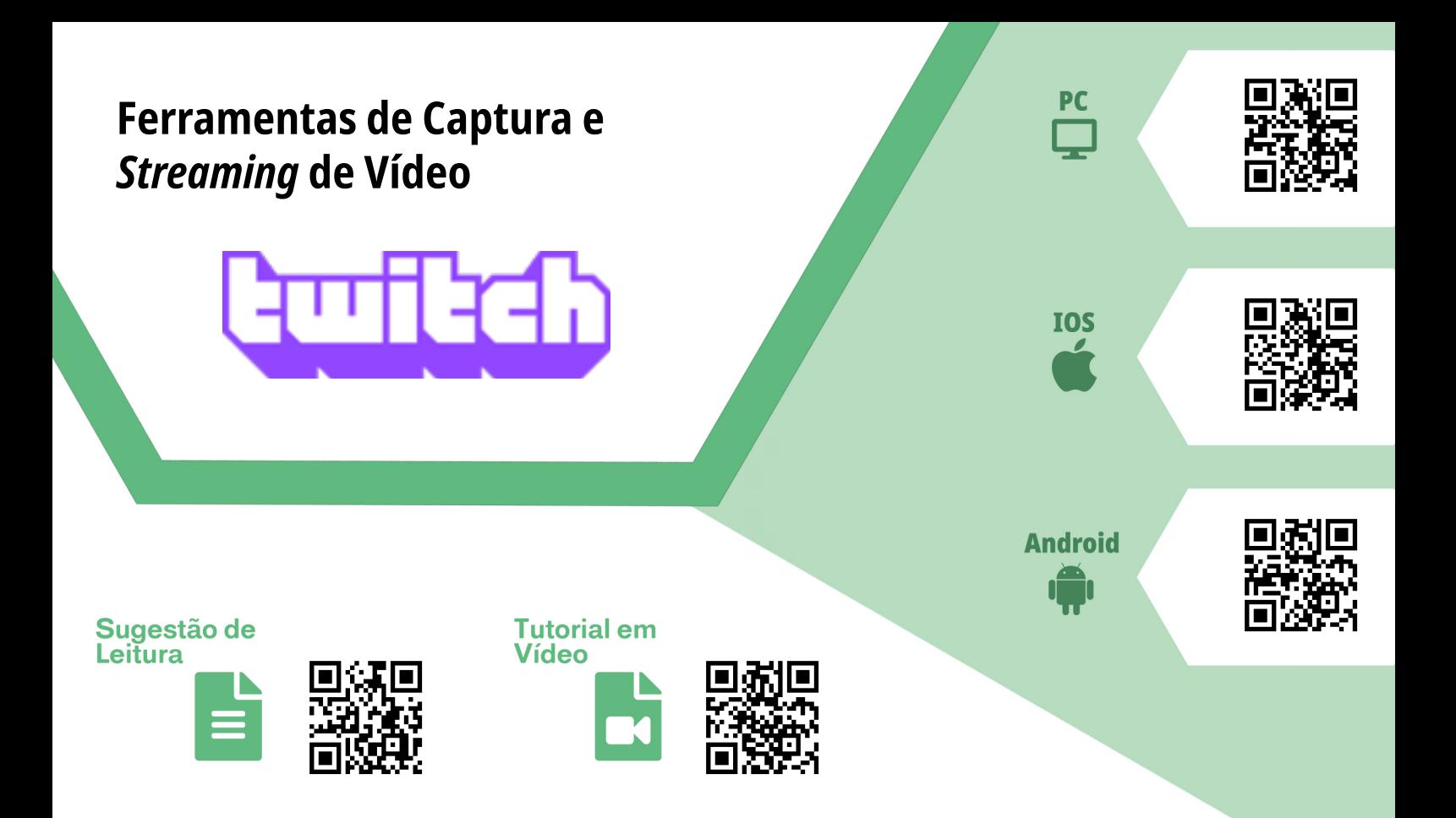

#### *Twitch*

**Finalidade/Objetivo:** *Twitch* (também chamada de *Twitch.tv*) é um site de *streaming* disponibilizado em junho de 2011 em substituição da plataforma *Justin.tv*. **Licença:** Freemium **Quem desenvolve:** *Amazon.com* **Versões:** *Android* - Variada (6 de julho de 2020), *iOS* - 9.3 (06 de julho de 2020) **Plataformas:** *Web, Android* e *iOS*

#### **Sugestões de uso:**

O principal foco desta ferramenta é a transmissão de partidas de vídeo games, incluindo *playthroughs*, além de também exibir várias competições de *e-sports*. Contudo, o site também possibilita a distribuição e a transmissão de conteúdos que não estejam ligados diretamente a jogos. O conteúdo pode ser transmitido ao vivo ou *on-demand*. Uma versão paga está disponível para os assinantes do serviço *Amazon Prime*. Esta ferramenta se apresenta como outra possibilidade para você realizar as *lives* de suas aulas. Na sugestão de leitura e tutorial em vídeo você pode aprender um pouco mais sobre esta ferramenta.

<span id="page-25-0"></span>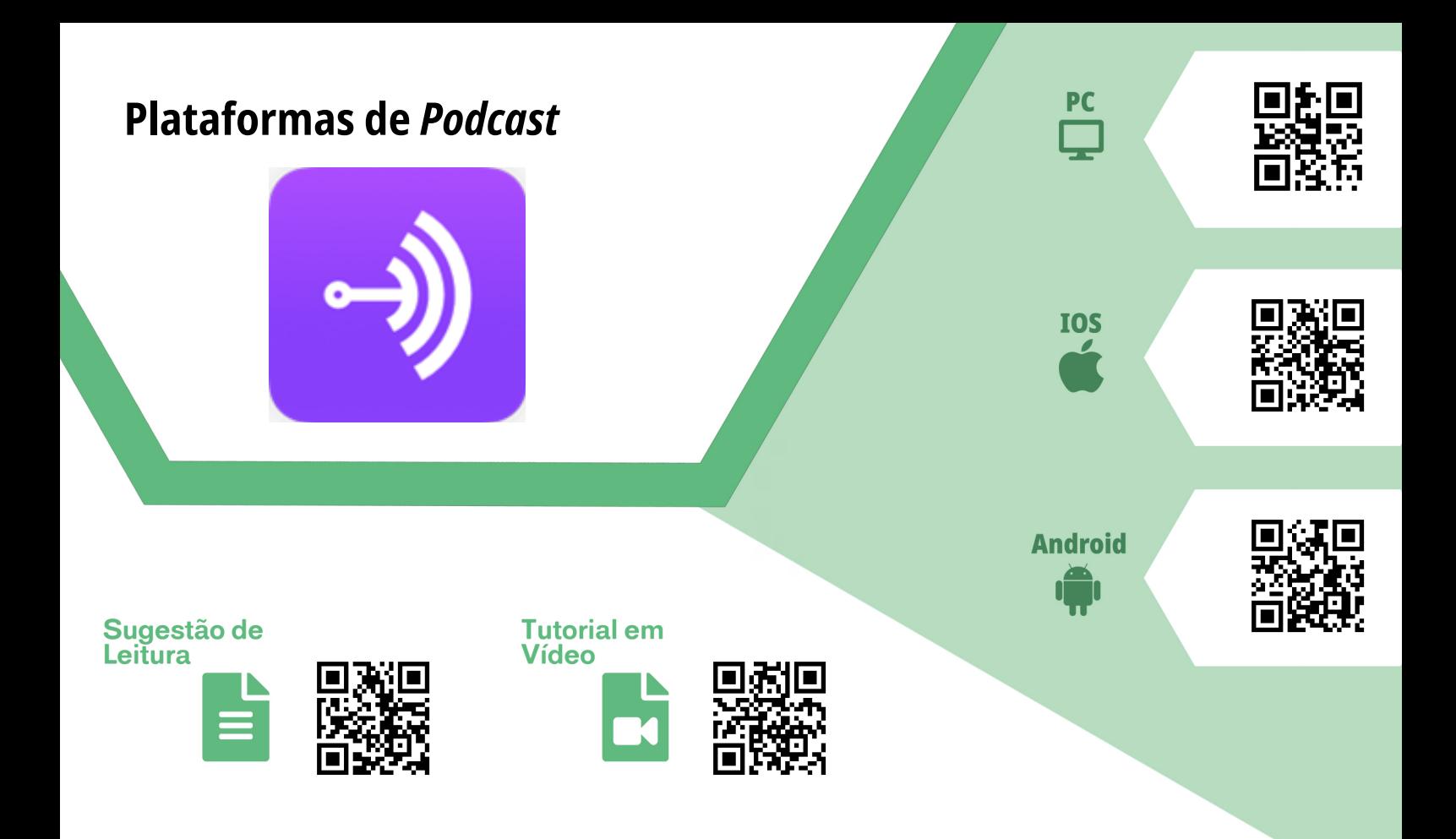

#### *Anchor*

**Finalidade/Objetivo:** *Anchor* é uma plataforma *online* para criação, distribuição e monetização de podcasts. Desenvolvido em 2015 e adquirido pelo *Spotify* em 2019, o *Anchor* é atualmente uma das plataformas mais utilizadas na distribuição de *podcasts*  entre os agregadores (*Spotify, Google Podcasts, Itunes* e *Deezer*). A empresa também lançou recentemente a versão *mobile*, na qual é possível gravar remotamente com convidados, editar o áudio, incluir capa, efeitos sonoros, descrição, *tags* e gerenciar episódios.

**Licença:** *Software* Livre **Quem desenvolve:** *Spotify* **Versões:** *Android*: 3.37.2 (4 de junho de 2020) / *iOS*: 3.29.1 (8 de junho de 2020) **Plataformas:** *Web, Android* e *iOS*

#### **Sugestões de uso:**

Com o *Anchor* você poderá fazer seu podcast de forma rápida e prática, criando um nome para ele, colocando uma foto de capa, ligando o gravador (incluso no aplicativo) e publicando gratuitamente nas principais plataformas e agregadores de áudio do mercado. Se você é um educador, esse tipo de mídia pode ser um diferencial nas suas aulas. Além de poder utilizá-lo como um conteúdo extra, você pode entrevistar pessoas importantes que podem contribuir para a aprendizagem dos conteúdos da sua disciplina e ainda distribuir em uma plataforma como *Spotify* e *Google Podcasts*. Quer saber mais? Não deixe de conferir nossa sugestão de leitura e o tutorial em vídeo para começar se *podcast*.

<span id="page-26-0"></span>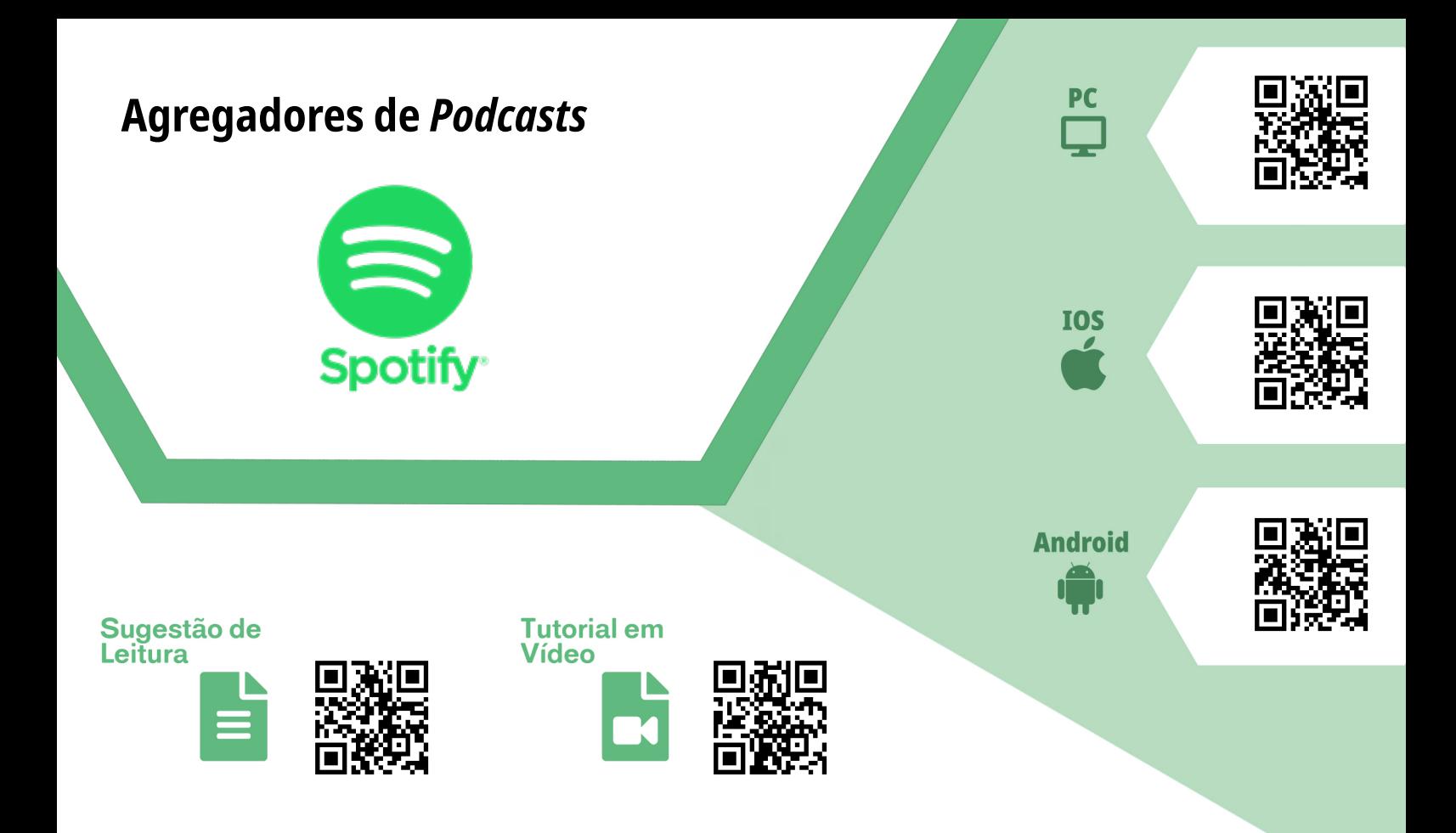

### **Spotify**

**Finalidade/Objetivo:** Plataforma de *streaming* de música e agregador de *podcasts*. Os *podcasts* foram incluídos na vitrine do aplicativo em 2019, tornando-se uma das principais ferramentas para o consumo deste tipo de mídia.

**Licença:** Freemium

**Quem desenvolve:** *Spotify Inc.*

**Versões:** *Android*: 8.5.63.941 (17 de junho de 2020) / *iOS*: 8.5.66 (10 de julho de 2020) **Plataformas:** *Microsoft Windows, Mac OS X, GNU/Linux (.deb),[1] iOS, Android, Palm, Windows Phone, Symbian OS, PlayStation 3, Playstation 4* e *Xbox One*

#### **Sugestões de uso:**

Além de uma plataforma de *streaming* de música, o *Spotify* também permite que você distribua o seu *podcast*. Se você já criou o seu *podcast* no *Anchor*, saiba que ela irá distribuir para o *Spotify* automaticamente. Caso deseje compartilhar o seu conteúdo com os seus alunos, você poderá procurar pelo nome do seu *Podcast* na barra de pesquisa, escolher o episódio e enviar o link por e-mail, redes sociais etc. Vale ressaltar que se o aluno estiver utilizando a versão gratuita do *Spotify*, ele poderá realizar as ações de voltar e avançar trechos, escolher outro episódio e seguir o *podcast*. Caso queira saber como funciona a agregação *Anchor-Spotify*, sugerimos que você não deixe de conferir o tutorial em vídeo e a sugestão de leitura.

<span id="page-27-0"></span>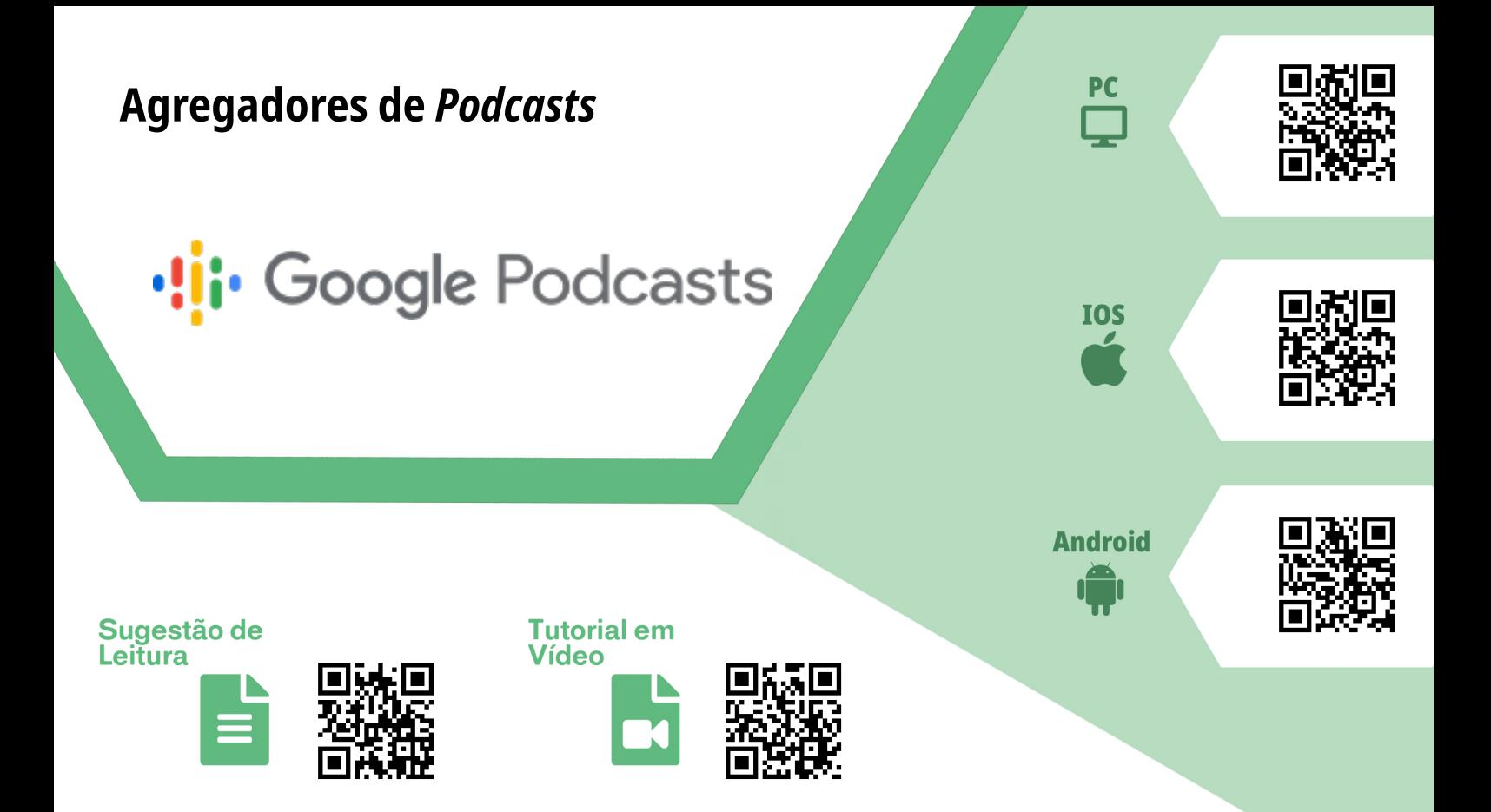

### *Google Podcasts*

**Finalidade/Objetivo:** Agregador de podcast. **Licença:** Licença Livre **Quem desenvolve:** *Google LCC* **Versões:** *Android*: Varia de acordo com o dispositivo (25 de março de 2020) / *iOS*: 2.0 (20 de maio de 2020) **Plataformas:** *Web, iOS* e *Android*

#### **Sugestões de uso:**

O *Google Podcast* é uma plataforma para *podcasts* mais simplificada que os outros concorrentes. Para encontrar o seu *podcast*, basta acessar o site pela *web* ou fazer *download* pela *Play Store* ou *Apple Store*, abrir o campo de pesquisa no campo superior da tela (inferior, se estiver por dispositivo móvel), colocar o nome do seu *podcast*, selecionar um episódio e escutá-lo. Você também tem a opção de compartilhar o episódio pelas redes sociais e fazer *download* para o seu dispositivo (essa opção não está disponível para a versão *web*). Se você já criou o seu podcast no *Anchor*, saiba que ele nem sempre será distribuído automaticamente para o *Google Podcast*. Caso esteja com esta dificuldade, acesse a sugestão de leitura para solucioná-la. Além disso, também sugerimos que você confira o tutorial em vídeo sobre as funcionalidades desta ferramenta.

<span id="page-28-0"></span>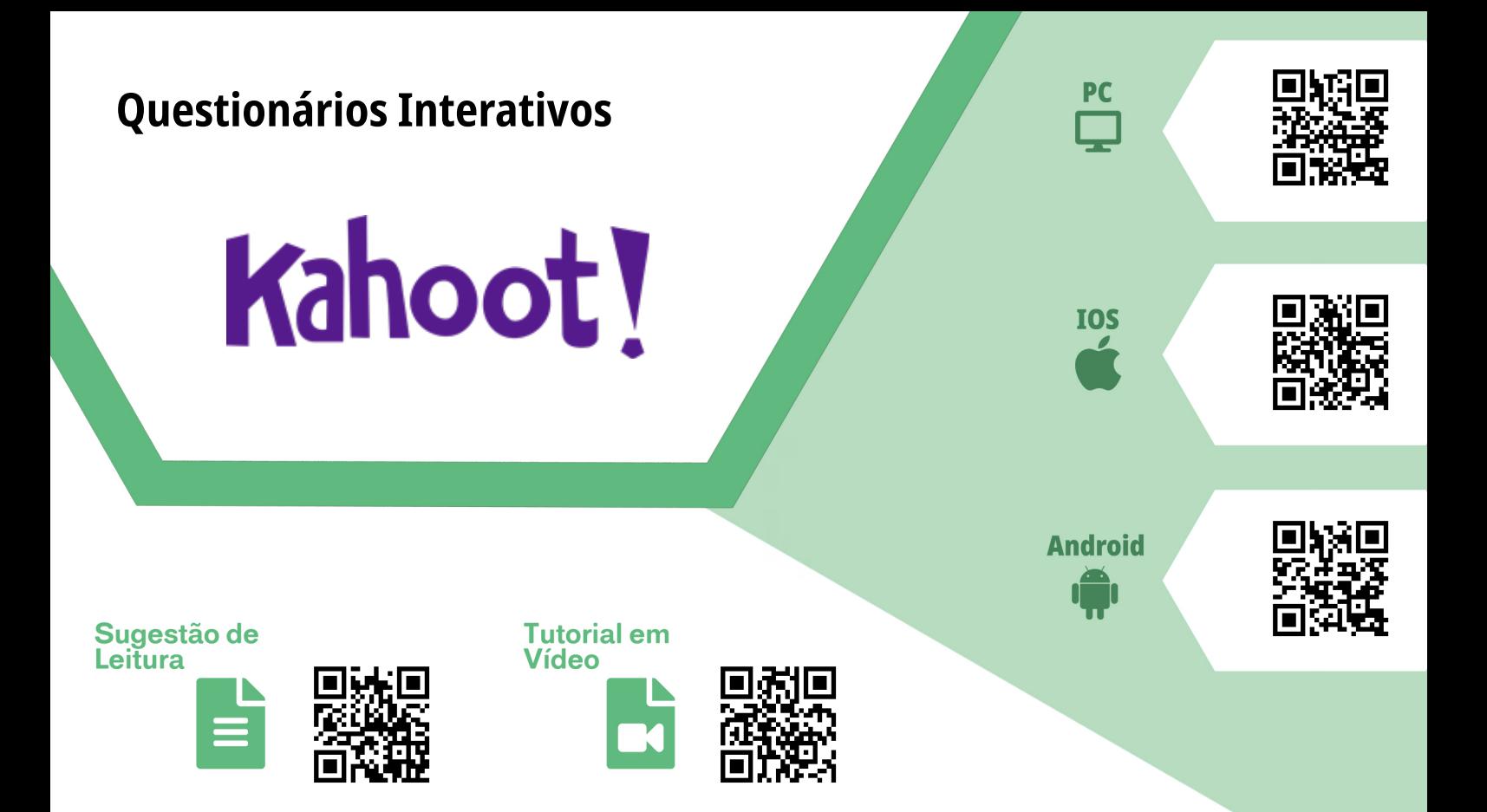

#### **Kahoot!**

**Finalidade/Objetivo:** *Kahoot!* é uma plataforma gamificada voltada para a criação e para a participação em Quizzes.

**Licença:** Freemium **Quem desenvolve:** *Kahoot!* **Versões:** *Android*: 4.0.5 (15 de junho de 2020) / *iOS*: 4.0.6 (15 de junho de 2020) **Plataformas:** *Web, iOS* e *Android*

#### **Sugestões de uso:**

O *Kahoot!* pode ser utilizado como ferramenta para auxiliar no processo de aprendizagem de conteúdos. Nela, os alunos necessitam apenas do *Game PIN*, código necessário para acessar o questionário criado pelo docente. O grande diferencial do *Kahoot* é a sua abordagem competitiva, gerando um engajamento no conteúdo por parte do aluno. Como exemplo, sugerimos que, após ministrar a aula, o professor possa criar um Quiz sobre o conteúdo e inserir fotos ou vídeos. Após a aplicação, o professor receberá um *feedback* em relação ao conhecimento da turma. Vale ressaltar que o *Kahoot* gera um arquivo .xls, podendo ser aberto no *Excel* ou no *Google Planilha*. Confira nossa sugestão de leitura e vídeo tutorial sobre a ferramenta.

# <span id="page-29-0"></span>**Questionários interativos Onde acessar:**Sugestão de **Tutorial em** Leitura Vídeo

### *Google Forms*

**Finalidade/Objetivo:** Ferramenta do *Google* para coleta de dados, de criação de formulários, de questionários e de pesquisa de opinião.

**Licença:** Lincença gratuita **Quem desenvolve:** *Google Corp* **Versões:** Indisponível para consulta **Plataformas:** *Web* (Navegador)

### **Sugestões de uso:**

Sendo uma das principais ferramentas para a criação de formulários, o *Google Forms*  tem sido um dos principais recursos quando o assunto é coleta de dados, avaliações remotas e questionários. Caso o professor opte por utilizar o *Google Forms* como ferramenta de avaliação, é possível gerar questões objetivas e subjetivas, atribuir nota para cada questão, gerar gráficos de acertos e de erros que podem ser analisados com maior profundidade. Além disso, o *Google Forms* exporta as respostas para formatos como o .xls, que podem ser abertos pela ferramenta *Excel (Microsoft Office)* e o próprio *Google Planilhas,* disponível na Seção de Produtividade. Caso queira utilizar o *Google Forms*, sugerimos que você não deixe de conferir a dica de leitura e o vídeo tutorial explicando os recursos da ferramenta.

<span id="page-30-0"></span>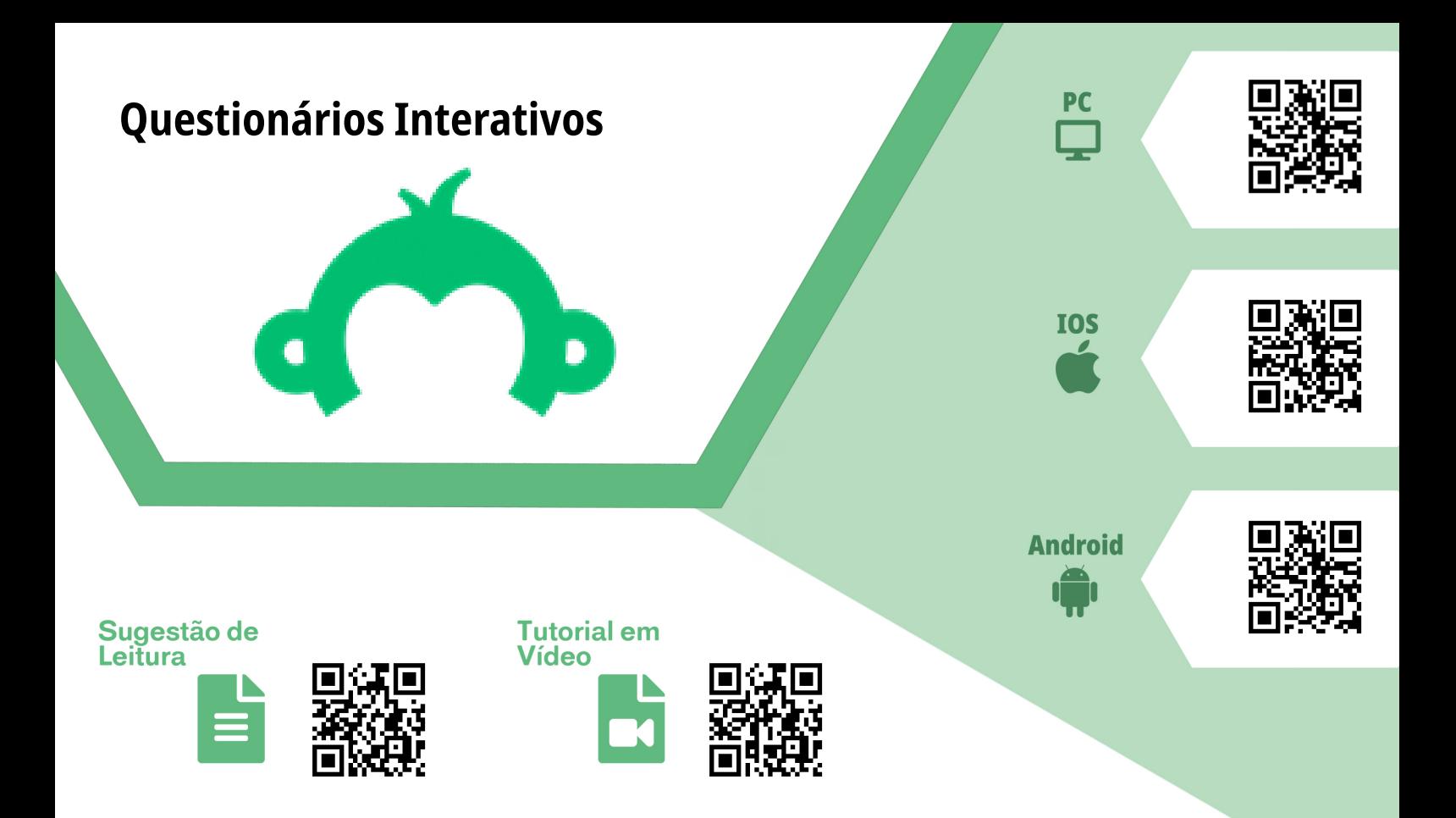

#### *Surveymonkey*

**Finalidade/Objetivo:** É uma ferramenta de criação e de gerenciamento de formulários para pesquisa de opinião. **Licença:** Freemium **Quem desenvolve:** *SVMK Inc.* **Versões:** *Android* 2.1.12 (21 de junho de 2020) / *iOS*: 2.1.3 (24 de junho de 2020) **Plataformas:** *Web, iOS* e *Android*

#### **Sugestões de uso:**

Assim como o seu concorrente do *Google*, o *SurveyMonkey* é uma excelente ferramenta para aplicação de pesquisas e de avaliações. Caso opte por esta ferramenta, existe uma versão gratuita (com limitações nos recursos) que possibilitam a análise de dados da pesquisa, além de gerar gráficos dos resultados. Mesmo tendo vantagens como preenchimento *offline* e sincronização com a nuvem (se a rede estiver disponível), a ferramenta possui muitas limitações, não sendo possível exportar os dados coletados para formatos como o .xls, como por exemplo. Caso queira utilizá-la como ferramenta de formulário ou pesquisa, confira o tutorial em vídeo de como o *SurveyMonkey* funciona e uma sugestão de leitura de como criar um formulário.

<span id="page-31-0"></span>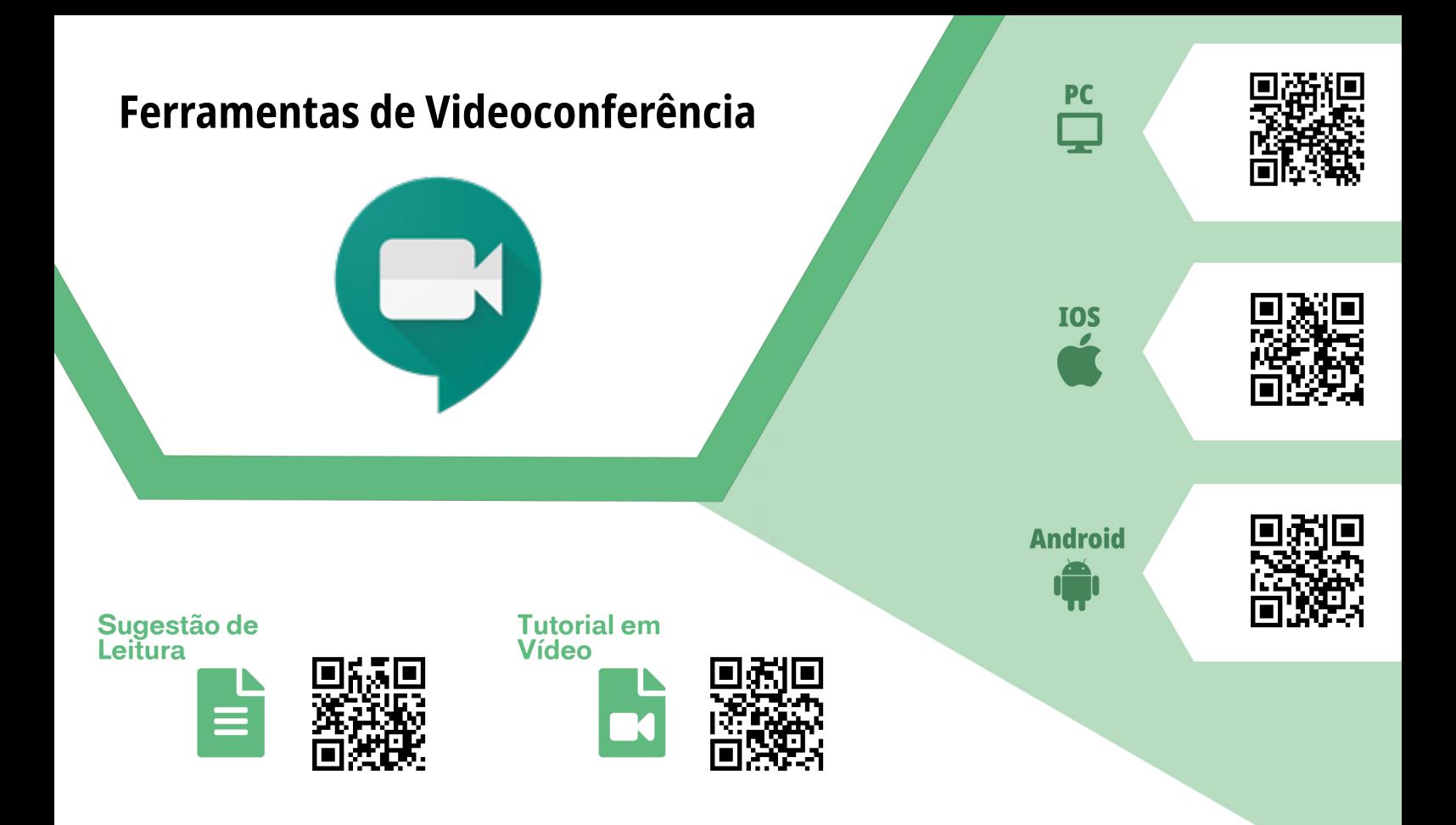

#### *Google Meet*

**Finalidade/Objetivo:** Substituindo o serviço *Hangout*, o *Google Meet* é uma ferramenta para videoconferências utilizada no ramo empresarial e educacional. O serviço está gratuito por tempo determinado (setembro de 2020) e conta com a possibilidade de realização de videoconferências por várias plataformas, compartilhamento de tela e integração com o *Google* Agenda.

**Licença:** Freemium

**Quem desenvolve:** *Google Corps*

**Versões:** *iOS*: 43.0.0 (29 de junho de 2020) / *Android*: 43.0.3 (26 de junho 2020) **Plataformas:** *Windows*, *MacOS*, *Linux*, *Android*, *iOS*

#### **Sugestões de uso:**

Com esta ferramenta você poderá criar salas virtuais para comunicação síncrona por chamada de vídeo com seus alunos. Além disso, ela possibilita a integração com o *Google Classroom* e o *Google* Agenda. Além das ferramentas básicas de chat e convidar participantes, também é possível gravar a aula para compartilhá-la futuramente. Caso você tenha preparado slides ou uma apresentação para complementar a aula/ reunião, o professor/orador poderá compartilhar a sua tela para os outros participantes. Atualmente, a ferramenta permite a participação de até 250 pessoas em uma sala. Confira nossa sugestão de leitura e o vídeo tutorial apresentando as principais funcionalidades da ferramenta.

<span id="page-32-0"></span>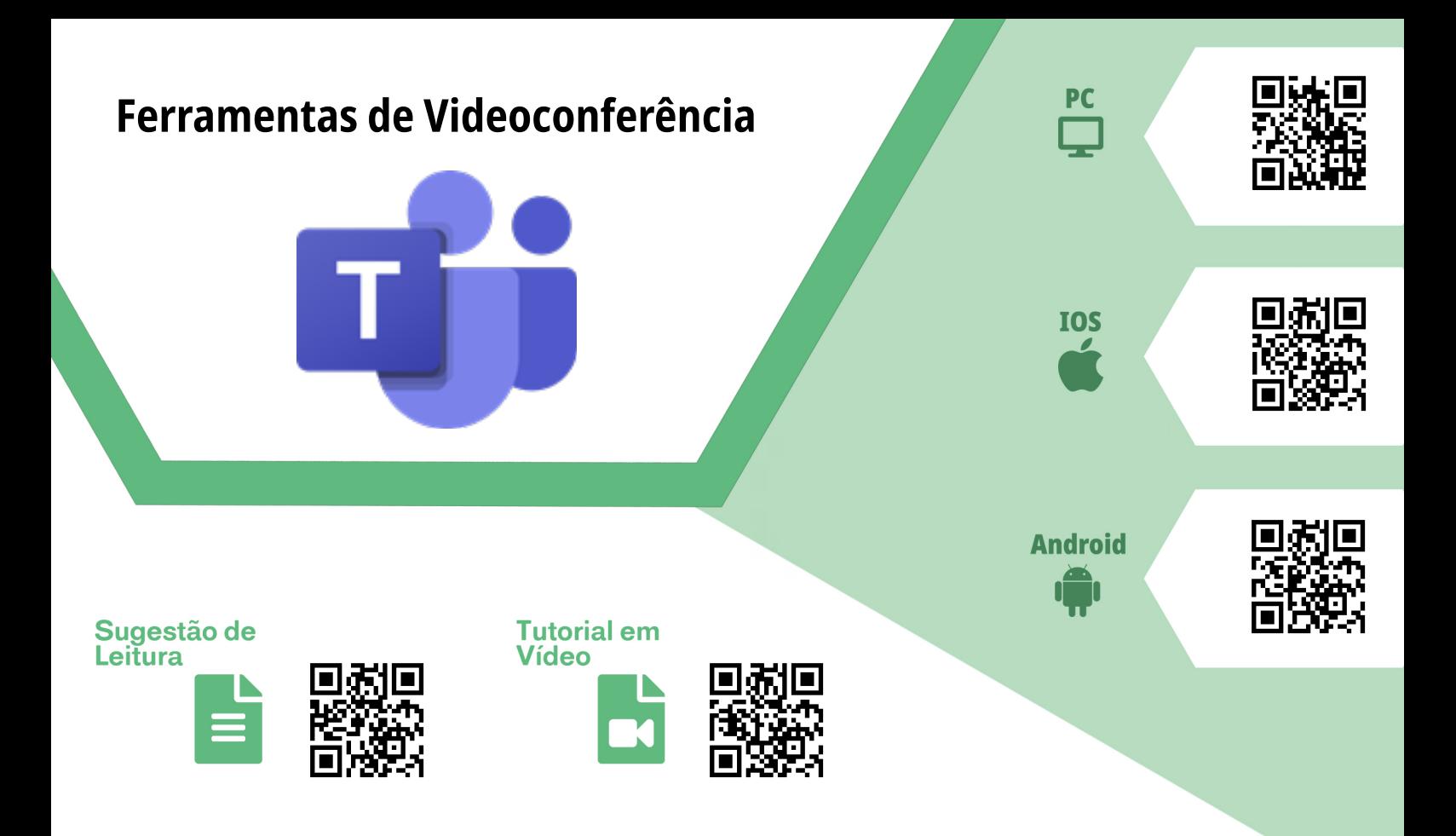

#### *Teams*

**Finalidade/Objetivo:** *Microsoft Teams* é uma plataforma unificada de comunicação e de colaboração que combina bate-papo, videoconferências, armazenamento de arquivos e integração de aplicativos no local de trabalho.

**Licença:** Freemium

**Quem desenvolve:** *Microsoft*

**Versões:** *iOS*: 2.0.15 (29 de junho de 2020) / *Android*: 1416/1.0.0.20 (11 de junho de 2020) **Plataformas:** *Web*, *Windows*, *Linux*, *iOS* e *Android*

#### **Sugestões de uso:**

Com esta ferramenta, você poderá realizar suas aulas *online* utilizando recursos síncronos de comunicação, como, por exemplo, videoconferências. Com a versão gratuita, você terá acesso a chats de reuniões *online* com chamada de vídeo, armazenamento de arquivos pessoais (e de equipe) e colaboração em tempo real com o *Office 365*. Além disso, para usuários gratuitos, a ferramenta permite o compartilhamento de tela, desfoque da tela de fundo, compartilhamento de arquivos e a possibilidade de integração com outras ferramentas. Atualmente, o *Teams* permite a participação de 500 usuários. Confira a nossa sugestão de leitura e o vídeo tutorial explicando como utilizar a ferramenta em contextos educacionais.

<span id="page-33-0"></span>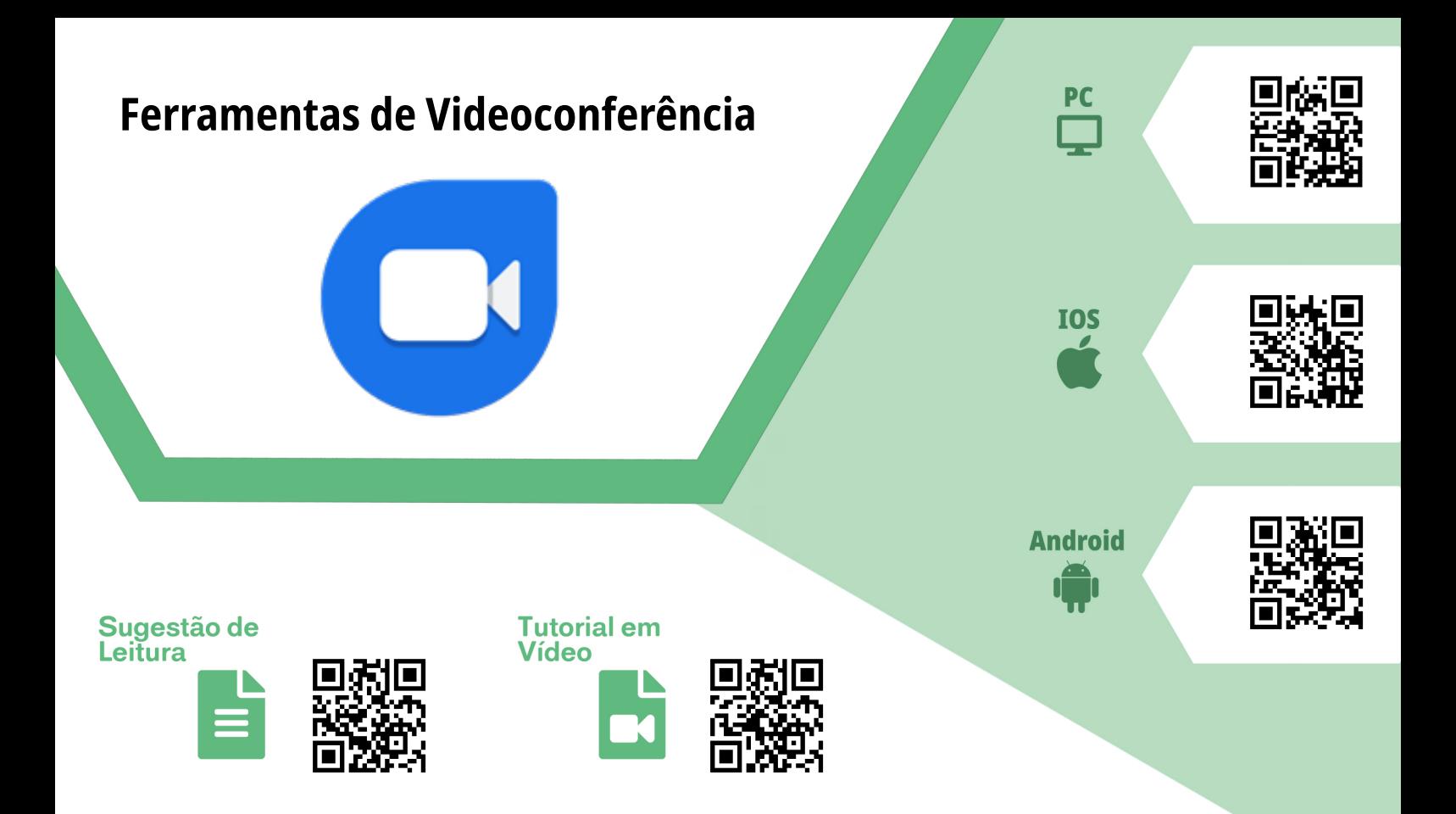

#### *Zoom Cloud Meetings*

**Finalidade/Objetivo:** O *Zoom* permite realizar reuniões *online*, aulas e bate-papos em salas de videoconferência. **Licença:** Freemium **Quem desenvolve:** *Zoom Video Communications* **Versões:** *iOS*: 5.1.1 (02 de julho de 2020) / *Android*: 5.1.2 (14 de junho de 2020) **Plataformas:** *PC*, *Android* e *iOS*

#### **Sugestões de uso:**

Assim como todas as ferramentas desta categoria, o *Zoom* pode ser utilizado como sala de aula virtual, mas vale ressaltar que a versão gratuita da ferramenta permite apenas reuniões rápidas de, no máximo, 40 minutos, além de ter um limite máximo de 100 participantes. No entanto, para aqueles que optarem pelo uso da ferramenta, ela oferece a maior qualidade de transmissão, compartilhamento de tela, anotações e quadro branco digital, além da gravação e transcrição das aulas, permitindo maior acessibilidade. Caso queira saber mais sobre esta ferramenta, não deixe de conferir nossas sugestões de leitura e o vídeo tutorial sobre a ferramenta.

<span id="page-34-0"></span>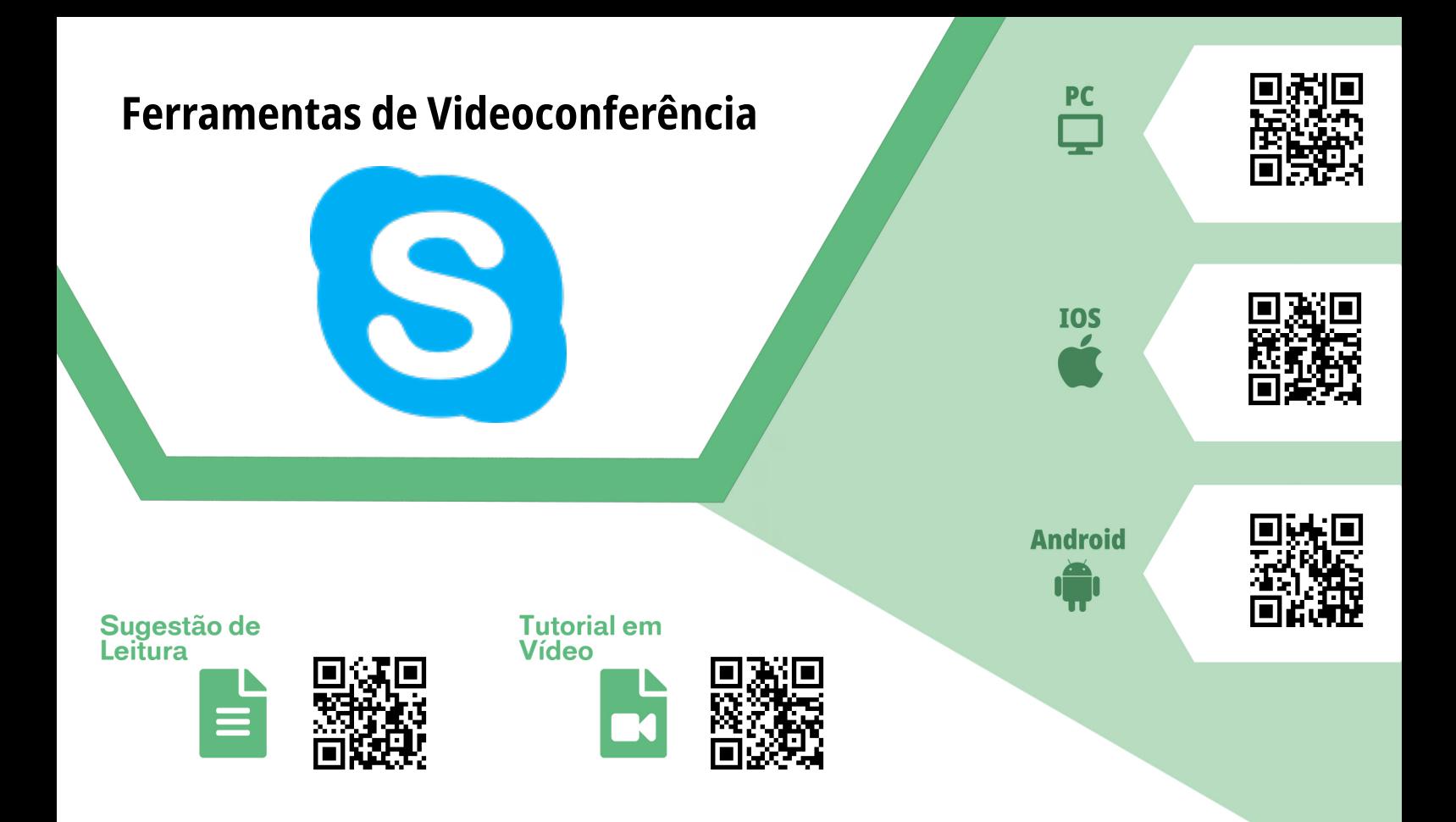

### *Skype*

**Finalidade/Objetivo:** *Skype* é uma ferramenta que permite realizar chamadas de áudio e de vídeo. **Licença:** *Freeware* **Quem desenvolve:** *Microsoft Skype Division* **Versões:** *Web* 8.41.0.54 (data não especificada) **Plataformas:** *Windows*, *MacOS* X, *Linux*, *iOS*, *Android*

#### **Sugestões de uso:**

Com o *Skype*, é possível realizar reuniões e aulas à distância de forma simples e prática. Para utilizar essa ferramenta, basta ter uma conta da *Microsoft*, baixá-la em uma das plataformas disponíveis, criar um grupo, adicionar os participantes e iniciar a chamada. Se você for um educador, a ferramenta permite compartilhar a sua tela (excelente para apresentações) e gravar toda a chamada. Separamos uma sugestão de leitura e um vídeo tutorial com dicas interessantes sobre esta ferramenta.

<span id="page-35-0"></span>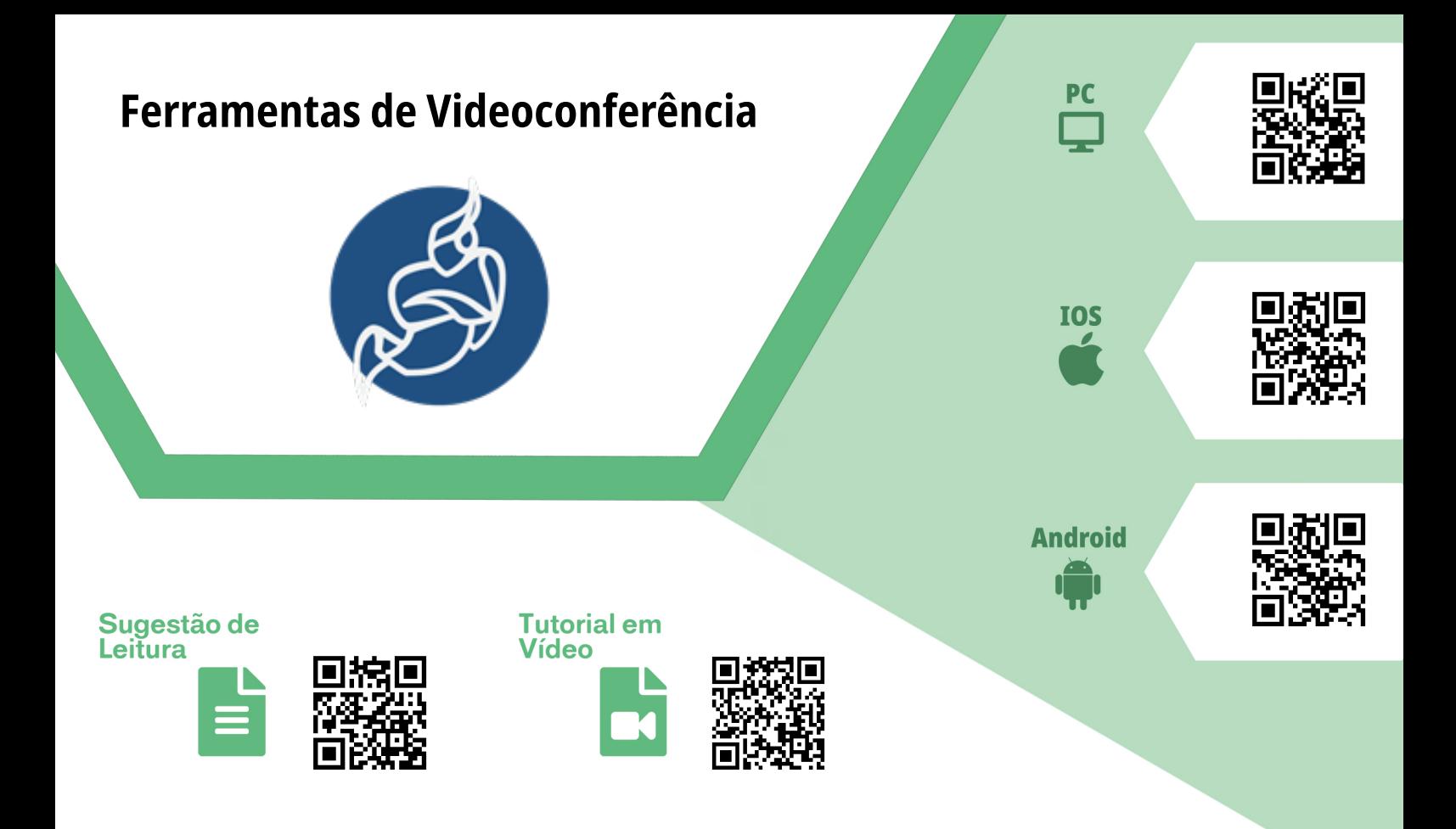

### *Jitsi Meet*

**Finalidade/Objetivo:** É uma ferramenta de videoconferência, mensagens e *streaming*. **Licença:** Gratuita **Quem desenvolve:** *Jitsi community* **Versões:** *Android* 20.2.3 (24 de abril de 2020) / *iOS*: 20.2.3 (25 de abril de 2020) **Plataformas:** *GNU*/*Linux*, *Web*, *iOS* e *Android*

#### **Sugestões de uso:**

Para utilizar o *Jitsi*, basta acessar o site, criar um nome para a sala no campo "Iniciar uma nova reunião" e clicar em "IR"; lá você poderá escolher um nome que será utilizado no chat da chamada. A ferramenta disponibiliza um link para que você possa compartilhar e dar acesso à sala que você criou. Dentro da sala, você encontrará recursos para gravar toda a aula/reunião, compartilhamento de tela, recurso levantar a mão, mandar mensagens no chat, gerenciar qualidade da videoconferência, transmitir a reunião para o *Youtube* e personalizar a grade da chamada. Pelas informações contidas no site do desenvolvedor, não existe limite de participantes em cada sala. Caso queira saber mais sobre este recurso, acesse a nossa sugestão de leitura e o vídeo tutorial.

<span id="page-36-0"></span>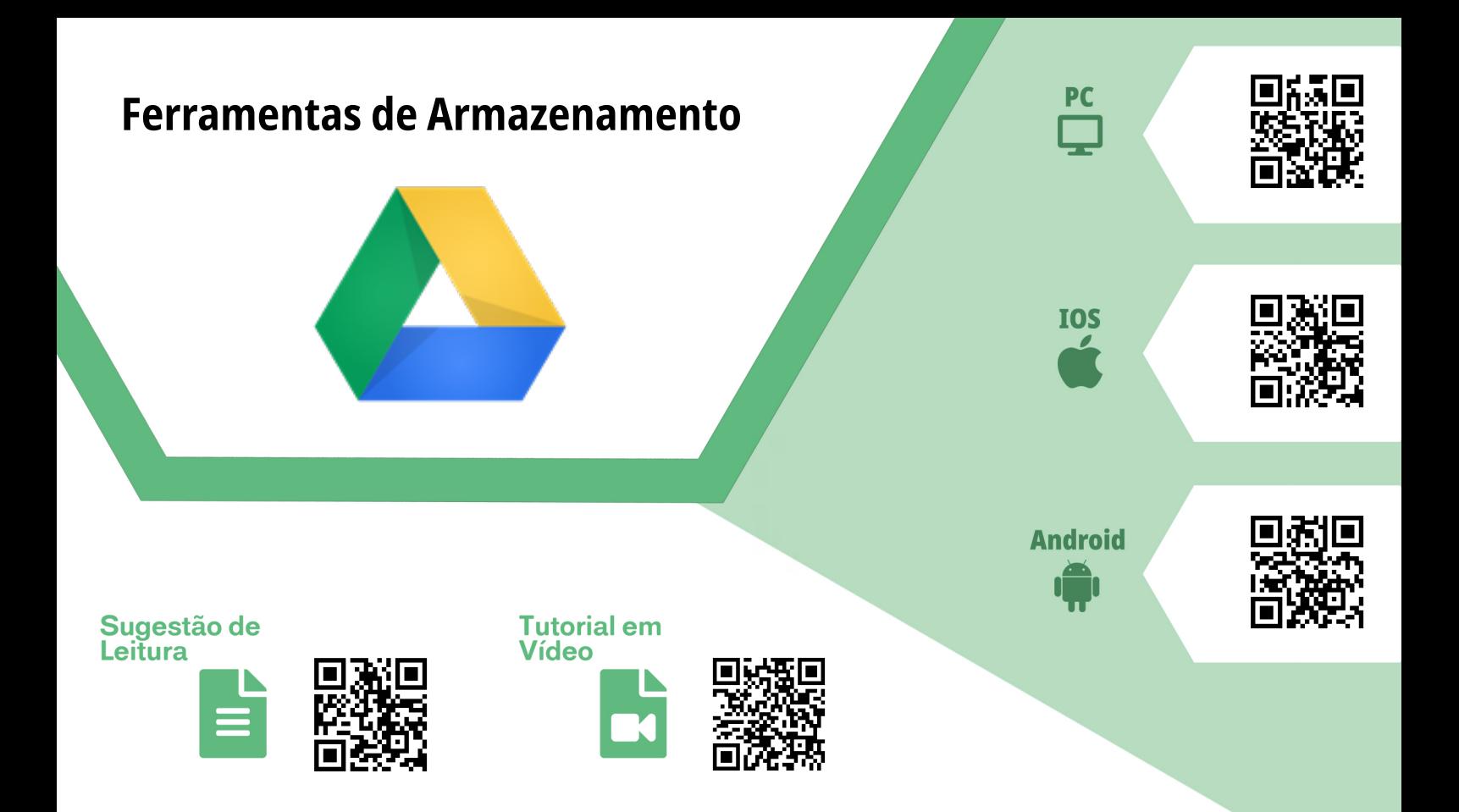

### *Google Drive*

**Finalidade/Objetivo:** Serviço de armazenamento e de compartilhamento de arquivos em nuvem. **Licença:** Freemium **Quem desenvolve:** *Google LLC* **Versões:** *iOS*: 4.2020.26200 (29 de junho de 2020) / *Android*: 2.20.261.01.40 (25 de junho de 2020)

**Plataformas:** *PC*, *Android*, *MacOS*, *Web* e *iOS*

#### **Sugestões de uso:**

Muitas vezes armazenar material em dispositivos físicos (*PC* ou *SmartPhone*) pode ser algo perigoso, pois podem sofrer avarias e ocasionar perda total do conteúdo armazenado. Neste sentido, é importante considerar ter um serviço para manter seus arquivos salvos e disponíveis em qualquer lugar. Para o educador que optar por esse serviço, saiba que contas educacionais possuem armazenamento ilimitado, diferente do usuário convencional que só dispõe de 15GB. É importante ressaltar que a ferramenta possui integração com várias ferramentas *Google*, incluindo o *Google Classroom*. Assim, todo o material que for postado ou entregue na sala de aula virtual, será armazenado automaticamente pelo *Google Drive*. Também é possível criar pastas compartilhadas entre usuários, facilitando a organização de projetos e de equipes. Para saber mais sobre esta ferramenta, confira nossa sugestão de leitura e o vídeo tutorial sobre a ferramenta.

<span id="page-37-0"></span>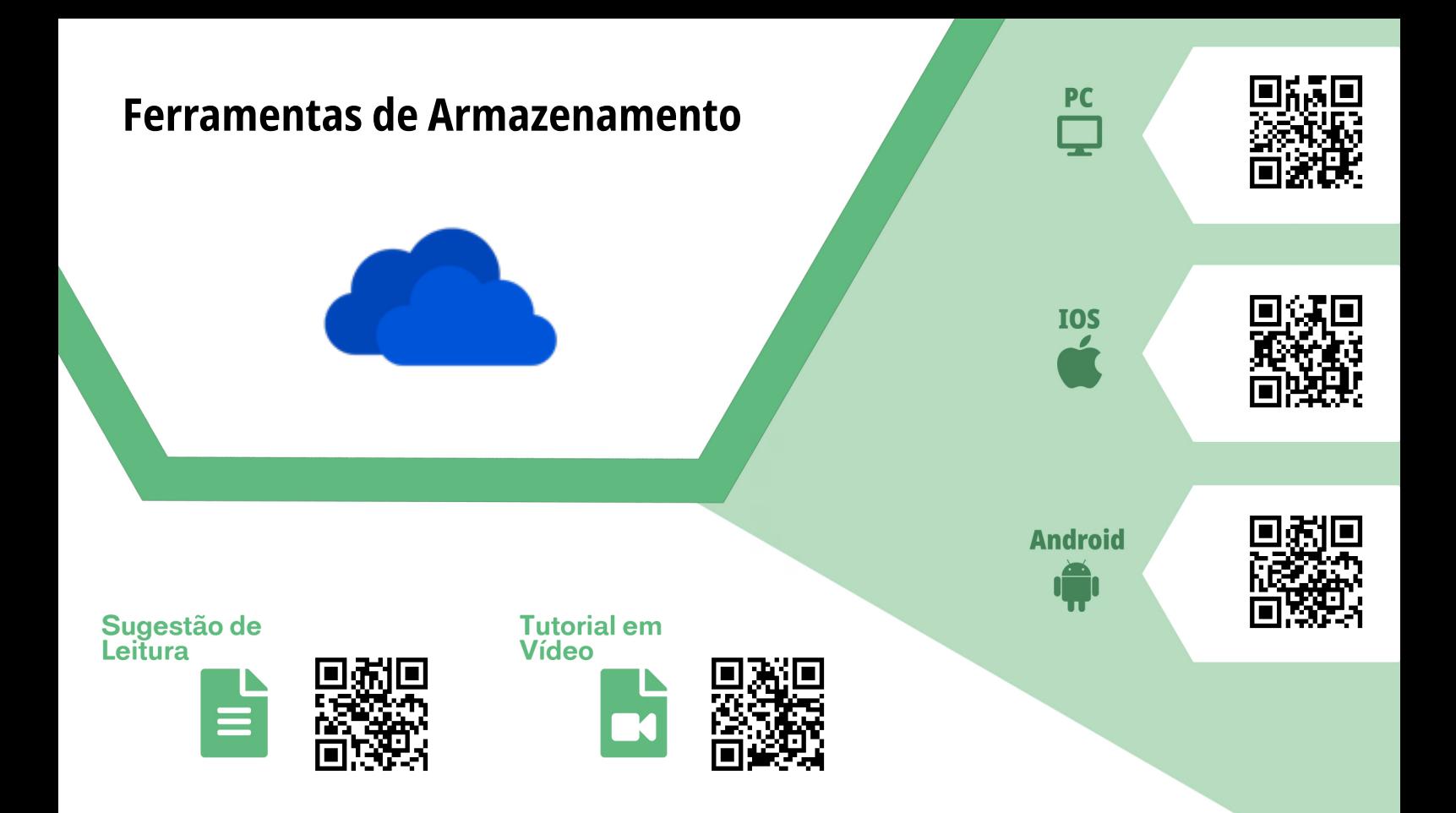

#### *One Drive*

**Finalidade/Objetivo:** *OneDrive*, (antes chamado de *SkyDrive*) é um serviço de armazenamento em nuvem da *Microsoft*. **Licença:** Freemium **Quem desenvolve:** *Microsoft* **Versões:** *Android* (Variada), *iOS* - 11.40.2 (1 de julho de 2020) **Plataformas:** *Web*, *PC Android* e *iOS*

#### **Sugestões de uso:**

Com o *OneDrive*, você poderá armazenar e hospedar qualquer arquivo usando uma conta da *Microsoft*. Trata-se de uma alternativa a outros serviços de armazenamento em nuvem. Com ele, também é possível definir arquivos públicos (qualquer pessoa poderá acessar a pasta definida como pública), somente amigos (apenas os amigos do usuário), usuários definidos (apenas usuários predeterminados podem acessar a pasta definida para eles/ele acessar) ou privados (somente o usuário que hospedou poderá acessar a pasta definida). Você pode realizar um cadastro na ferramenta e obter uma conta gratuita com 5GB de armazenamento. Caso necessite de mais espaço para armazenar seus arquivos, é possível contratar um plano mensal. Separamos uma matéria como sugestão de leitura e um tutorial em vídeo para que você tenha uma visão mais ampla sobre esta ferramenta.

<span id="page-38-0"></span>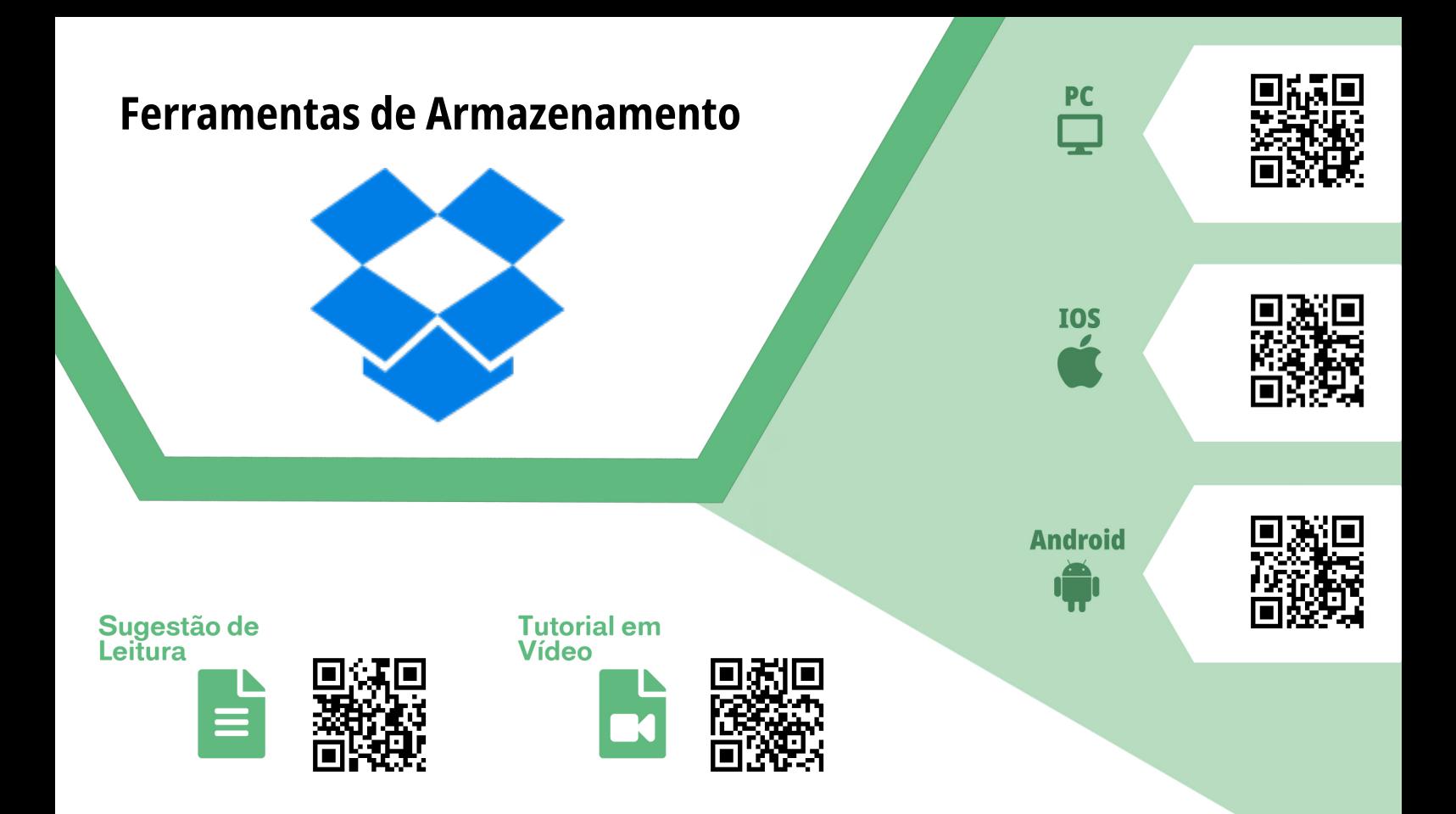

#### *Dropbox*

**Finalidade/Objetivo:** *Dropbox* é um serviço para armazenamento e compartilhamento de arquivos. Esta ferramenta é baseada no conceito de "computação em nuvem" (*cloud computing*).

**Licença:** Freemium **Quem desenvolve:** *Dropbox Inc.*

**Versões:** *Android* 196.2.6 (2 de julho de 2020), *iOS* - 196.2 (30 de junho de 2020) **Plataformas:** *Web*, *PC*, *Android* e *iOS*

#### **Sugestões de uso:**

Com esta ferramenta você terá outra opção para armazenar seus dados na nuvem. Uma vez que os arquivos sejam devidamente copiados para os servidores da empresa, eles passarão a ficar acessíveis a partir de qualquer lugar que tenha acesso à Internet. Com ela você poderá compartilhar arquivos e pastas com pessoas específicas, além, é claro, de estabelecer que tipo de acesso essas pessoas poderão ter nesses arquivos. O princípio maior desta ferramenta é manter arquivos sincronizados entre dois ou mais computadores que tenham o aplicativo do *Dropbox* instalado. Confira a nossa dica de sugestão de leitura e o vídeo tutorial explicando como utilizar a ferramenta.

<span id="page-39-0"></span>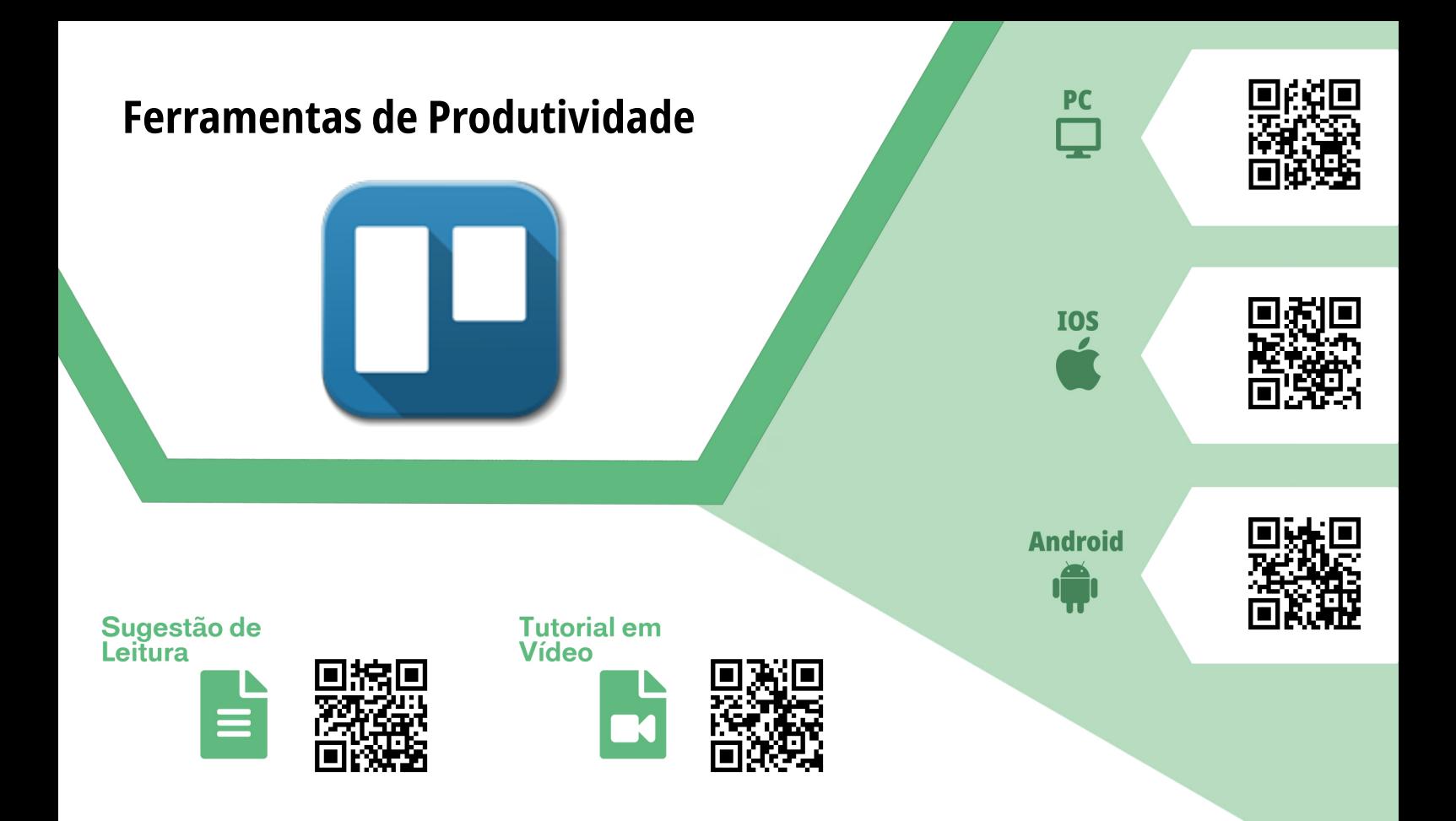

#### *Trello*

**Finalidade/Objetivo:** O *Trello* é uma ferramenta de gerenciamento de projetos/equipes. **Licença:** Freemium **Quem desenvolve:** *Fog Creek* **Versões:** *iOS*: 2020.9 (7 de julho de 2019) *Android*: 2020.8 (16 de junho de 2020) **Plataformas:** *iOS*, *Android* e *Web*

#### **Sugestões de uso:**

Baseado na metodologia ágil *KanBan*, a ferramenta serve tanto para o uso pessoal como para o profissional. Com uma interface simples de ser utilizada, ela trabalha com sistema de quadros, no qual cada um pode conter um número ilimitado de tarefas (conhecidos como cartões). O grande diferencial do *Trello* é a sua acessibilidade; cada pessoa pode acessar de seu dispositivo o mesmo quadro, além de facilitar a organização de distribuição de tarefas para os membros. A ferramenta é perfeita para planejar projetos e semestres, atribuir tarefas, organizar pautas de reuniões, definir datas de entrega, criar *checklists* e lembretes, anexar arquivos importantes com integração do *Dropbox*, *Google Drive* e *Microsoft OneDrive*. Caso queira saber mais sobre todas as funcionalidades do *Trello*, acesse o tutorial em vídeo de como utilizá-lo conforme a sua necessidade. Não deixe de conferir também nossa sugestão de leitura.

<span id="page-40-0"></span>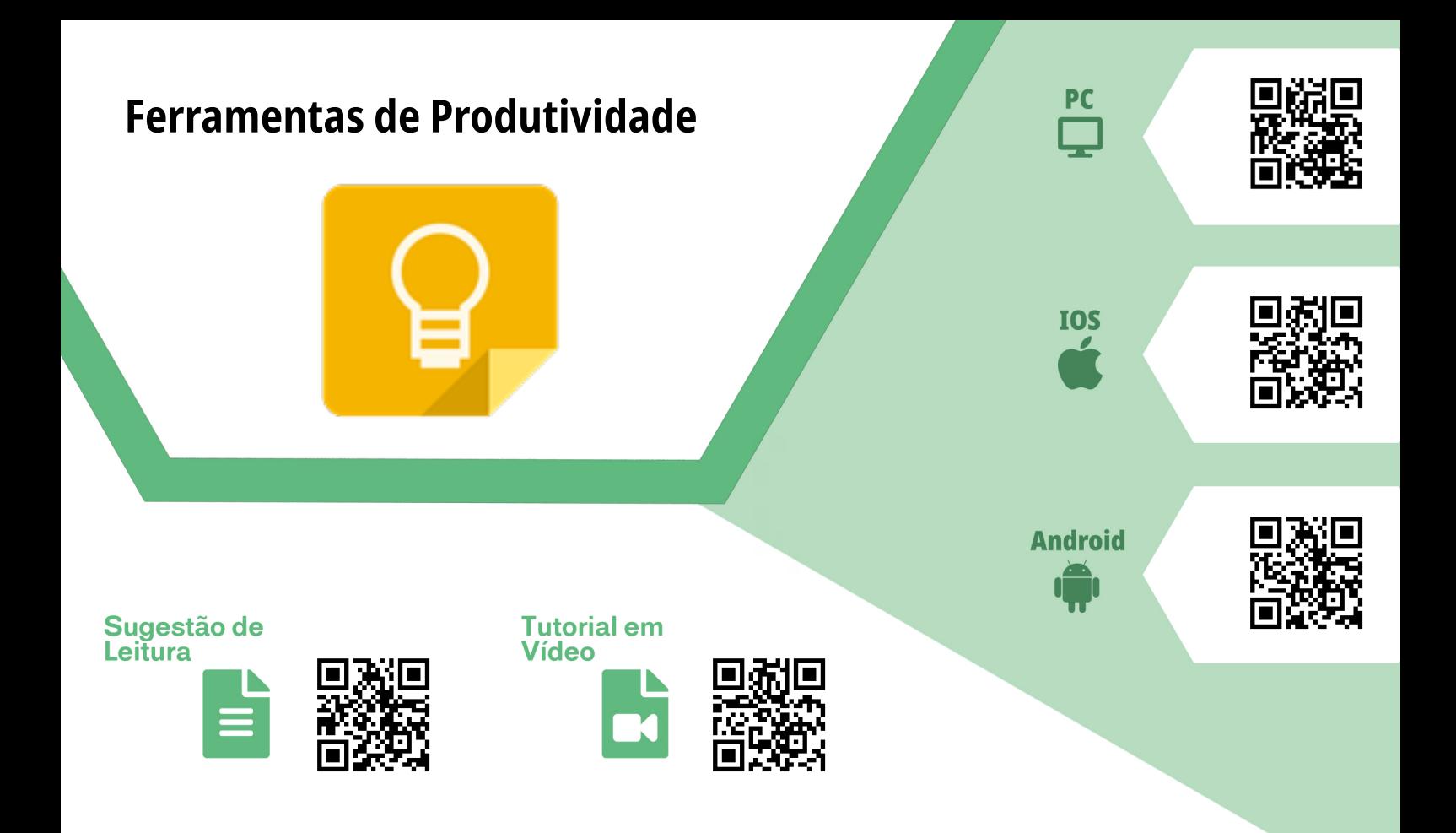

#### *Keep Note*

**Finalidade/Objetivo:** *Keep Note* é uma ferramenta que permite a criação de notas adesivas *online*. **Licença:** Licença livre **Quem desenvolve:** *Google Corp* **Versões:** *Android*: 5.20.261 (29 de junho de 2020) **Plataformas:** *PC*, *Android* e *iOS*

#### **Sugestões de uso:**

Em uma rotina, a organização é muito importante, nem sempre dá para lembrar de todas as tarefas, ideias ou compromissos. Esta ferramenta permite que você organize suas notas na nuvem: em outras palavras, todas as suas anotações estarão sincronizadas em todos os seus dispositivos. Além de poder criar notas escritas, de áudio, transcrever texto de imagens e configurar lembretes, o *Keep* também permite integração com o *Google Docs*. O *Google Keep* poderá organizar o seu dia a dia não apenas sendo utilizando como bloco de anotações e lembretes, mas como uma ferramenta que auxilie diretamente na produtividade e na gestão do seu tempo. Separamos uma dica de leitura e um tutorial em vídeo para que você possa saber mais sobre essa ferramenta.

<span id="page-41-0"></span>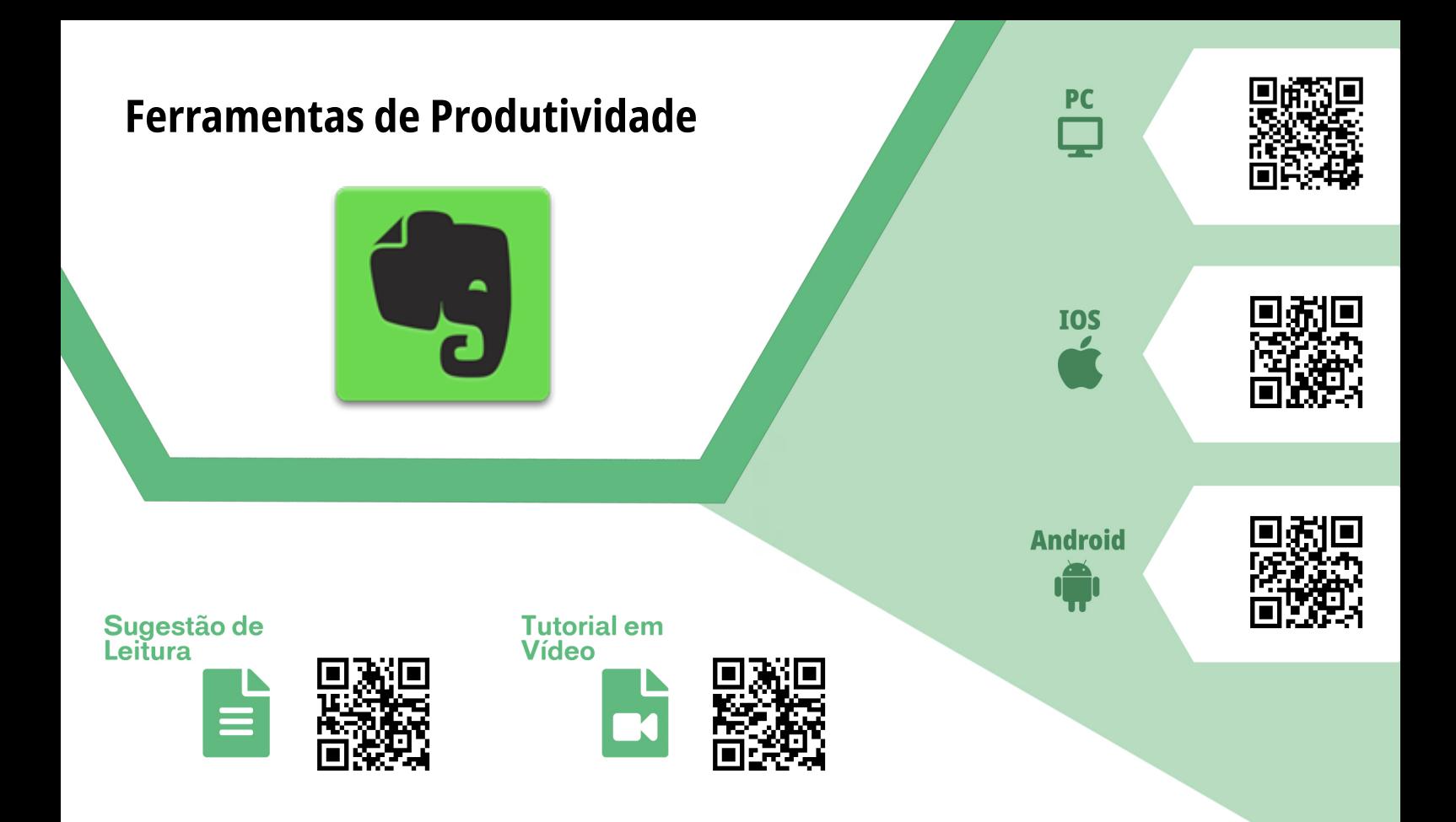

#### *Evernote*

**Finalidade/Objetivo:** *Evernote* é um *software* que permite a criação de notas adesivas, reuniões via arquivo virtual, além de servir como *Clipping*, podendo guardar sites e artigos. **Licença:** Freemium

**Quem desenvolve:** *Evernote Corporation*

**Versões:** *iOS*: 8.24.6 (4 de junho de 2020) *Android*: 8.13.3 (3 de junho de 2020) **Plataformas:** *Web*, *Android*, *Linux* e *iOS*

#### **Sugestões de uso:**

O *Evernote* é uma ferramenta para a criação de anotações e de catalogação de informações. Trata-se de uma ferramenta multiplataforma, no qual você pode criar textos, editá-los e salvá-los. Além disso, o *Evernote* permite organizar os seus textos em cadernos. Se você escreve muito sobre vários conteúdos diferentes, essa ferramenta categoriza essas anotações através de *tags*, tornando a procura daquela nota mais fácil. O *Evernote* também pode ser utilizado como uma fonte de referências com a sua função *Clipping*, muito utilizada para salvar páginas inteiras ou trechos de sites, tirar *ScreenShots* e compartilhar as capturas do conteúdo, além de poder exportar para a sua nota. Confira nossa sugestão de leitura e o tutorial em vídeo com super dicas de como utilizar esta ferramenta.

<span id="page-42-0"></span>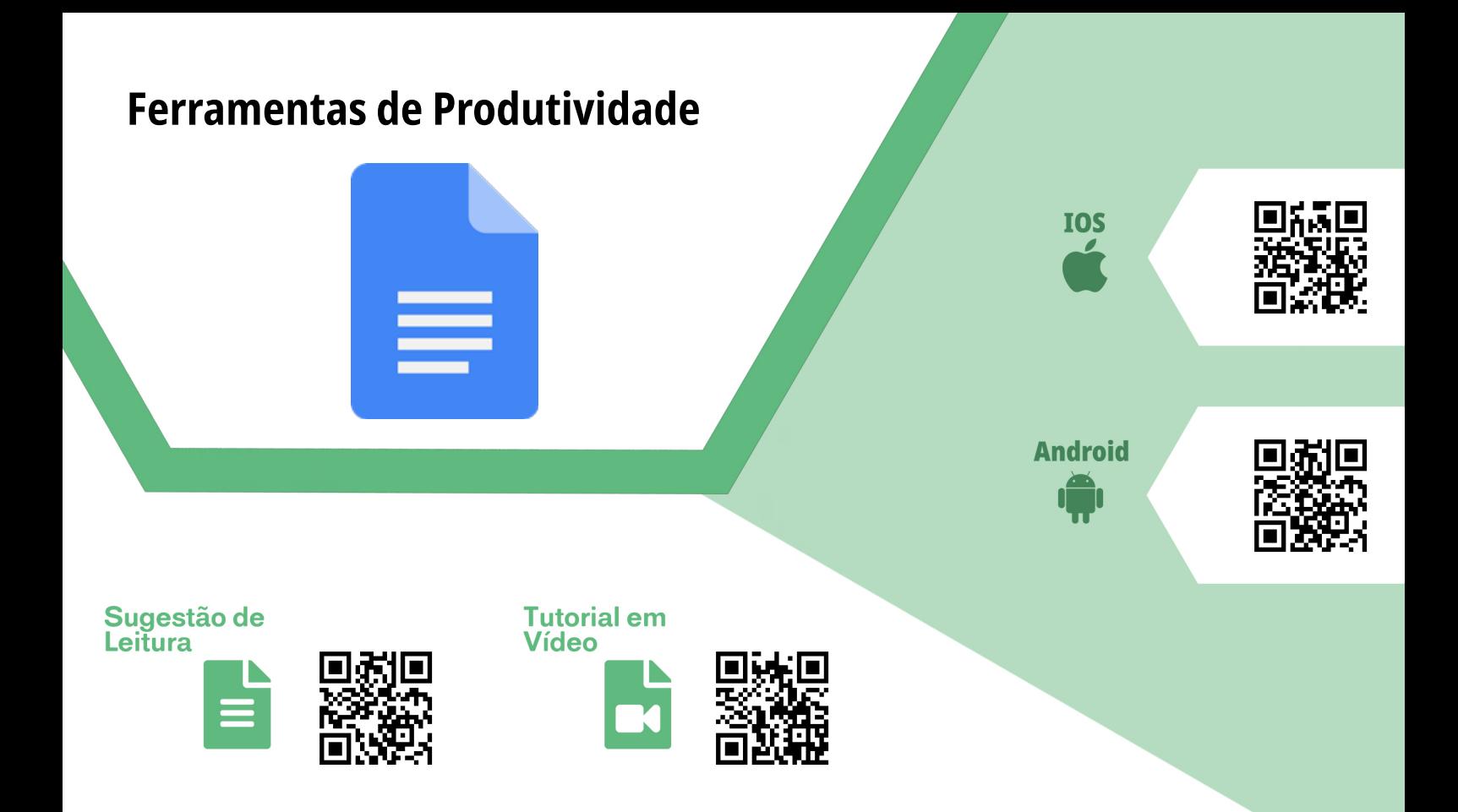

### *Google Documentos*

**Finalidade/Objetivo:** É um serviço de escrita e de edição de documentos *online* ou *offline*. **Licença:** Licença livre **Quem desenvolve:** *Google LLC* **Versões:** *Android*: 1.20.242 (12 de junho de 2020) / *iOS*: 1.2020.26 (09 de junho de 2020) **Plataformas:** *PC*, *Android* e *iOS*

#### **Sugestões de uso:**

Como principal forma de utilização, o Google Documentos é uma excelente ferramenta para escrita colaborativa, isso quer dizer que você pode compartilhar o mesmo documento com vários professores e alunos, no qual os mesmos podem escrever e editar cada trecho do documento simultaneamente. Como o *Google* Documentos também está integrado ao *Google Classroom* e ao *Google Drive*, você pode utilizar essa ferramenta para acompanhar o processo de escrita dos alunos, dar *feedbacks* através de comentários que serão de visibilidade pública, além de poder importar o documento para diferentes formatos de texto (docx, pdf, txt, odt, rtf, html e epub). Caso queira saber mais sobre o *Google* Documentos, não deixe de conferir a sugestão de leitura e o vídeo tutorial sobre a ferramenta.

<span id="page-43-0"></span>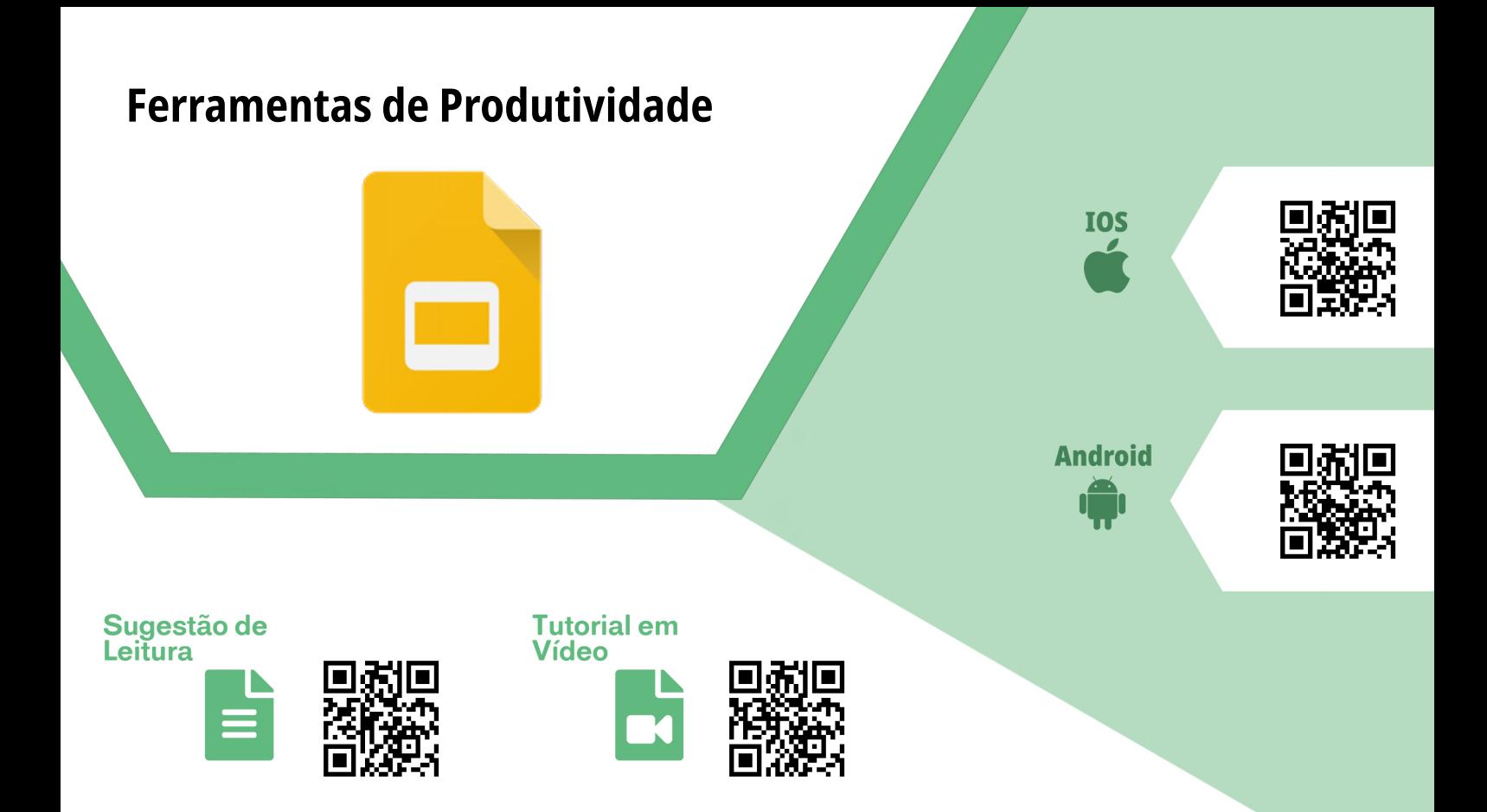

### *Google Apresentações*

**Finalidade/Objetivo:** Ferramenta usada para criação e edição *online* de apresentações colaborativas ou individual. **Licença:** Licença livre **Quem desenvolve:** *Google LLC* **Versões:** *iOS*: 1.2020.26206 (06 de julho de 2020) / *Android*: 1.20.262.05.40 (01 de julho de 2020) **Plataformas:** *PC*, *Android* e *iOS*

#### **Sugestões de uso:**

Um dos grandes diferenciais do *Google Apresentaçõe*s é a sua acessibilidade e gratuidade. É possível utilizar esta ferramenta em conjunto com outros serviços *Google*, como o *Google Classroom*, Documentos, *Drive* e Planilhas. Caso queira utilizar esta ferramenta no ensino remoto, ela pode ser utilizada para acompanhamento de apresentações ou criação em conjunto com outros professores e alunos. Vale ressaltar que todas as ferramentas do pacote *Google Docs* possuem um campo chamado "Histórico de Versões", no qual o educador pode acompanhar todo o processo de construção da apresentação, verificando os campos onde cada pessoa editou. Para saber mais sobre o uso do *Google Apresentações*, confira nossas sugestões de leitura e vídeo tutorial.

<span id="page-44-0"></span>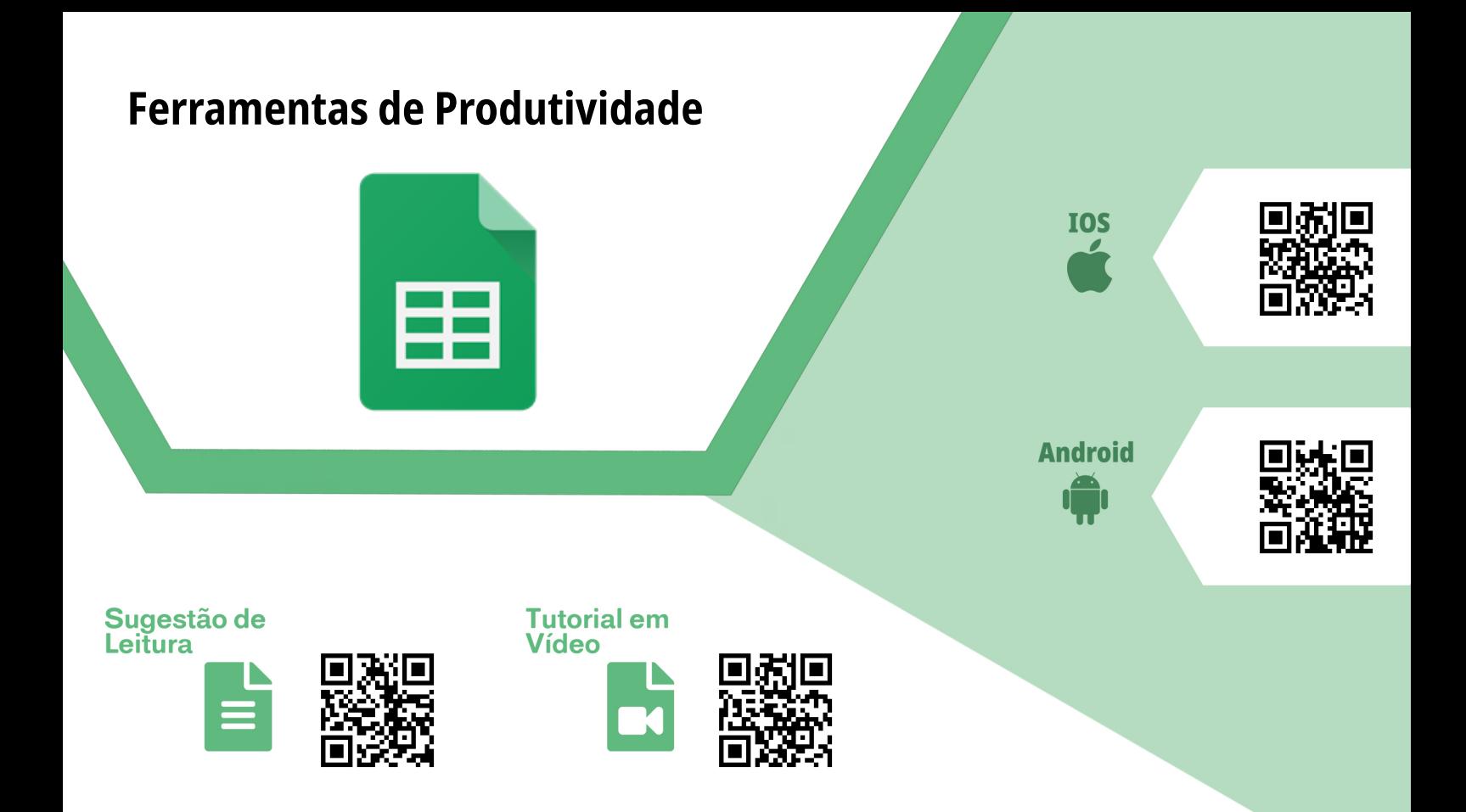

### *Google Planilhas*

**Finalidade/Objetivo:** O Google Planilhas é uma ferramenta *online* que permite criar, editar e compartilhar planilhas. **Licença:** Licença livre **Quem desenvolve:** *Google LLC* **Versões:** *iOS*: 1.2020.26204 (09 de julho de 2020) / *Android*: 1.20.242.02.40( 15 de junho de 2020) **Plataformas:** *PC*, *Android* e *iOS*

#### **Sugestões de uso:**

Esta ferramenta pode ser utilizada como banco de informações importantes da sua disciplina, como por exemplo, número de matrícula, nome, nota etc. Vale ressaltar que o *Google Planilhas* tem total integração com o *Google Forms*, neste caso, você poderá gerar um .xls (formato aceito pelo *Google Planilhas*, *LiberOffice Calc* e *Excel*) com as informações coletadas no seu formulário. Com esta ferramenta, você poderá criar tabelas, gerar gráficos das médias de notas e analisar os dados. Se você deseja saber mais sobre outras aplicações desta ferramenta, confira a sugestão de leitura e o tutorial em vídeo.

<span id="page-45-0"></span>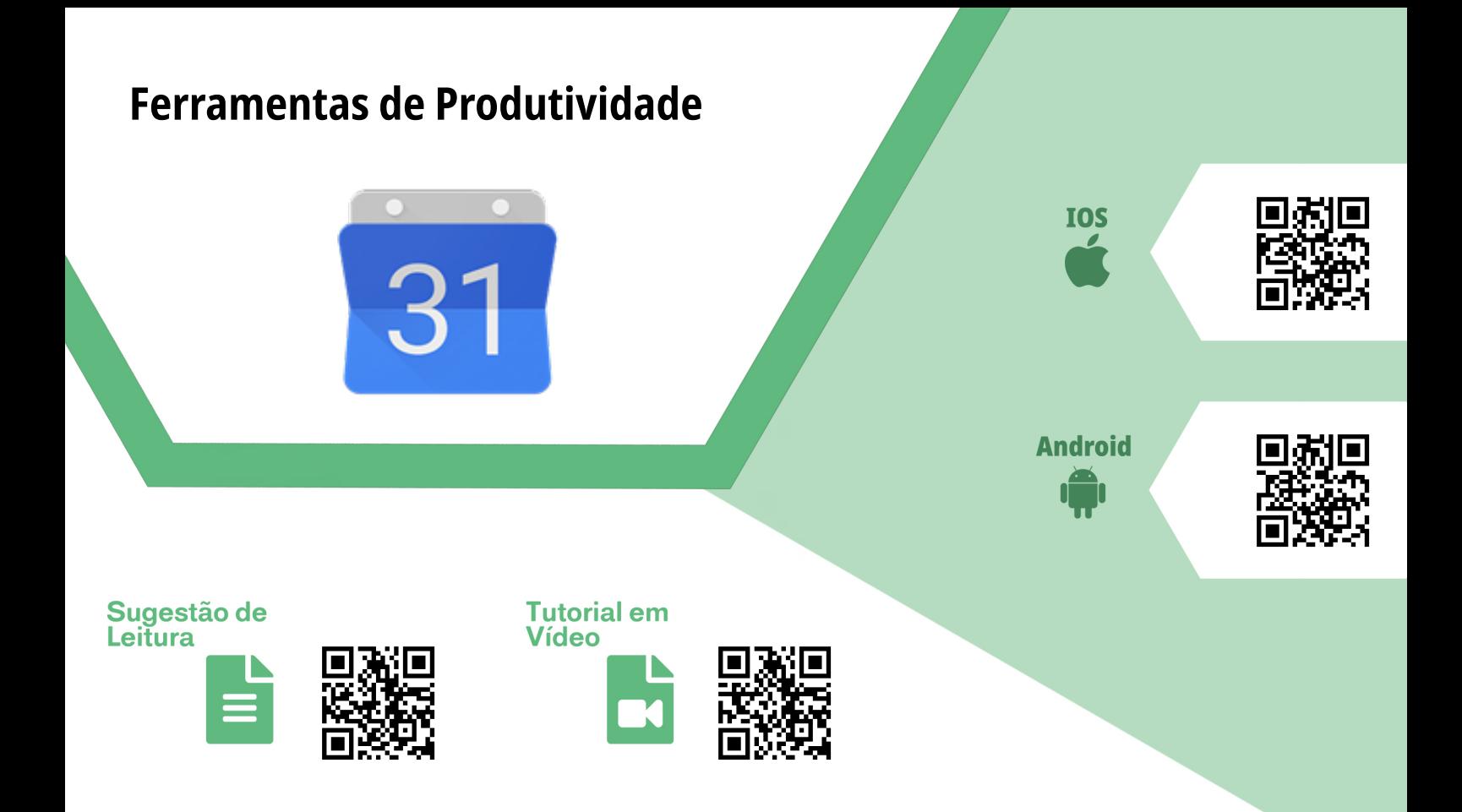

### *Google Agenda*

**Finalidade/Objetivo:** Ferramenta de agenda e calendário *online* com integração a outras ferramentas *Google*. **Licença:** Licença livre **Quem desenvolve:** *Google LLC* **Versões:** *iOS*: 20.25.0 (06 de julho de 2020) / *Android*: (08 de julho de 2020) **Plataformas:** *PC*, *Android*, *iOS* e *Web*

#### **Sugestões de uso:**

Se você já utiliza o *Google Meet* ou o *Google Classroom*, saiba que esta ferramenta disponibiliza sincronização entre os serviços. Ao criar uma sala de aula no *Google Classroom*, os horár*i*os e as datas das atividades serão sincronizados, e os alunos irão receber notificações pelo *Google Agenda*. Além disso, na interface do *Google Agenda*, você poderá criar um evento e nele será disponibilizado o recurso "Adicionar videoconferência do *Google Meet*". Com isso, você poderá convidar outros usuários/ membros para o mesmo evento que você criou, e no dia poderão ser redirecionados à sala do *Google Meet*. Caso queira saber mais sobre esta ferramenta, não deixe de conferir as recomendações de leitura e o tutorial em vídeo.

<span id="page-46-0"></span>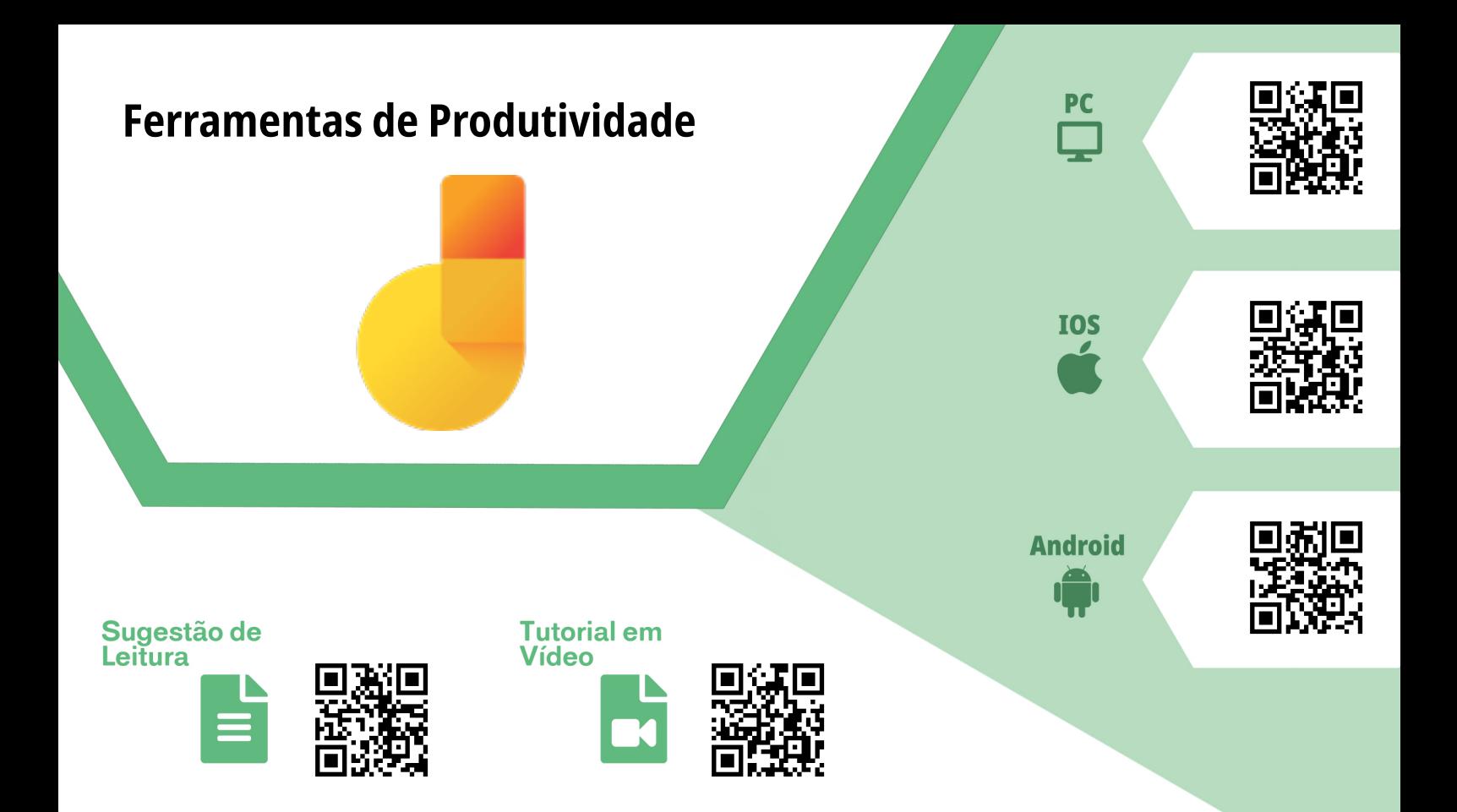

## *Google Jamboard*

**Finalidade/Objetivo:** Trata-se de um quadro branco interativo desenvolvido pelo Google. **Licença:** Freemium **Quem desenvolve:** *Google LLC* **Versões:** *Android*: 1.0.315337342 (29 de junho de 2020) / *iOS*: 1.0.315337342 (22 de junho de 2020) **Plataformas:** *PC*, *Android* e *iOS*

### **Sugestões de uso:**

Esta ferramenta poderá ser utilizada para uma interação mais dinâmica em suas reuniões. Com ela, você pode criar uma sala de reunião com a ferramenta de conferência (*Meet*) e compartilhar suas ilustrações no *Google Jamboard*. Além disso, a ferramenta permite que você compartilhe o seu quadro branco com os alunos para que eles possam interagir de forma remota. Também é possível utilizar essa ferramenta como alternativa ao *Google Apresentações*, graças à possibilidade de adicionar imagens, manipular formas, textos e interações. Caso queira saber mais sobre o *Google Jamboard*, não deixe de conferir o tutorial em vídeo de como utilizá-lo e integrá-lo à sua sala de aula/reunião.

<span id="page-47-0"></span>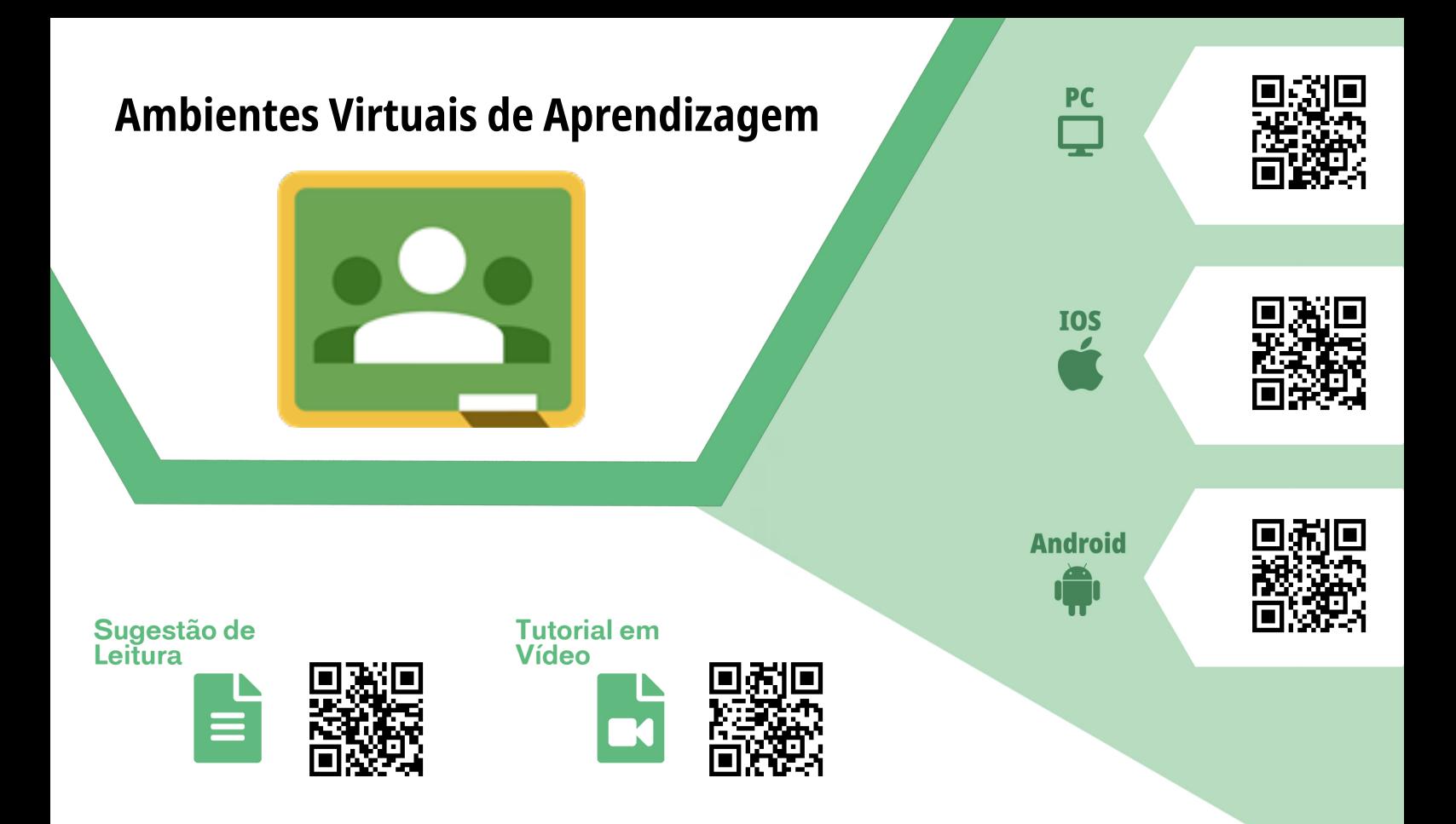

### *Google Classroom* **(Sala de Aula)**

**Finalidade/Objetivo:** O *Google Classroom* permite criar turmas, sugerir debates, propor atividades, dar *feedbacks* com correções, compartilhar conteúdos como documentos, áudios, *links* e imagens.

**Licença:** Gratuita

**Quem desenvolve:** *Google LLC*

**Versões:** *iOS*: 2.2020.22202 (01 de junho de 2020) / *Android*: 6.5.222.04.40 (2 de junho de 2020)

**Plataformas:** *PC*, *Android* e *iOS*

#### **Sugestões de uso:**

Com esta ferramenta você poderá criar salas de aula virtuais para cada turma ou disciplina, contendo um mural da turma, *links*, imagens, vídeos e até propor atividades. Cada turma tem um código correspondente, basta disponibilizá-lo para os alunos para que tenham acesso à sala de aula. Também é possível convidá-los através do email. Além disso, é possível criar uma sala exclusiva no *Meet* apenas para a turma, e para isso basta acessar as "Configurações da Turma" no canto superior direito da sala no *Google Classroom*, procurar o campo *Meet* e ativar o campo "Visível para a turma". Caso queira saber mais sobre esta ferramenta, não deixe de acessar a sugestão de leitura sobre o uso do *Google Classroom* em sala de aula e o vídeo tutorial de como utilizá-lo.

<span id="page-48-0"></span>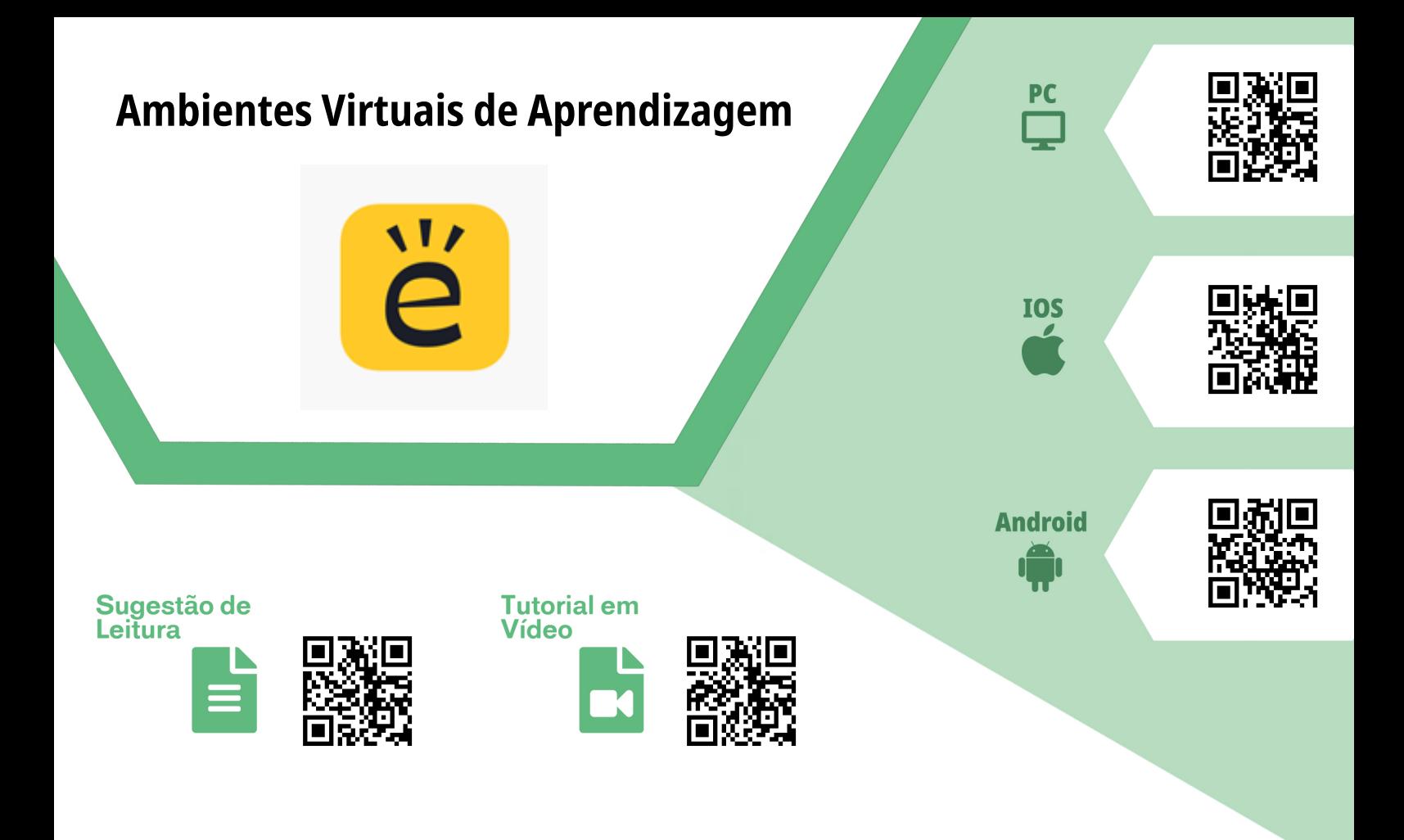

#### *Edmodo*

**Finalidade/Objetivo:** *Edmodo* é uma rede de aprendizagem social para professores, alunos e pais, a qual foi desenvolvida em 2008, na Califórnia (EUA). **Licença:** Gratuita **Quem desenvolve:** *Edmodo*, *Inc* **Versões:** *Android* - 10.21.0 (10 de julho de 2020), *iOS* - 7.20.0 (17 de junho de 2020) **Plataformas:** *Web*, *Android* e *iOS*

#### **Sugestões de uso:**

Com o *Edmodo*, você poderá criar uma sala de aula virtual e acompanhar o desenvolvimento dos trabalhos de casa dos alunos. Os alunos podem enviar os seus trabalhos por meio do computador ou dispositivo móvel e mostrá-los a sua turma ou em um seminário. O compartilhamento de arquivos é rápido e funciona sem papel. Você pode criar atividades dinâmicas e interativas, como questionários e enquetes na própria ferramenta. A interface do *Edmodo* é semelhante à do Facebook. Para saber mais sobre como utilizar essa ferramenta em suas aulas, não deixe de conferir a sugestão de leitura e o vídeo tutorial sobre a ferramenta.

## <span id="page-49-0"></span>**Hospedagem de** *sites* **e**  *blogs* **(ou conteúdos) Onde acessar:**Sugestão de **Tutorial em** Leitura Vídeo

### *Google Sites*

**Finalidade/Objetivo:** *Google Sites* é uma plataforma *online* disponibilizada pela *Google* com a finalidade de permitir que qualquer pessoa possa criar e trabalhar de forma colaborativa com *wikis* e páginas da *Web*.

**Licença:** Gratuita **Quem desenvolve:** *Google Corp* **Versões:** Não disponível **Plataformas:** *Web*

### **Sugestões de uso:**

Você é uma pessoa que sempre teve vontade de construir seu próprio site, mas não possui nenhum conhecimento em linguagem de programação? Com esta ferramenta, você poderá estruturar sua página pessoal na internet de forma prática e rápida. Crie seções em seu site para disponibilizar Hiperlinks para outros sites, áudios, imagens e vídeos e utilize esta ferramenta para criar um site pessoal ou para as suas disciplinas, disponibilizando o material de apoio. Uma das praticidades desta ferramenta é a integração com os vários outros serviços da *Google*, como por exemplo, o *Google Drive*, o *Youtube*, o *Google Documentos* etc. Destacamos também a possibilidade de você sugerir que os alunos utilizem esta ferramenta para construção de um portfólio ou diário de bordo em uma atividade acadêmica. Confira nossa sugestão de leitura com um exemplo prático de utilização em sala de aula e o vídeo tutorial mostrando passo a passo como criar seu site nesta ferramenta.

<span id="page-50-0"></span>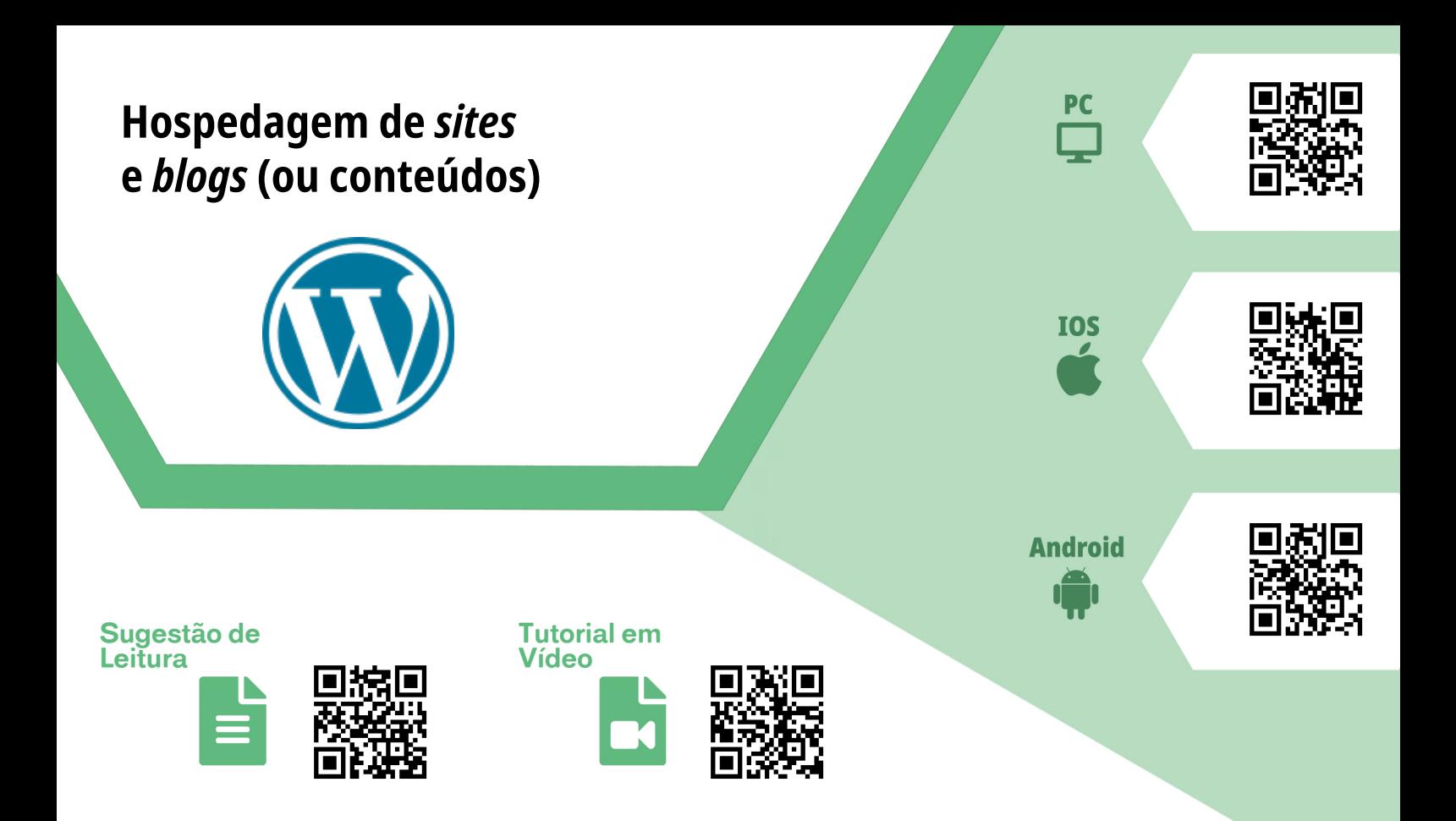

#### **Wordpress.com**

**Finalidade/Objetivo:** O *WordPress.com* é um serviço de hospedagem de blogs desenvolvido com o *software* de código aberto *WordPress*. **Licença:** Freemium **Quem desenvolve:** *Automattic* **Versões:** *Android* - 15.1 (30 de junho de 2020), *iOS* - 15.0.1 (24 de junho de 2020) **Plataformas:** *Web*, *Android* e *iOS*

#### **Sugestões de uso:**

Caso você deseje ter uma página pessoal na internet, você não pode deixar de fora a possibilidade de considerar esta ferramenta para disponibilizar suas informações. Este serviço disponibiliza acesso gratuito de hospedagem de blogs e sites para usuários registrados (existe uma versão de código aberto da *WordPress*.org que possibilita o usuário gerenciar seu blog ou site de forma mais personalizada em seu servidor). Trata-se de uma plataforma amplamente difundida pelo mundo. Com ela, você poderá compartilhar suas produções, sejam elas em textos, imagens, áudios ou vídeos. Além disso, o sistema de gerenciamento de conteúdo *WordPress.com* permite que você receba comentários em suas postagens, e isto pode ser um diferencial na hora de receber *feedback* dos seus leitores. Seu blog também poderá ser transformado em um portfólio para que você divulgue suas ações de ensino, pesquisa e extensão. Não deixe de conferir a sugestão de leitura com as vantagens de ter um blog na internet e de assistir o vídeo tutorial explicando passo a passo como criar seu blog na ferramenta.

<span id="page-51-0"></span>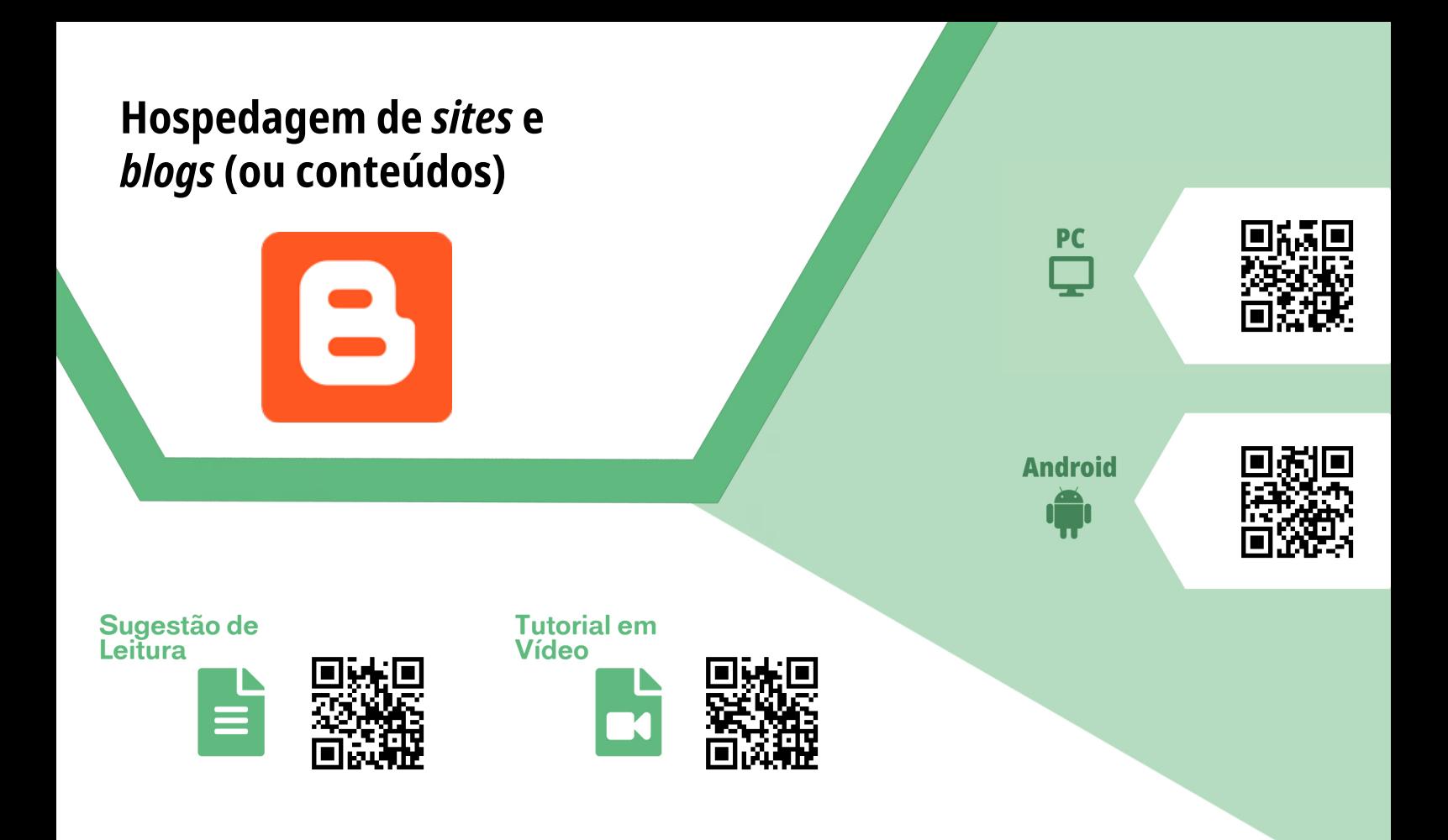

### *Blogger*

**Finalidade/Objetivo:** *Blogger* é um serviço do *Google* que oferece ferramentas para edição e gerenciamento de blogs de forma semelhantemente ao *WordPress*. **Licença:** Gratuita **Quem desenvolve:** *Pyra Labs - Google* **Versões:** *Android* 3.1.3 (25 de junho de 2020) **Plataformas:** *Web*, *Android* e *iOS*

#### **Sugestões de uso:**

Com uma interface simples e prática, esta ferramenta é indicada para usuários que nunca tenham criado um blog ou que não tenham muito familiaridade com a tecnologia. Com ela você poderá criar sua página pessoal, adicionando posts e páginas contendo imagens, sons, vídeos e Hiperlinks. Tudo isso pode ser facilitado com a integração nativa que a ferramenta possui com outros serviços da *Google*, como por exemplo, *Google Drive* e *Youtube*. Em nossa sugestão de leitura, você poderá conhecer um pouco mais sobre as vantagens de utilizar esta ferramenta. Não deixe de assistir ao vídeo tutorial explicando passo a passo como criar seu blog no *Blogger*.

<span id="page-52-0"></span>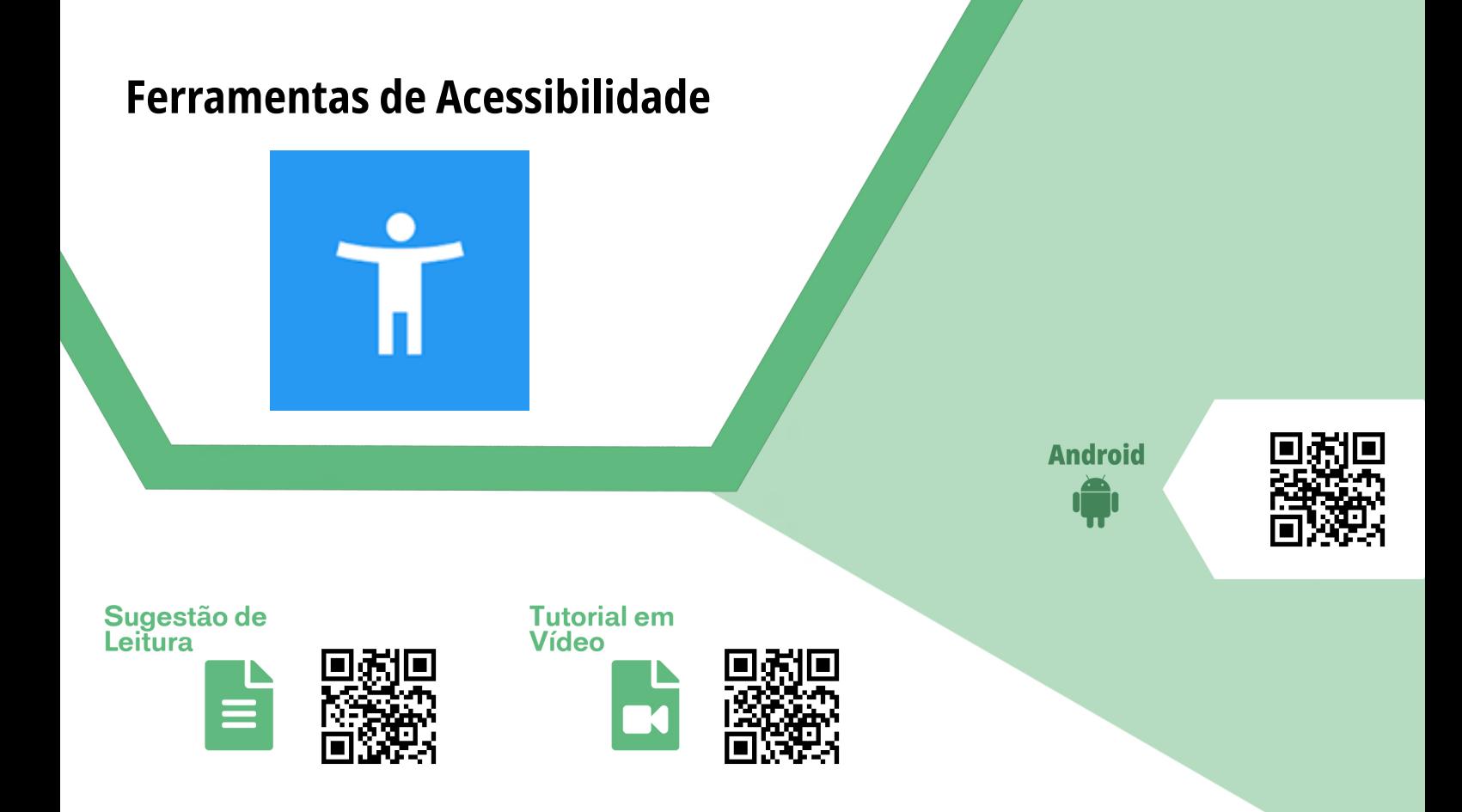

#### *TalkBack*

**Finalidade/Objetivo:** O Pacote de Acessibilidade do *Android* é um conjunto de apps de acessibilidade que ajudam você e seu aluno a usar um dispositivo *Android* com o auxílio de um interruptor.

**Licença:** Gratuita **Quem desenvolve:** *Google LLC* **Versões:** 8.2 (14 de Abril de 2020)

**Plataformas:** *Android*

#### **Sugestões de uso:**

Com esta ferramenta, o seu celular *Android* será capaz de se ajustar para melhor atender às necessidades dos usuários que possuam alguma deficiência. Ela permite que você ative um "Menu de acessibilidade" para adaptar os ícones da interface, deixandoos maiores, para bloquear o *SmartPhone*, controlar o volume e o brilho, tirar capturas de tela e muito mais. Além disso, o recurso "Selecionar para ouvir" irá realizar a leitura de itens na tela para que você possa ouvir o texto. Com a função "Acesso com interruptor", você poderá interagir com o dispositivo *Android* usando um ou mais interruptores ou um teclado em vez da tela *touchscreen*. Um dos grandes diferenciais desta ferramenta certamente é o recurso "Leitor de tela *TalkBack*", com ele você recebe um *feedback* falado, consegue controlar seu dispositivo com gestos e digitar com o teclado em braille na tela. Confira a sugestão de leitura e o vídeo tutorial para saber mais sobre esta ferramenta.

#### <span id="page-53-0"></span>**Ferramentas de Acessibilidade**

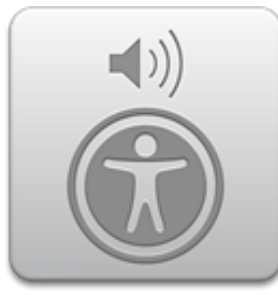

Sugestão de Leitura

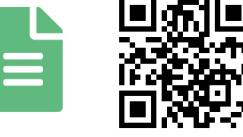

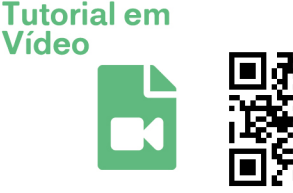

#### *VoiceOver*

**Finalidade/Objetivo:** O *VoiceOver* é um leitor de tela ativado por gestos para iPhone. **Licença:** Gratuita **Quem desenvolve:** Apple **Versões:** a partir do *iPhone* 3GS **Onde baixar:** ferramenta pré instalada **Plataformas:** *iOS* e *MacOS*

#### **Sugestões de uso:**

Com esta ferramenta – um leitor de tela baseado em gestos – o usuário poderá usar um iPhone ainda que tenha restrições visuais para acessar as informações disponíveis na tela deste dispositivo. Esta ferramenta fornece descrições audíveis do que está na tela — desde o nível da bateria até quem está ligando e em qual app o seu dedo está. O recurso também permite que sejam realizados ajustes na velocidade da fala e o tom de voz conforme as suas necessidades. Com este recurso ativado e ao tocar ou arrastar o dedo sobre a tela, o *VoiceOver* fala o nome do item onde o dedo se encontra, incluindo ícones e textos. Ao acessar uma nova tela, o *VoiceOver* reproduz um som, seleciona e fala o primeiro item na tela. Além disso, a ferramenta fala quando a tela muda da orientação horizontal para a vertical, quando a tela escurece ou é bloqueada e o que está ativado na tela Bloqueada ao despertar o *iPhone*. Na sugestão de leitura você pode obter mais informações dos recursos disponíveis nesta ferramenta. Não deixe de assistir ao vídeo tutorial ilustrando as principais funcionalidades e aplicações.

#### <span id="page-54-0"></span>**Banco de imagens e áudios**

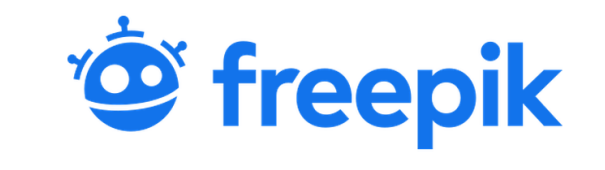

#### **Onde acessar:**

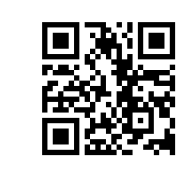

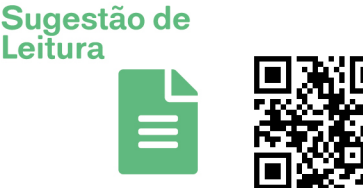

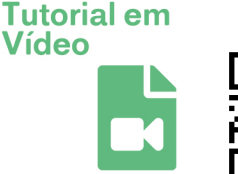

### *Freepik*

**Finalidade/Objetivo:** Página *Web* em formato de repositório para busca e *download* de imagens gratuitas e pagas. **Licença:** Freemium **Quem desenvolve:** *FreepikCompany* **Versões:** Informação indisponível **Plataformas:** *Web*

#### **Sugestões de uso:**

Nem sempre uma apresentação com apenas texto é atrativa, pois a estética visual é muito importante para a exposição de suas ideias. Pensando nisso, a recomendação da vez é o *Freepik*, um agregador de imagens de diversos formatos (psd, PNG, jpeg, jpg e ai). Com ele você pode fazer *download* de diversas imagens gratuitas do repositório para complementar de forma visual a sua apresentação. Mesmo tendo uma variedade enorme de imagens e vetores de diversos temas, algumas delas são pagas (as imagens terão uma coroa dourada no canto superior esquerdo). Para utilizar o *Freepik*, basta acessar o site, procurar um termo no campo de busca (campo superior da página), abrir uma imagem (clicar) e fazer *download* na lateral direita da imagem (ícone verde). Se você está pensando em montar uma apresentação, mas tem medo de direitos autorais, saiba que o *Freepik* tem imagens livres que podem ser utilizadas. Se optar por essa opção, acesse a nossa sugestão de leitura e o vídeo tutorial de como fazer *download* das imagens.

<span id="page-55-0"></span>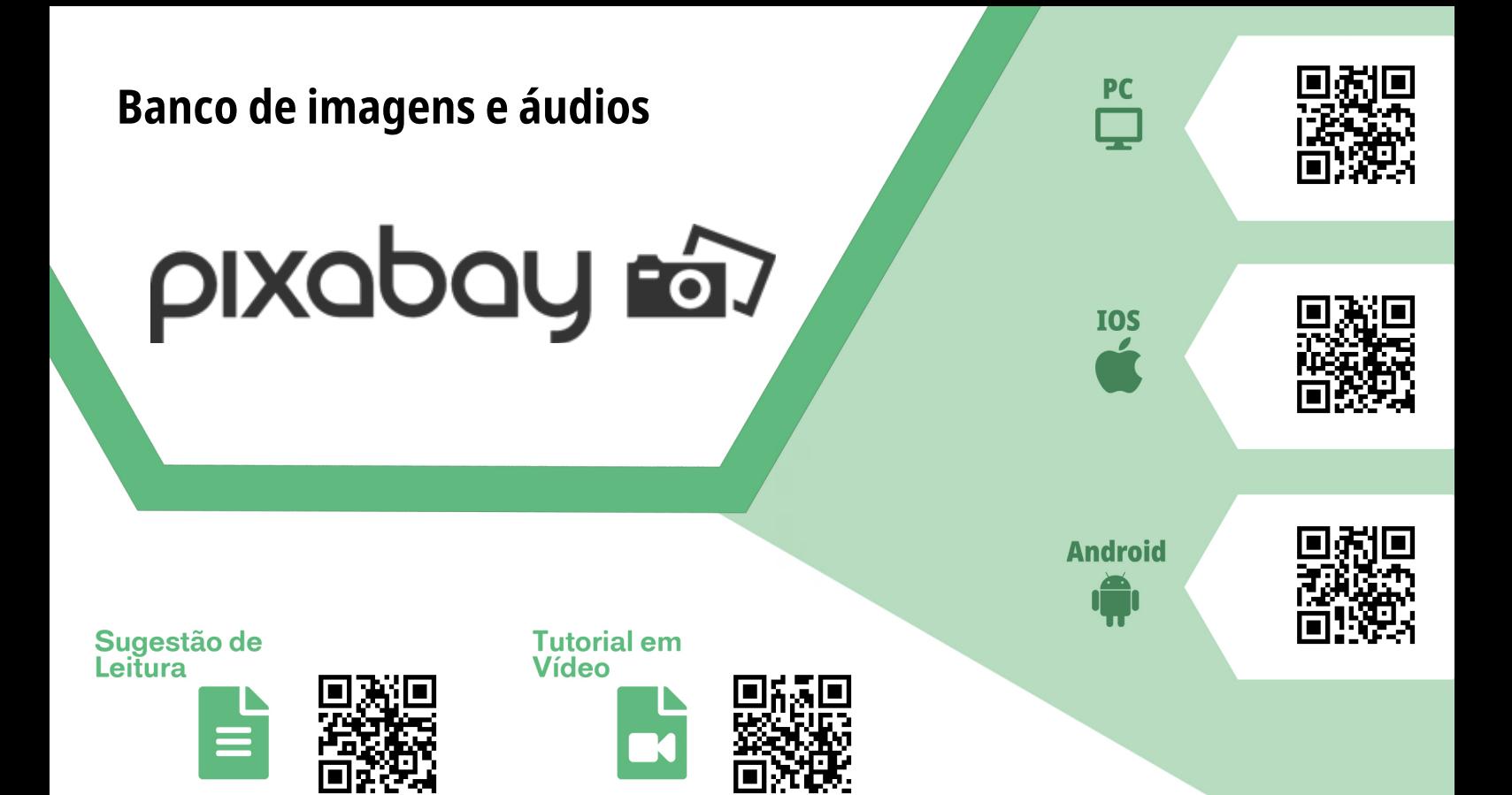

### *PixaBay*

**Finalidade/Objetivo:** Banco de imagens, vídeos, vetores e ilustrações sem direitos autorais. **Licença:** Gratuita **Quem desenvolve:** *PixaBay* GmbH **Versões:** *iOS*: 1.2.3 (26 de fevereiro de 2018) / *Android*: 1.1.3.1 (21 de fevereiro de 2018) / *Web*: 1.290.257 (data não divulgada) **Plataformas:** *Web*, *Android* e *iOS*

#### **Sugestões de uso:**

O *PixaBay* é um repositório gratuito, com foco em imagens, vetores e vídeos sem direitos autorais. Para utilizá-lo, basta acessar o site ou baixar o aplicativo (*Apple Store* ou *Play Store*), procurar um termo no campo de busca (campo superior), escolher uma imagem e clicar em *download* grátis (botão verde no canto direito da tela). Em seguida, serão apresentadas algumas opções de tamanhos e formatos das imagens. Caso você não tenha cadastro no site, você deverá preencher um *captcha* (verificação) todas as vezes que tentar realizar um *download* de uma imagem ou vídeo. Caso queira utilizar as imagens do *PixaBay* para melhorar a sua apresentação, não esqueça de conferir a nossa recomendação de leitura e o tutorial em vídeo.

#### <span id="page-56-0"></span>**Banco de imagens e áudios**

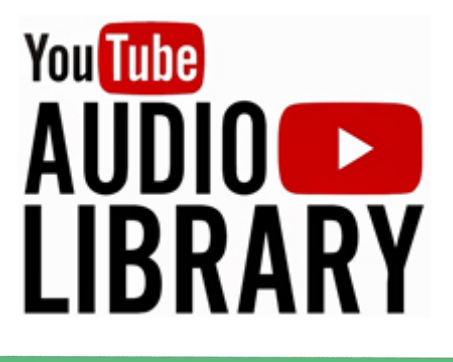

**Onde acessar:**

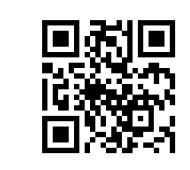

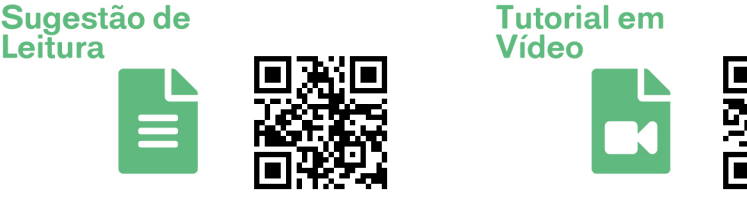

## *YouTube Áudio Library*

**Finalidade/Objetivo:** Biblioteca de áudio vinculada ao *Youtube Studio*. Seu principal objetivo é fornecer músicas e efeitos sonoros gratuitos e sem direitos autorais. **Licença:** Gratuita **Quem desenvolve:** *Google LLC* **Versões:** *Web*

#### **Sugestões de uso:**

O *Youtube Audio Library* é uma ferramenta pertencente ao *Youtube Studio*, a qual oferece um imenso repositório de músicas e efeitos sonoros gratuitos. Para utilizá-la, basta acessar o site via *Web* (navegador), escolher entre músicas gratuitas e efeitos sonoros, selecionar uma música/efeito, ouvi-la e fazer o *download*. Caso esteja procurando por algo específico, a ferramenta contém um sistema de filtragem, permitindo listar o banco de áudio por "gênero", "clima", "duração", "instrumento" e "atribuição". Vale ressaltar que existem algumas músicas que possuem direitos de uso, e você precisará referenciar/creditar em seu material todas as vezes que utilizá-la em seu material audiovisual. Caso queira saber mais detalhes de como utilizar essa ferramenta nos seus vídeos, confira o tutorial em vídeo e a recomendação de leitura.

<span id="page-57-0"></span>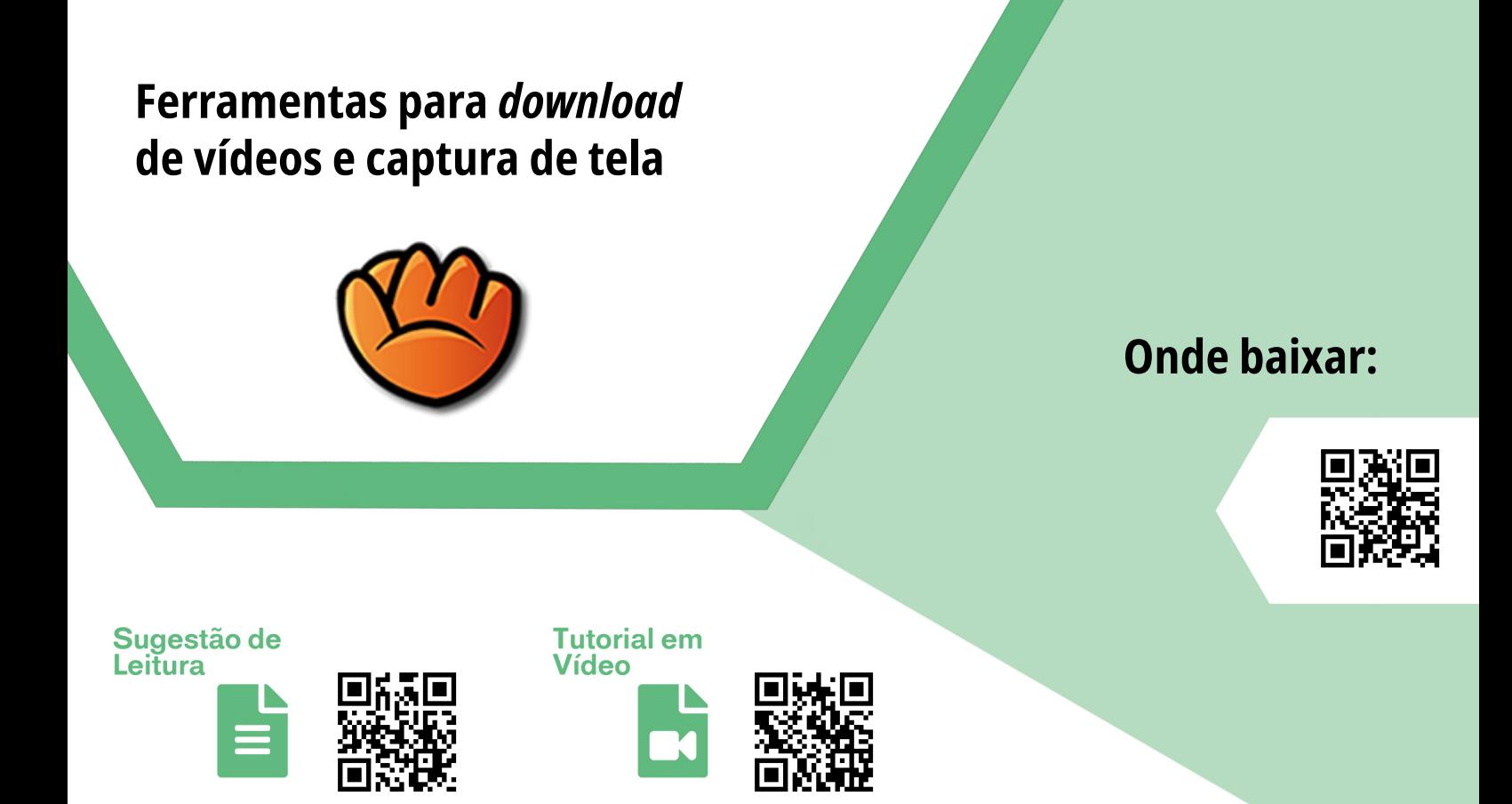

#### **aTube Catcher**

**Finalidade/Objetivo:** *aTube Catcher* é um *software* gerenciador de *download*s de vídeos. **Licença:** Gratuita **Quem desenvolve:** Diego Uscanga DsNET Corp **Versões:** 3.8.9831 (13 de julho de 2020) **Plataformas:** *Windows*

#### **Sugestões de uso:**

Com este *software*, você poderá baixar e converter vídeos para MP4, AVI, *IPod Video* Mpg-4 e PSP *Sony Portable*, VCD, SVCD, WMV, (*Windows Media Video*), entre outros. Esta ferramenta detecta previamente e de forma automática a qualidade do vídeo a ser baixada e pergunta ao usuário em que qualidade deve ser realizado o *download*. Com ele você poderá baixar vídeos de *Youtube*, *Dailymotion*, *Vimeo*, *Myspace*, *Metacafe, Break, 123video, Video.yahoo, Facebook*, entre outros. Outra funcionalidade interessante deste *software* é a possibilidade de utilizá-lo para capturar a tela do seu computador e, assim, criar seus vídeos tutoriais sobre uma ferramenta e incluir em suas videoaulas. Separamos uma sugestão de leitura para que possa servir de inspiração e um vídeo tutorial explicando como capturar a tela do seu computador com esta ferramenta.

<span id="page-58-0"></span>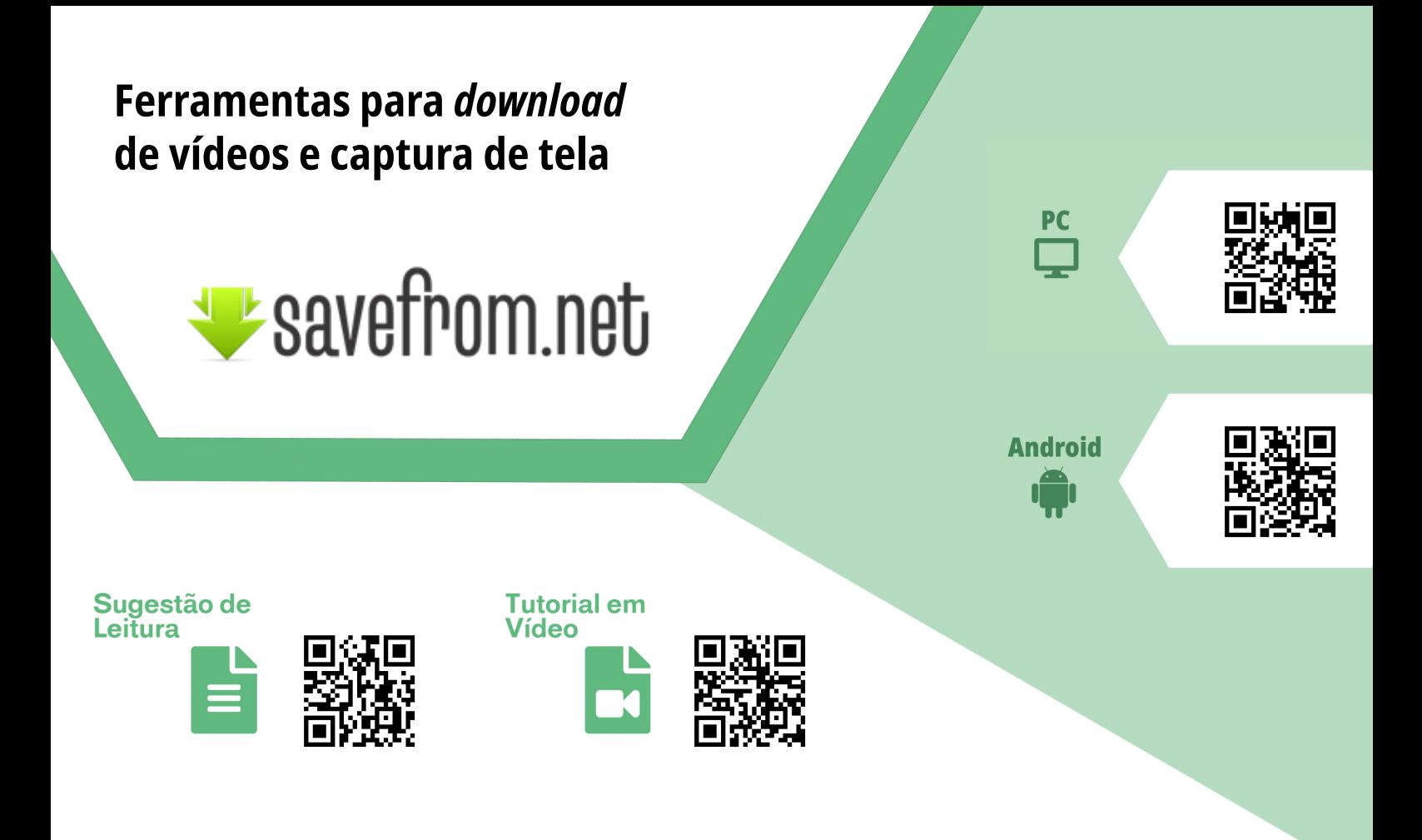

#### *SaveFrom*

**Finalidade/Objetivo:** Esta ferramenta *Web* permite que você baixe arquivos de áudio, vídeo, entre outros, de vários sites e redes sociais diretamente pelo navegador *Web* do seu dispositivo, sem a necessidade de instalar outros aplicativos. **Licença:** Gratuita **Quem desenvolve:** Não disponível **Versões:** Não disponível **Plataformas:** *Web* e *Android* (.apk)

#### **Sugestões de uso:**

Com esta ferramenta *Web* prática e intuitiva você poderá colar o link do vídeo que deseja, realizar o *download*, escolher o formato e qualidade do vídeo e baixá-lo diretamente em seu dispositivo, sem a necessidade de instalar outros aplicativos. Além disso, no site da ferramenta é possível encontrar uma extensão para o navegador *Google Chrome*, isso pode facilitar a realização de *download*s nos sites escolhidos. Não deixe de conferir a sugestão de leitura com dicas de como realizar o *download* de áudio e de vídeos com esta ferramenta e o vídeo tutorial explicando o processo de instalação e de utilização da extensão para *Google Chrome*.

#### <span id="page-59-0"></span>**Geração de legendas automáticas**

**IOS** 

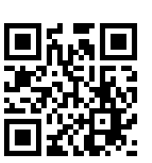

Sugestão de Leitura

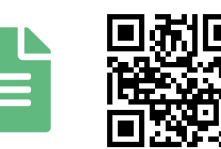

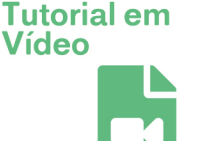

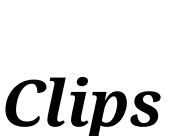

**Finalidade/Objetivo:** Este aplicativo permite que você capture vídeos e agregue legendas de forma automática.

**Licença:** Gratuita **Quem desenvolve:** Apple **Versões:** 2.1.1 (7 de abril de 2020) **Plataformas:** *iOS*

#### **Sugestões de uso:**

Com este aplicativo você poderá gravar seus vídeos com legendas geradas e embutidas de forma automática. Além disso, o aplicativo permite realizar edições básicas e rápidas em suas produções audiovisuais. Confira nossa sugestão de leitura para mais informações sobre suas funcionalidades e assista ao vídeo tutorial para saber como capturar seus vídeos com a geração de legendas automáticas.

<span id="page-60-0"></span>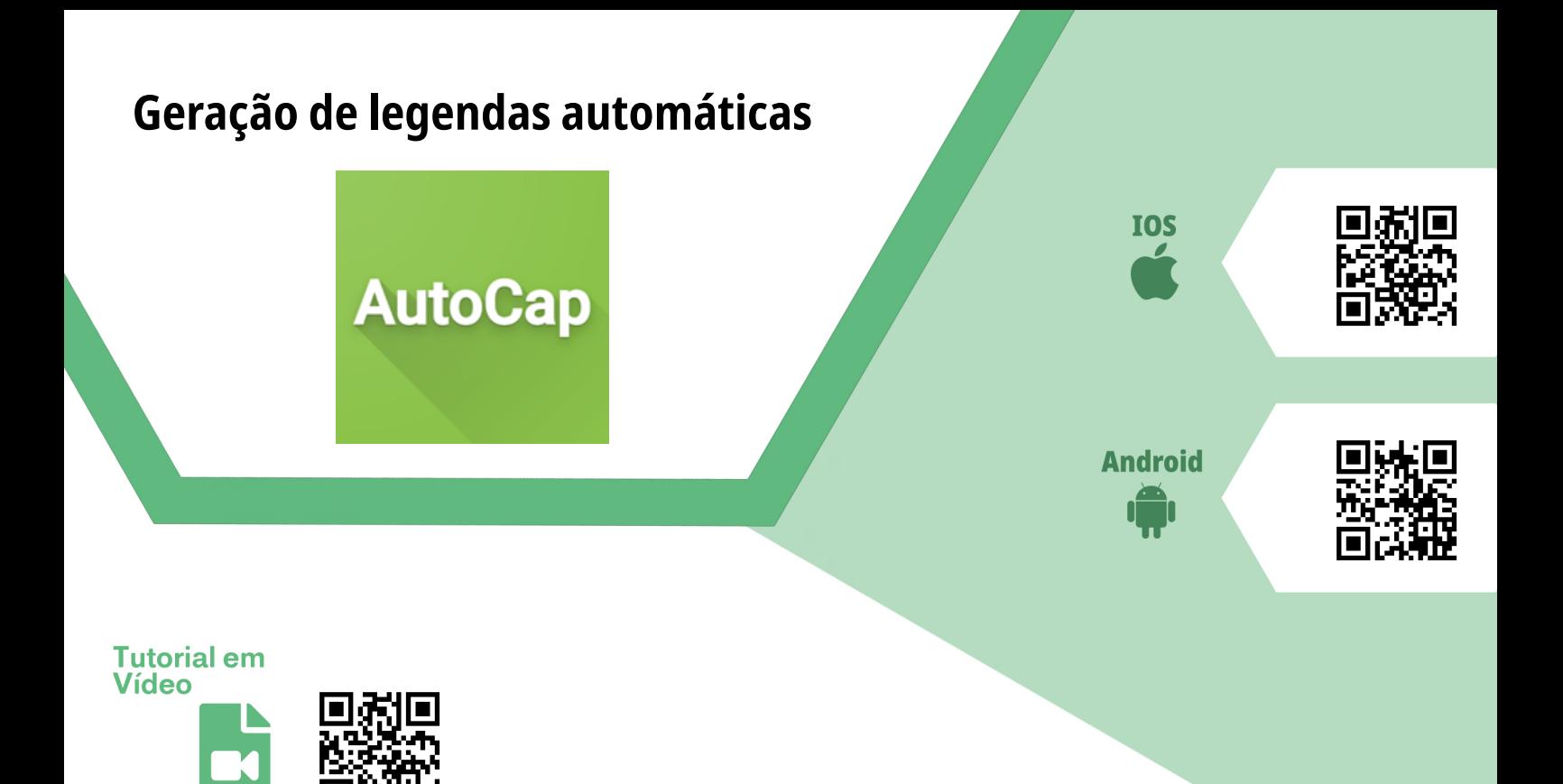

#### *AutoCap*

**Finalidade/Objetivo:** O *AutoCap* adiciona legendas animadas ao vídeo automaticamente por meio da tecnologia de reconhecimento de voz ao analisar o áudio do vídeo. **Licença:** Freemium **Quem desenvolve:** Eli Leszczynski **Versões:** *iOS* - 1.31 (27 de julho de 2020), *Android* - 0.9.33 (10 de julho de 2020) **Plataformas:** *Android* (.apk) e *iOS*

#### **Sugestões de uso:**

Com esta ferramenta você poderá adicionar legendas de forma automática em seus vídeos pré-gravados. Além disso, ela também permite que você faça a inserção de legendas em vídeos que tenham sido capturados pela própria ferramenta. Na versão gratuita, existe limitação na duração dos vídeos e a inserção de uma marca d'água em todos os vídeos gerados a partir dela. Não deixe de conferir o vídeo tutorial explicando mais sobre esta ferramenta recém lançada.

#### **Referências**

<span id="page-61-0"></span>[1] ORGANIZAÇÃO MUNDIAL DE SAÚDE (Organização das Nações Unidas). *Director-General's opening remarks at the media briefing on COVID-19*. 2020. Disponível em https://bit.ly/30jiUXY. Acesso em 17 de Julho de 2020.

[2] GOVERNO FEDERAL (Brasil). Ministério da Saúde. *Coronavírus*. Brasília, 17 jul. 2020. Disponível em: https://coronavirus.saude.gov.br/. Acesso em: 17 jul. 2020.

[3] GOVERNO FEDERAL (Brasil). Ministério da Saúde. *Ministério da Saúde declara transmissão comunitária nacional*. Brasília, 20 mar. 2020. Disponível em: https://www. saude.gov.br/noticias/agencia-saude/46568-ministerio-da-saude-declara-transmissaocomunitaria-nacional. Acesso em: 17 jul. 2020.

[4] GOVERNO FEDERAL (Brasil). Ministério da Saúde. *COVID-19 - Painel Geral*. Brasília,16 jul. 2020. Disponível em: https://covid.saude.gov.br/. Acesso em: 17 jul. 2020.

[5] GOVERNO FEDERAL (Brasil). Ministério da Educação. *Protocolo de BiOSsegurança para retorno das atividades nas Instituições Federais de Ensino*. Brasília, julho de 2020. Disponível em: https://bit.ly/395l4hL. Acesso em: 17 jul. 2020.

[6] ORGANIZAÇÃO DAS NAÇÕES UNIDAS PARA A EDUCAÇÃO, A CIÊNCIA E A CULTURA (Organização das Nações Unidas). *Education: From disruption to recovery*. 2020. Disponível em: https://en.unesco.org/covid19/educationresponse. Acesso em: 17 jul. 2020.

[7] ORGANIZAÇÃO MUNDIAL DE SAÚDE (Organização das Nações Unidas). *Q&A: Schools and COVID-19*. 2020. Disponível em https://bit.ly/30jrqGl. Acesso em 17 de Julho de 2020.

[8] SAVE THE CHILDREN. *Save our Education - Protect every child's right to learn in the COVID-19 response and recovery*, Londres, 13 jul. 2020. Disponível em: https://bit. ly/2OyvGw9. Acesso em 17 de Julho de 2020.

[9] CONSELHO NACIONAL DA JUVENTUDE. *Juventudes e a pandemia do Coronavírus*, Brasil, jun. 2020. Disponível em: https://www.juventudeseapandemia.com/. Acesso em 17 de Julho de 2020.

[10] GOVERNO FEDERAL (Brasil). Ministério da Educação. *Conselho Nacional de Educação. Parecer CNE/CP 05/2020*, Brasília, 28 abr. 2020. Disponível em: https://bit. ly/2ZFLrI9. Acesso em 17 de julho de 2020.

[11] GOVERNO FEDERAL (Brasil). Ministério da Educação. *MEC orienta instituições sobre ensino durante pandemia*, Brasília, 03 jun. 2020. Disponível em: https://bit.ly/3fDxcJb. Acesso em: 17 jul. 2020.

[12] GOVERNO FEDERAL (Brasil). Ministério da Educação. *Conselho Nacional de Educação. Parecer CNE/CP 11/2020*, Brasília, 07 jul. 2020. Disponível em: https://bit. ly/2ZFLrI9. Acesso em 17 de julho de 2020.

<span id="page-62-0"></span>[13] UNIVERSIDADE DO ESTADO DO AMAZONAS. *Plano de Retomada Segura das Atividades Acadêmicas e Administrativas*, Manaus, 08 jul. 2020. Disponível em: https:// bit.ly/3eGe4cl. Acesso em 17 de julho de 2020.

[14] UNIVERSIDADE DO ESTADO DO AMAZONAS. *Nota técnica 001/2020 PROGRAD/ UEA*, Manaus, 08 jun. 2020. Disponível em: https://bit.ly/32sA7k9. Acesso em 17 de julho de 2020.

[15] SANTOS, EDMÉA. *Pesquisa-formação na cibercultura*. Teresina: EDUFPI, 2019. E-book.

[16] JÚNIOR, ARTUR PIRES DE CAMARGOS. *Formação docente e uso de tdics na educação básica*. CIET: EnPED, 2018. Disponível em: https://bit.ly/39eSGd3. Acesso em 20 de julho de 2020.

[17] DE CAMARGOS JÚNIOR, ARTUR PIRES. Formação docente e uso de TDICS na educação básica/*Teachers Training and Use of DICTs in Basic Education*. Brazilian Journal of Development, v. 5, n. 7, p. 9697-9704, 2019. Disponível em: https://bit.ly/3jn477g. Acesso em 20 de julho de 2020.

[18] BARBOSA, ANDRE MACHADO; VIEGAS, MARCO ANTÔNIO SERRA; BATISTA, REGINA LUCIA NAPOLITANO FELÍCIO FELIX. *Aulas presenciais em tempos de pandemia:* relatos de experiências de professores do nível superior sobre as aulas remotas. Revista Augustus, v. 25, n. 51, p. 255-280, 2020. Disponível em: https://bit.ly/3hiSKv7. Acesso em 20 de julho de 2020.

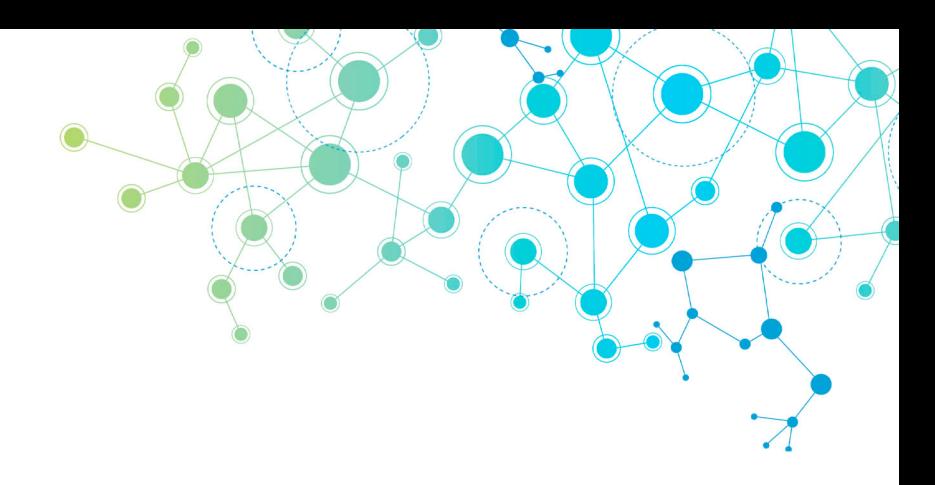

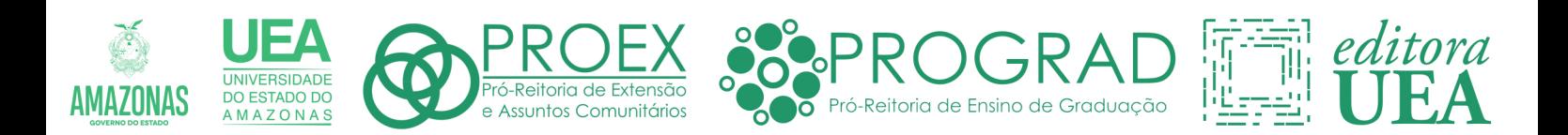

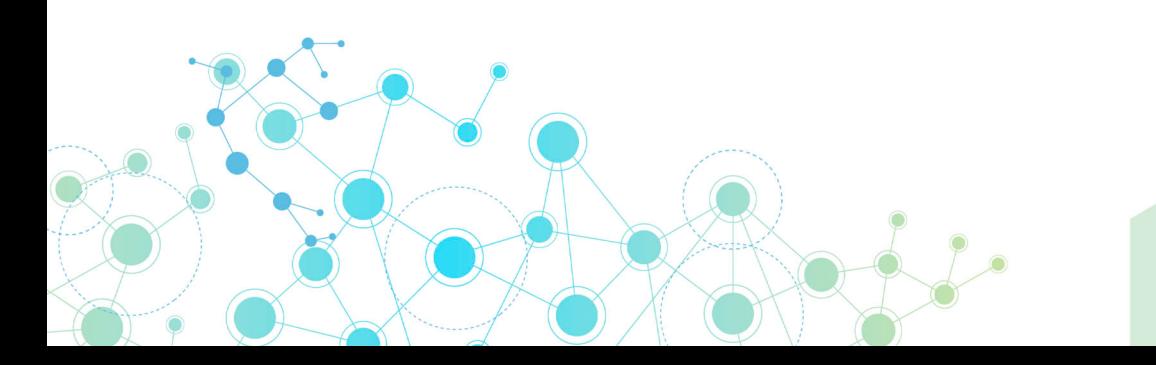